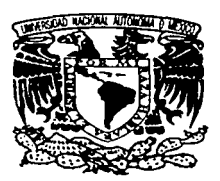

UNIVERSIDAD NACIONAL AUTÓNOMA DE MÉXICO

**FACULTAD DE INGENIERÍA** 

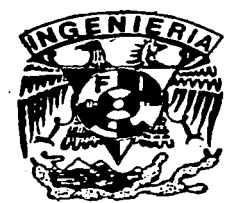

an Silversia.<br>Antonio de la filma

#### MACRO DEL SISTEMA DATAMINE PARA LA **ESTIMACIÓN DE LOS RECURSOS DE MINERAL**

TESIS QUE PARA OBTENER EL TÍTULO DE: **INGENIERO GEÓLOGO** PRESENTA: **GUILLERMO/TURNER SAAD** 

**DIRECTOR DE TESIS:** ING. JORGE NIETO OBREGÓN

> **CIUDAD UNIVERSITARIA** MÉXICO, D.F.  $2003$

> > A

TESIS CON FALLA DE ORIGEN

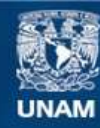

Universidad Nacional Autónoma de México

**UNAM – Dirección General de Bibliotecas Tesis Digitales Restricciones de uso**

#### **DERECHOS RESERVADOS © PROHIBIDA SU REPRODUCCIÓN TOTAL O PARCIAL**

Todo el material contenido en esta tesis esta protegido por la Ley Federal del Derecho de Autor (LFDA) de los Estados Unidos Mexicanos (México).

**Biblioteca Central** 

Dirección General de Bibliotecas de la UNAM

El uso de imágenes, fragmentos de videos, y demás material que sea objeto de protección de los derechos de autor, será exclusivamente para fines educativos e informativos y deberá citar la fuente donde la obtuvo mencionando el autor o autores. Cualquier uso distinto como el lucro, reproducción, edición o modificación, será perseguido y sancionado por el respectivo titular de los Derechos de Autor.

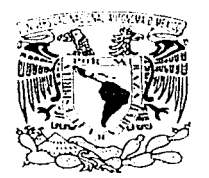

FACULTAD DE INGENIERIA DIRECCION 60-1-1498

ne eran El 取り出したん San Shine

#### SR. GUILLERMO TURNER SAAD Presente

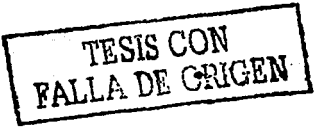

En atención a su solicitud, me es grato hacer de su conocimiento el tema que propuso el profesor Ing. Jorge Nieto Obregón y que aprobó esta Dirección para que lo desarrolle usted como tesis de su examen profesional de Ingeniero Geólogo:

#### MACRO DEL SISTEMA DATAMINE PARA LA ESTIMACIÓN DE LOS RECURSOS DE MINERAL

- 1 INTRODUCCIÓN
- II SISTEMA DATAMINE<br>III MACRO PARA LA EST
- III MACRO PARA LA ESTIMACIÓN DE LOS RECURSOS DE MINERAL
- IV FASE BASE DE DATOS DE LOS BARRENOS<br>V FASE INTERFASES
- V FASE INTERFASES<br>VI FASE ANÁLISIS AR
- VI FASE ANÁLISIS ARITMÉTICO
- VII FASE ANÁLISIS ESTADÍSTICO<br>VIII FASE BASE DE DATOS GEOLÓ
- FASE BASE DE DATOS GEOLÓGICA
- IX FASE ANÁLISIS GEOESTADÍSTICO<br>X FASE ANÁLISIS DE LOS RECURSOS
- X FASE ANÁLISIS DE LOS RECURSOS<br>XI CONCLUSIONES
- **CONCLUSIONES**

Ruego a usted cumplir con la disposición de la Dirección General de la Administración Escolar en el sentido de que se imprima en Jugar visible de cada ejemplar de la tesis el título de ésta.

Asimismo, Je recuerdo que Ja Ley de Profesiones estipula que se deberá prestar servicio social durante un tiempo mínimo de seis meses como requisito para sustentar examen profesional.

Atentamente "POR MI RAZA HABLARÁ EL ESPÍRITU" Cd. Universitaria, D. F $/$ , a 10 de diciembre de 2002 EL DIRECTOR **ING. GERARDO FERRA NDO BRAV** GEB\*RLLR\*ato

Autorizo a la Dirección General de Blbliolecas do ID UNAM a difundir en formato electrónico e Impreso el contenido de mi NOMBRE SAA  $F_{FICHA}: FEDLLEO \trightarrow{\text{R}}$ 

Mi total agradecimiento

A Ja División de Ingeniería en Ciencias de la Tierra de Ja Facultad de Ingeniería de la Universidad Nacional Autónoma de México

Quien me dio la oportunidad de adquirir los conocimientos para mi desarrollo profesional.

"La exactitud *y* la precisión de una estimación de los recursos de mineral depende de la confiabilidad de los datos sobre el cual se basa *y* no sobre la cantidad de cálculos sofisticados que pueda compensar la mala calidad de los datos. "

a successive contractor of the contractor

humanan sakarat lamanan

R.G.Burn

1981

## MACRO DEL SISTEMA DATAMINE PARA LA ESTIMACIÓN DE LOS RECURSOS DE MINERAL

## CAPÍTULO 1

Introducción

## CAPÍTULO 2

Sistema Datamine Directorio del Sistema Directorio del Proyecto

#### 2 - 1 2-4 2-6

1 - 1

## CAPÍTULO 3

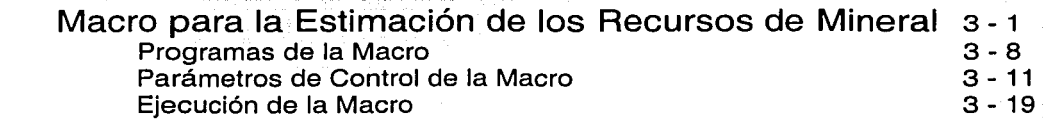

## CAPÍTULO 4

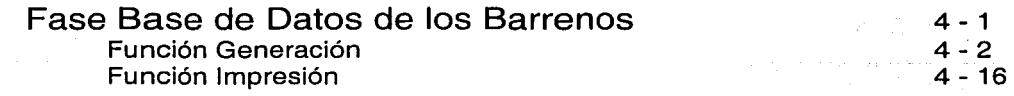

## CAPÍTULO 5

#### **Fase Interfases**

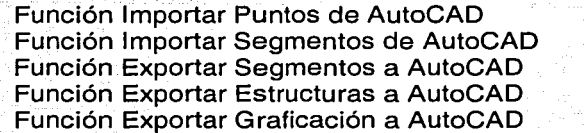

## CAPÍTULO 6

#### Fase Análisis Aritmético

Función Operaciones Aritméticas Función Operaciones Geológicas Función Operaciones Químicas Función Límites Químicos Función Compósitos Función Dominios Geológicos Función Dominios Químicos Función Dominios por Modelos

#### $6 - 1$ 6-2 6-7  $6 - 12$  $6 - 17$  $6 - 22$  $6 - 27$ 6 - 32 6- 37

5 - 1 5-2 5-9  $5 - 16$  $5 - 21$ 5- 26

## CAPÍTULO 7

### Fase Análisis Estadístico

Función Parámetros· Función Distribución Función Dispersión Función Graficación

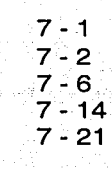

special process.

a constructive experience of a survey of their

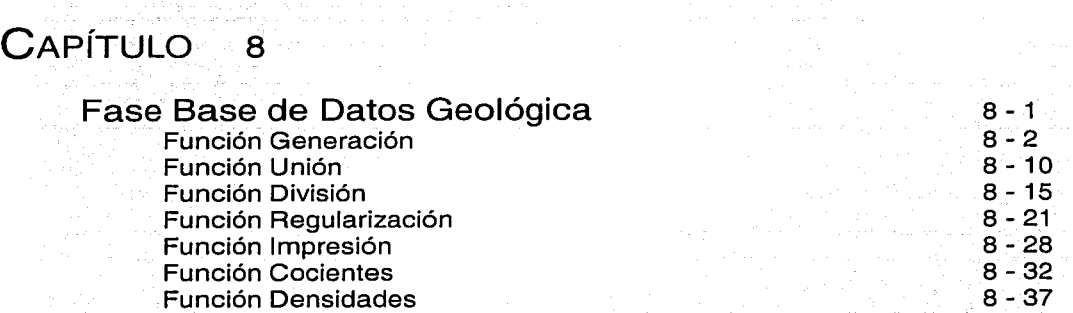

The fact that are assumed that the sequence is determined and constant and the constant of the state of the theory of the

# CAPÍTULO 9

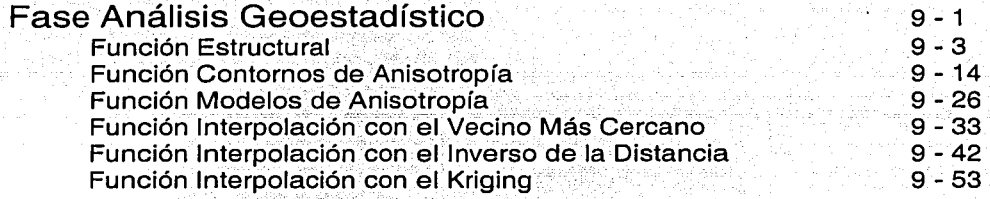

문화 주인의 시설

ikating lumbang melalui 1999.<br>Sebagai sebuah bertama per

## **CAPÍTULO**

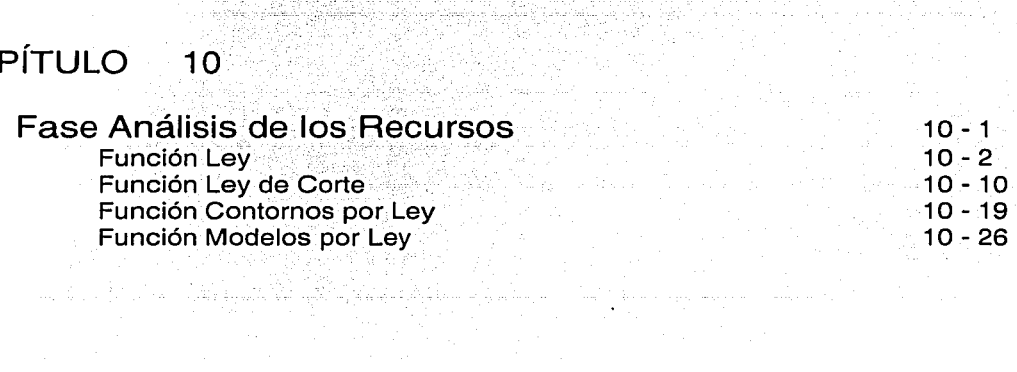

 $\sim$ 

CAPÍTULO 11 Conclusiones 11 - 1

## BIBLIOGRAFÍA 12 - 1

بعيده

iv

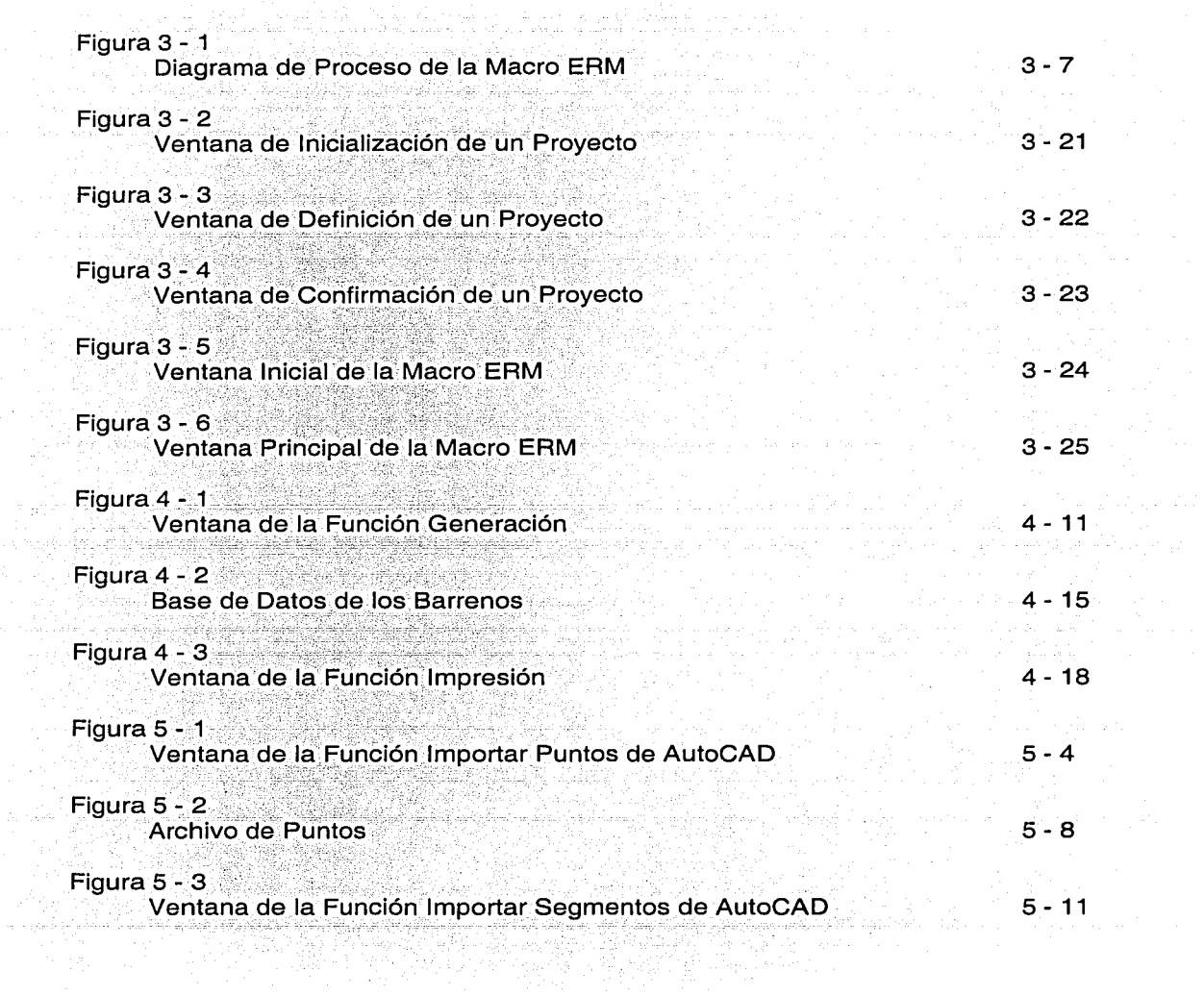

in<br>Tar

 $\frac{1}{2}$  and  $\frac{1}{2}$ 

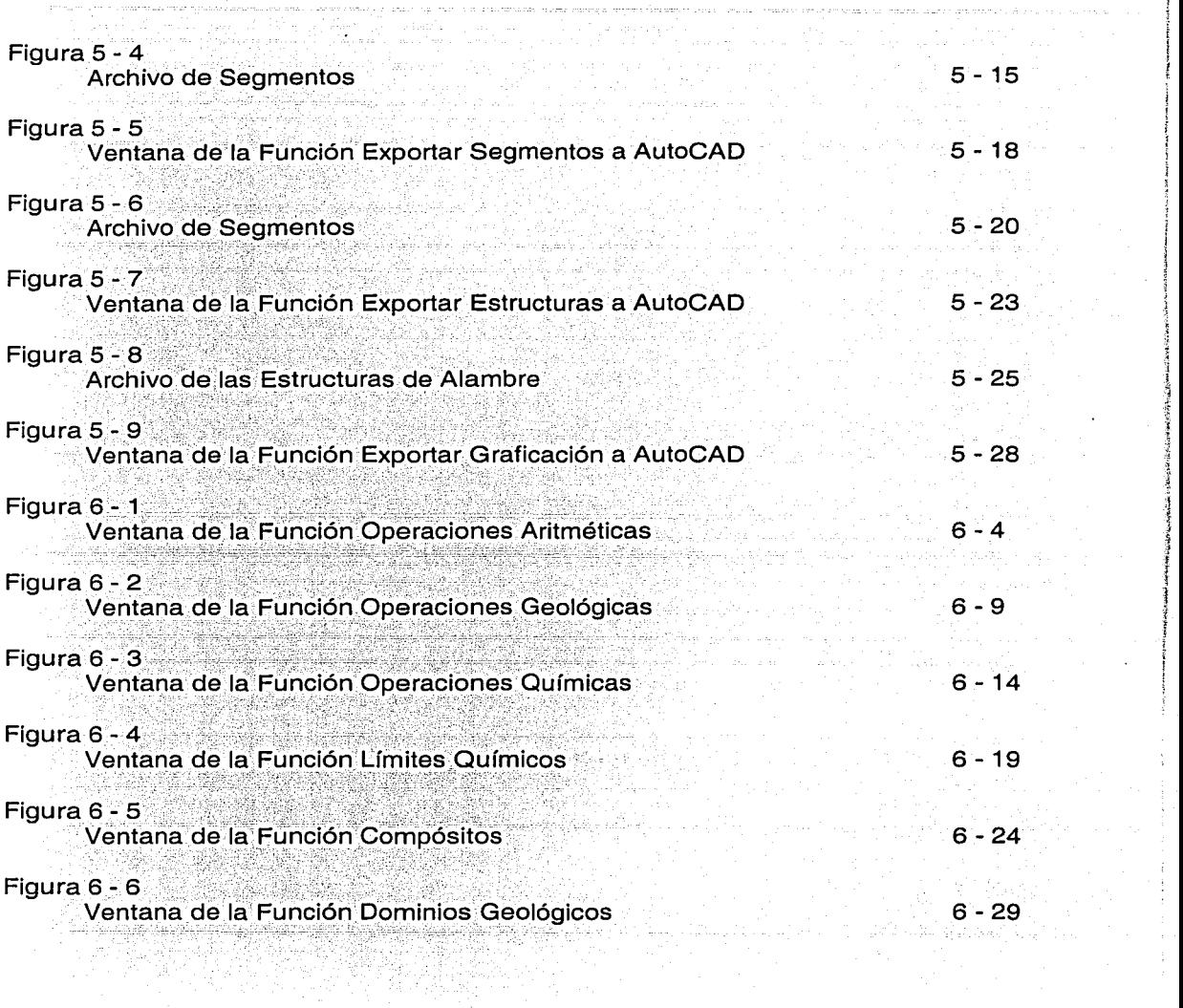

 $\label{eq:1} \mathcal{P}(\mathcal{A}) = \mathcal{P}(\mathcal{A}) \cdot \mathcal{P}(\mathcal{A}) \cdot \mathcal{P}(\mathcal{A}) \,.$ 

 $\sim$ 

 $\label{eq:R1} \begin{array}{ll} \mathcal{H}^{\prime}(\mathcal{A},\mathcal{B}) & \mathcal{A}^{\prime}(\mathcal{A},\mathcal{B}) & \mathcal{A}^{\prime}(\mathcal{A},\mathcal{B}) & \mathcal{A}^{\prime}(\mathcal{A},\mathcal{B}) & \mathcal{A}^{\prime}(\mathcal{A},\mathcal{B}) & \mathcal{A}^{\prime}(\mathcal{A},\mathcal{B}) & \mathcal{A}^{\prime}(\mathcal{A},\mathcal{B}) & \mathcal{A}^{\prime}(\mathcal{A},\mathcal{B}) & \mathcal{A}^{\prime}(\mathcal{A},\mathcal{B$ 

:i

*i*  l ¡

¡ i

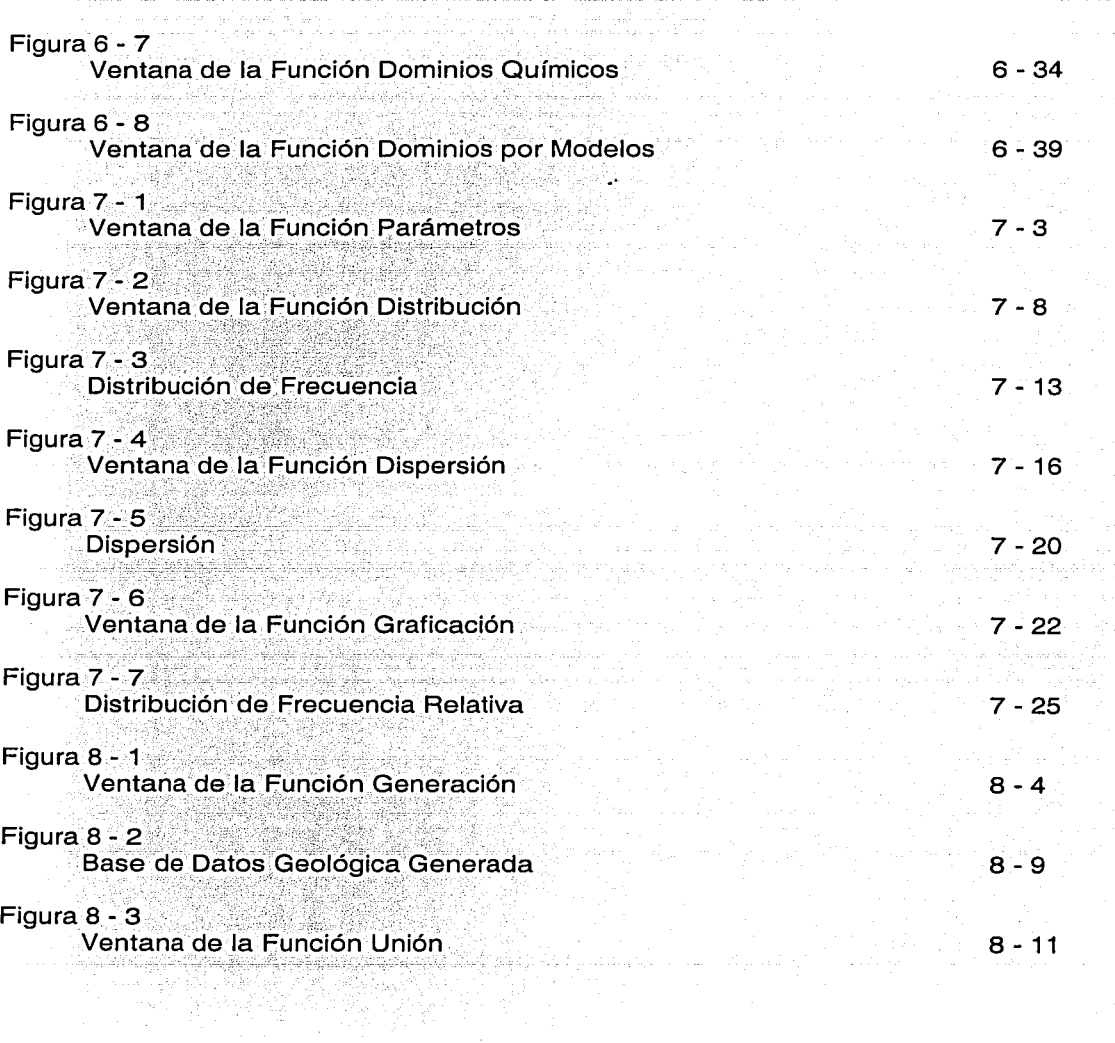

 $\sim$ 

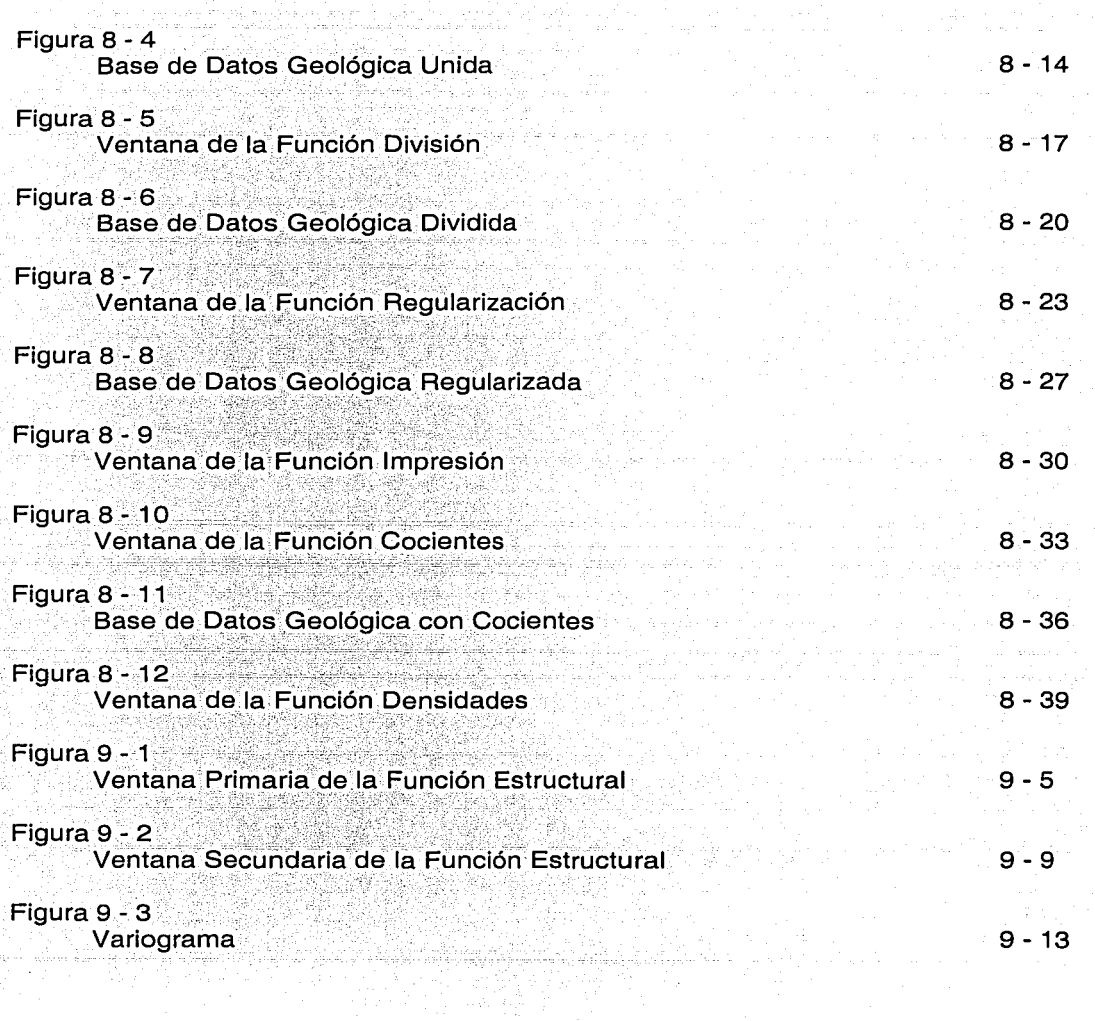

142.

in machini zee

a dalam sahiji dalam

.<br>Personal and provide experience

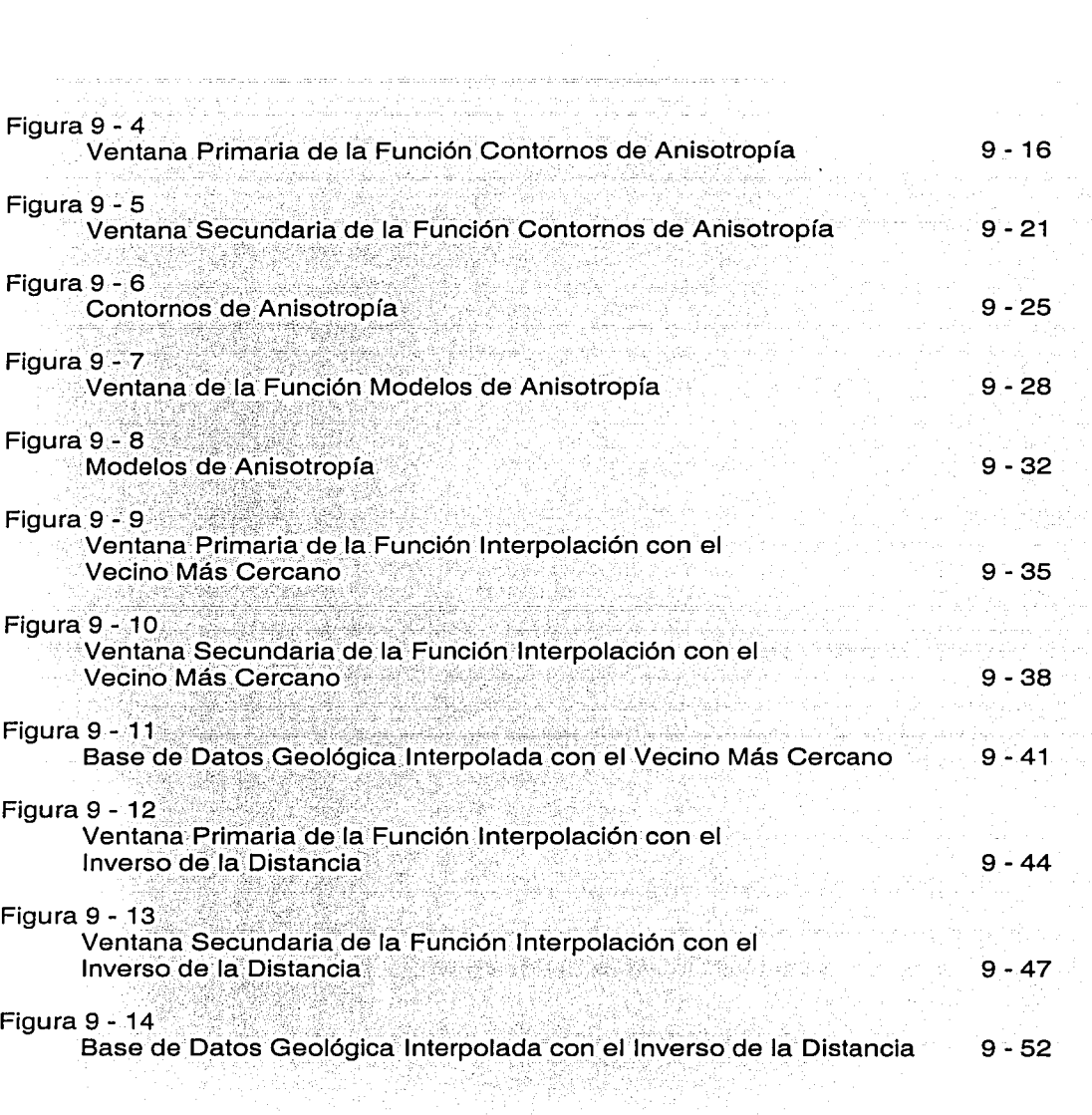

For St

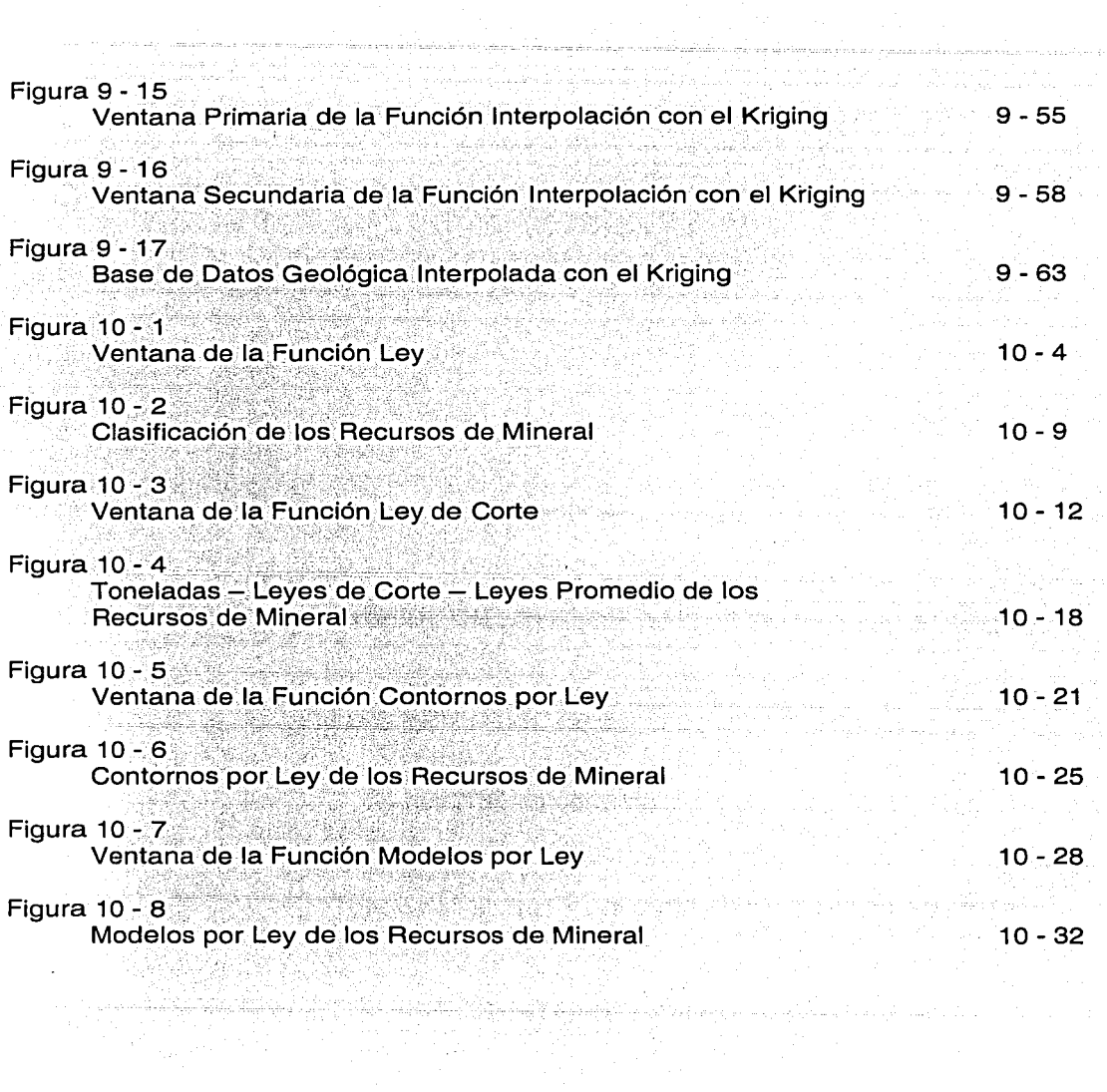

antal Company and an activity of the company and an experimental dependence of the change of the company

 $\hat{\mathbf{r}}$ 

## **INDICE DE TABLAS**

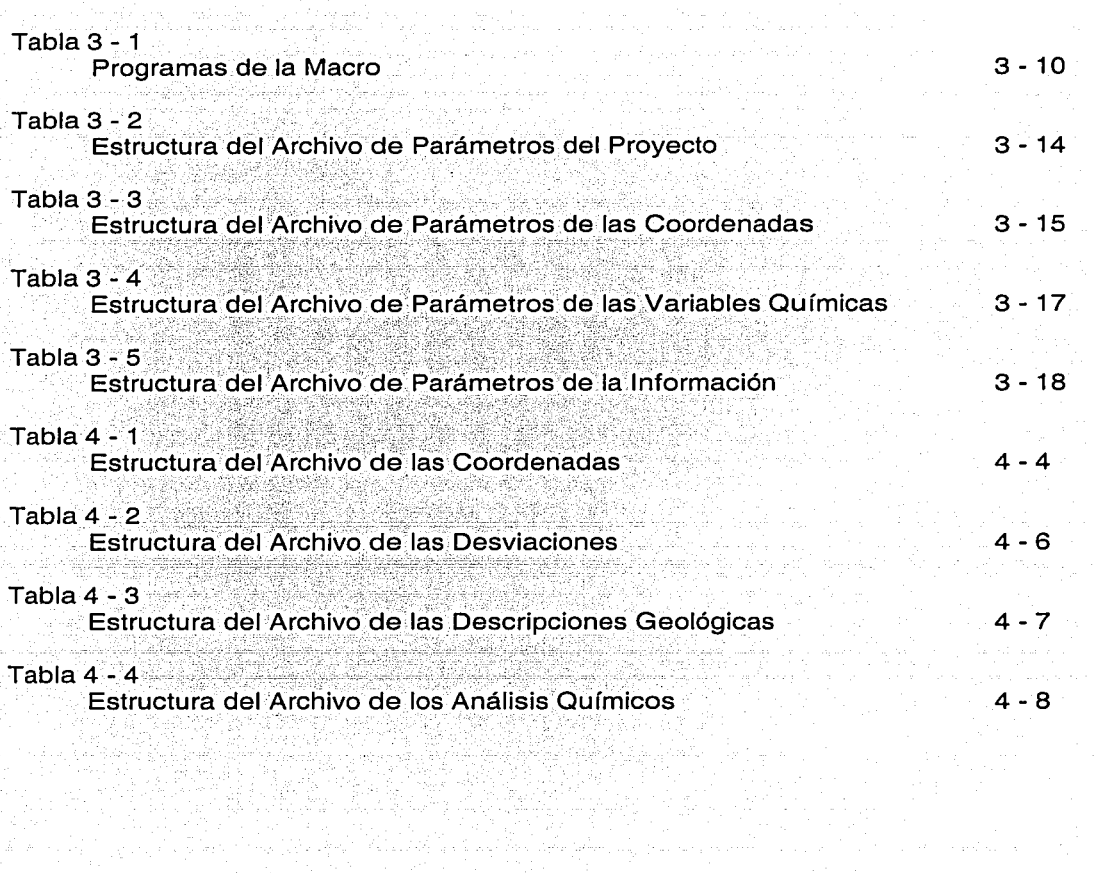

m an an Ann.<br>1970 - Carl Maria III

consistent and a construction of the con-

. He was specificated in the conserver.

### $CAP$ ITULO Introducción

## Introducción

La estimación de los recursos de mineral es una de las principales actividades involucradas en las etapas del desarrollo de un proyecto minero y que consiste en la determinación de la cantidad, calidad v distribución de las leyes del mineral de un yacimiento.

Los resultados obtenidos del proceso de estimación y de la confiabilidad de la misma son muy importantes, ya que forman parte de la información necesaria para los estudios de factibilidad económica de un provecto minero.

Sin embargo, para la estimación de los recursos de mineral se requiere primeramente determinar el límite, forma, extensión y orientación de un vacimiento, los parámetros se definen con mayor precisión, en la medida en que se avanza en las diversas etapas de la exploración aplicando tanto los métodos indirectos como los directos.

La información obtenida en el curso de la exploración, correspondiente a los levantamientos geológicos y estructurales, además de la barrenación realizada en superficie o en el interior de la mina, es considerada tanto en la interpretación como en la modelación geológica del yacimiento mineral. A partir de ésta información se establecen el límite, forma, extensión y orientación del yacimiento mineral.

PAGINACIÓN **DISCONTINUA** 

### CAPÍTULO Introducción

 $\blacktriangleleft$ 

Adicionalmente. la cantidad. distribución. localización. tipo v descripciones geológicas de la barrenación efectuada en las diversas etapas de la exploración, también contribuye en la interpretación y en la modelación geológica.

También los análisis químicos obtenidos como resultado de la aplicación de los protocolos de muestreo, preparación y ensaye establecidos a las muestras que provienen de la barrenación son considerados en la estimación de las leves del mineral del vacimiento.

Estos factores, al igual que otros más influyen directamente tanto en la estimación de los recursos de mineral como en la confiabilidad de la misma. En ocasiones estos factores pueden sobrestimar o subestimar los resultados obtenidos con respecto a la realidad y repercuten desde el punto de vista económico ya sea en el éxito o en el fracaso de un proyecto minero.

Por lo general, el volumen de información proveniente de la barrenación representa menos del 1 % del volumen total del vacimiento mineral, es decir, que con este porcentaje de información se pretende estimar la cantidad, la calidad y la distribución de las leyes del mineral del 99 % del volumen restante.

Para la estimación de los recursos de mineral se han utilizado diversos métodos como los geométricos, estadísticos y geoestadísticos, sin embargo, en la industria minera la geoestadística ha sido el método con mayor aceptación en los últimos años, debido a que los algoritmos de interpolación desarrollados, son los mejores estimadores lineales insesgados para la determinación de la cantidad, calidad y distribución de las leyes del mineral en el yacimiento.

La geoestadística, estudia las variables distribuidas espacialmente, partiendo de una muestra representativa del fenómeno en estudio. utilizando como elemento fundamental el análisis de la distribución espacial de información disponible.

#### **CAPÍTULO Introducción**

De forma general, la geoestadistica, se construye asumiendo condiciones de estacionaridad y se define como el estudio de las variables numéricas distribuidas en el espacio o variables regionalizadas, porque cada valor observado o desconocido está asociada una posición en el espacio.

Su estimador, el kriging, tiene como finalidad encontrar el mejor estimador lineal insesgado a partir de la información disponible y en efecto, el valor estimado de un valor real y desconocido, consiste en una combinación lineal de pesos asociados a cada localización donde fue muestreado un valor del fenómeno estudiado, observando dos condiciones fundamentales; que el estimador es insesgado y que la varianza sea mínima, consiguiéndose de este modo minimizar la varianza del error de estimación.

A diferencia de otros métodos de interpolación, el kriging, utiliza en la estimación las características de variabilidad y correlación espacial del fenómeno estudiado, por lo que su uso implica un análisis previo de la información, con el objetivo de definir o extraer de esta información inicial un modelo que represente su continuidad espacial, una vez logrado esto, existe la condición de obtener a través del kriging el mejor valor posible en cada localización o bloque a estimar, acompañadas de la varianza del kriging como medida del error de la estimación realizada.

Independientemente de que la geoestadística tiene como objetivo el obtener una mayor precisión en la estimación de los recursos de mineral, los resultados se deben analizar siempre tomando en cuenta el conocimiento del yacimiento mineral, el criterio geológico y la experiencia del geólogo responsable de la estimación.

En la actualidad existen en el mercado internacional diversos sistemas computacionales los cuales contemplan todas aquéllas funciones, comandos y opciones necesarias para realizar la estimación de tos recursos de mineral con métodos geoestadísticos.

#### CAPÍTULO 1 Introducción

Estos sistemas computacionales tienen entre si sus respectivas ventajas y desventajas, principalmente en lo que respecta a su integración a un proyecto minero en específico. El Sistema Datamine por su parte, tiene la particularidad de ser un sistema abierto ya que sus funciones, comandos y opciones se adaptan a la estimación de los recursos de cualquier tipo de yacimiento mineral, además de que facilita el trabajo del ingeniero geólogo responsable en la realización de esta importante actividad.

Tomando en cuenta la ventaja del Sistema Datamine de ser un sistema abierto, se desarrolló como objetivo fundamental del presente trabajo, un programa computacional denominado macro, el cual funciona dentro del mismo sistema y que contiene tanto las funciones como los comandos y opciones que permiten procesar en una secuencia lógica, toda aquélla información necesaria para la estimación de los recursos de mineral.

El presente trabajo se conforma, por un lado, de la explicación de la metodología establecida en la macro para la estimación de los recursos de mineral mediante la aplicación de los conceptos geoestadísticos y, por el otro, en el manual del usuario de la macro.

Actualmente la División de lngenieria en Ciencias de la Tierra de la Facultad de Ingeniería de la Universidad Nacional Autónoma de México cuenta con una aula de computación, la cual consiste de 12 computadoras en las que se tiene instalado el Sistema Datamine y que proviene de una donación realizada por la Empresa Servicios Industriales Peñoles, S. A. de C. V.

Los objetivos de la donación del Sistema Datamine son que tanto los profesores como los alumnos conozcan, aprendan, dominen y apliquen el sistema en las diversas áreas de las ciencias de la tierra, así como también que se integre dentro del plan de estudios de las carreras de ingeniero geólogo y de minas, para que los egresados tengan los conocimientos y habilidades que demanda la industria minera.

#### **CAPÍTULO Introducción**

Por Jos motivos anteriormente mencionados, este documento está dirigido principalmente a los ingenieros geólogos responsables de la estimación de los recursos de mineral de un proyecto minero quienes cuentan con los conocimientos en :

مال التي تواريخ الهيئة والمعالم التي تعالى معرفي معارفتهم والمهار

- Sistema Operativo Windows **NT** o 2000
- Sistema Microsoft Office
- Sistema AutoCAD

to un del control

- Sistema Datamine
- Geología de Campo
- Métodos de Exploración Minera
- Yacimientos Minerales
- Geoestadística
- Clasificación de los Recursos de Mineral

### **CAPÍTULO 2 Sistema Datamine**

## **Sistema Datamine**

El Sistema Datamine lo desarrolló la empresa inglesa Mineral Industries Computing Limited hace aproximadamente 30 años y periódicamente realiza las actualizaciones y adaptaciones correspondientes a los cambios tecnológicos de la industria computacional. Este sistema por ende, actualmente funciona solamente con los sistemas operativos Windows NT y Windows 2000.

El Sistema Datamine como ya se indicó, es un sistema abierto que contiene una cantidad considerable de funciones, comandos y opciones que se aplican a las necesidades y requerimientos contemplados en todas las etapas de desarrollo de los proyectos mineros, es decir, desde la exploración hasta la extracción del mineral (independientemente de que el método de minado sea a cielo abierto o subterráneo).

La aplicación del Sistema Datamine en la industria minera es muy extensa, sin embargo, dentro del desarrollo de los proyectos mineros ha sido principalmente en las siguientes áreas :

• Área de Topografía

o Control Topográfico de las Obras Mineras

### CAPÍTULO 2 Sistema Datamine

- Área de Exploración
	- o Estimación de los Recursos de Mineral
- Área de Planéación . . .
	- o Optimización Económica de las Reservas de Mineral o Diseño de Mina
	-
	- o Planeación de Mina
- Área de Extracción
	- o Control de las Leves de Mineral

Tomando en cuenta la ventaja de ser un sistema abierto además de<br>flexible: es factible desarrollar procedimientos o programas flexible, es factible desarrollar procedimientos o<br>denominados macros. Estos programas consisten de macros. Estos programas consisten de diversos comandos y opciones, los cuales funcionan exclusivamente dentro del mismo Sistema Datamine, con la finalidad de facilitar a los usuarios su aplicación en las áreas indicadas.

Para la estimación de los recursos de mineralse desarrolló una macro denominada · ERM, utilizando tanto el lenguaje de programación JavaScript como aquél muy propio del Sistema Datamine y que· se asemeja al lenguaje de programación BASIC.

El Sistema Datamine tiene diversas ventanas en las que se procesa toda aquella información referente a la estimación de los recursos de mineral, siendo estas :

- Ventana de Personalización.
	- o·. Ejecuta y despliega la macro
- Ventana de Salida
	- o Despliega la información que sé consulta en la Ventana de Diseñó
	- . -· • Ventana de Diseño
		- o Despliega en dos dimensiones la información gráfica

### **CAPÍTULO 2 Sistema Datamine**

• Ventana de Visualización

o Despliega en tres dimensiones la información gráfica

- Ventana-de Graficación
	- o Despliega -la información gráfica, tanto estadística como geoestadística

#### **CAPÍTULO 2 Sistema Datamine**

#### **Directorio del Sistema**

El Sistema Datamine debe instalarse de preferencia en la unidad lógica C:; no obstante, por la ocasional limitación de la capacidad disponible de esa partición, es factible instalarse en otra unidad lógica, ya que se requiere de 100 megabytes de capacidad para sú instalación en la partición correspondiente.

Es muy común encontrar computadoras con una partición que consiste de toda la capacidad del disco duro. Pero también con dos o más particiones y muy posiblemente de diferentes capacidades cada una de ellas. Por tal motivo es conveniente, previo a la instalación del sistema, revisar tanto la estructura como la capacidad del o los discos duros disponibles, and the state of the state of the state of the state of the state of the state of the state of the state of the state of the state of the state of the state of the state of the state of the state of the state

·Es recomendable además que el directorio del sistema se establezca en la siguiente ruta :

• C: \ Datamine

Cuando se realiza la instalación del Sistema Datamine se debe especificar la ruta del directorio del sistema definido ya que debajo de éste se crean otros subdirectorios en los cuales se instalan todos Jos archivos necesarios para su funcionamiento como se indica a continuación :

사회사 1. 나, 조사 소리가

- C: \ Datamine \
	- on Custom and Custom
	- o Dmlicense.140

2-4

#### CAPÍTULO 2 Sistema Datamine

- 
- Dxf-213.140
	-
	-
	- o Environ<br>o License<br>o Mdi-210.140
	- $6.001 102.140$ <br> $6.5n-102.140$

el Santollicov, an tanàna amin'ny faritr'i Nord-Amerika.<br>Ny faritr'ora dia GMT+1.

- 그리고 있으면 속속한<br>105분 : 2000년 10월 20일

**COLORED STATE** 

TELEVISION ARRANGEMENT ARAB

Same<br>Nata<sup>y</sup> Sam

Para la instalación del Sistema Datamine se debe seguir el procedimiento definido en el disco compacto del mismo o que ésta la realice el personal competente.

#### CAPÍTULO 2 Sistema Datamine

#### Directorio del Proyecto

Toda la información necesaria para realizar la estimación de los recursos de mineral correspondiente a un proyecto minero, debe estar ubicada en un directorio denominado del proyecto.

Este directorio del proyecto debe crearse de preferencia, en alguna otra de las unidades lógicas del disco duro diferente. al definido para el directorio del sistema, con la excepción de aquella computadora que solamente tiene una sola partición, entonces tanto el directorio del sistema como el directorio del proyecto se establecen en la misma partición.

La partición que contiene el directorio del proyecto debe tener al menos 1 gigabyte de capacidad, debido a que dúrante el proceso de estimación de los recursos de mineral se generan diversos archivos y bases de datos que, dependiendo de la información del proyecto, pueden ser de un tamaño considerable.

En el caso que exista una sola partición del disco duro la ruta del directorio del proyecto es como se indica :

•  $\circ$  C:  $\setminus$  Database  $\setminus$ o Proyecto

En caso contrario y dependiendo de las unidades lógicas existentes la ruta del directorio del proyecto puede ser alguna de las que se enlistan a continuación :

### **CAPÍTULO 2 Sistema Datamine**

--• D: \ Database \ o Proyecto1

 $E: \Delta$  Database  $\Delta$ 

•

- o Proyecto2
- o Proyecto3
- F: \ Database \ o Proyecto4
- G: \ Database \ o Proyecto5

Se pueden definir todos los directorios de los proyectos que se requieran; en relación al nombre del directorio del proyecto, éste no debe contener ningún espacio en blanco para asegurar que la información procesada a través de la macro se localice en el directorio correcto.

Se ha establecido como norma entre todos los usuarios del Sistema Datamine que el directorio del proyecto se localice por debájo del directorio denominado Database, sin embargo, hay quienes crean el directorio del proyecto inmediatamente debajo del directorio raíz de la partición o de otro directorio diferente al definido, es decir :

- $D: \mathcal{N}$ 
	- o Proyecto1
- $E:V$ 
	- o Proyecto2
	- o Proyecto3
- $F: \mathcal{E}$  Empresal  $\mathcal{E}$ o Proyecto4
- G: \ Empresa2 \ o Proyecto5

#### **CAPÍTULO** વ Macro para la Estimación de los Recursos de Mineral

## Macro para la

## Estimación de los Recursos de Mineral

Una de las etapas involucradas en el desarrollo de un proyecto minero corresponde a la estimación de los recursos de mineral del vacimiento; con la información disponible del proyecto es muy importante determinar la cantidad, calidad y distribución de las leyes del mineral va que de estas variables depende la continuidad del mismo.

El proceso de estimación mediante el Sistema Datamine consiste de varias actividades que se realizan en un orden específico e implica en cada actividad, el desarrollo del análisis tanto de la información considerada para su procesamiento y de los resultados que se obtienen.

Por la importancia que esto tiene, el análisis demanda un tiempo considerable, así como también, aquel implícito en la interacción con el Sistema Datamine: sin embargo, las habilidades, los conocimientos y las experiencias por parte de los usuarios, hacen que estas actividades se realicen en menor o mayor tiempo.

Con la finalidad de facilitar a los usuarios el análisis y la interacción con el Sistema Datamine, el autor desarrolló una macro denominada ERM.

#### **CAPÍTULO 3 Macro para la Estimación de los Recursos de Mineral**

La macro **ERM** está.estructurada.en diversas fases y cada una de ellas a su vez, están integradas por varias funciones, las cuales involucran las actividades que son necesarias en el proceso de estimación; éstas fases son:

- Fase Base de Datos de los Barrenos
	- o <sup>e</sup> Función Generación
	- o Función Impresión ·
- Fase Interfases · .
	- o Fúríción. Importar Puntosde AutoCAD
	- o Función Importar Segmentos de AutoCAD
	- o Función Exportar Segmentos a AutoCAD
	- o Función Exportar Estructuras a AutoCAD
	- o Función Exportar Graficación a AutoCAD
- Fase Análisis Aritmético
	- o Función Operaciones Aritméticas
	- o Función Operaciones Geológicas
	- o Función Operaciones Químicas
	- o Función Límites Químicos
	- o Función Compósitos
	- o Función Dominios Geológicos
	- o Función Dominios Químicos
	- o Función Dominios por Modelos
- Fase Análisis Estadístico
	- o Función Parámetros
	- o Función Distribución
	- o Función Dispersión
	- o Función Graficación
- Fase Base de Datos Geológica
	- o Función Generación
	- o Función Unión
	- o Función División
	- o Función Regularización
	- o Función Impresión
	- o Función Cocientes
	- o Función Densidades

## $CAP$   $TIII$   $Q$   $3$

#### Macro para la Estimación de los Recursos de Mineral

- Fase Análisis Geoestadístico
	- o Función Estructural
	- o Función Contornos de Anisotropía
	- o Función Modelos de Anisotropía
	- o Función Interpolación con el Vecino Más Cercano
	- o Función Interpolación con el Inverso de la Distancia
	- o Función Interpolación con el Kriging
	- Fase Análisis de los Recursos
		- o Función Ley
		- o Función Ley de Corte
		- o Función Contornos por Léy
		- o Función Modelos por Ley.

La secuencia de las fases que se debe, llevar a cabo en el proceso de estimación con el Sistema Datamine se describe en la Figura 3 - 1, Diagrama de Proceso de la Macro ERM, en donde se ilustran las fases (rectángulos)~ los archivosy las bases de datos generadas (ciHndros)~

El proceso de estimación de los recursos de mineral inicia con la generación· de la Base de Datos de los Barrenos\ (BDB) mediante la Fase Base de Datos de los Barrenos (FBDB), ingresando los archivos que contienen toda la información correspondiente a las coordenadas (BarCoo), desviaciones (BarDes), descripciones geológicas (BarGeo) y análisis químicos (BarQui), provenientes de la barrenación que se realiza en la superficie y/o en el interior de la mina.

La Modelación Geológica (MG) consiste en la creación del modelo del yacimiento mineral, a· partir . de la interpretación geológica de la información contenida en la Base de Datos de los Barrenos (BDB), además de la que proviene de los levantamientos geológicos y estructurales que se realizan en las diversas etapas de exploración.

Para la interpretáción geológica se despliega en la Ventana de Diseño la información en plantas y en secciones creadas a cualquier elevación u orientación.

#### CAPÍTULO 3 Macro para la Estimación de los Recursos de Mineral

En cada una de las plantas o secciones se digitalizan los contactos geológicos y estructurales, con el fin de delimitar el yacimiento mineral, para dar lugar al Archivo del Modelo Geológico (MG).

Con el uso de algunas opciones muy específicas, se ligan los contactos geológicos y estructurales de cada una de las plantas o secciones interpretadas; para conformar entre ellas una estructura de alambres que, a través de la Ventana de Visualización, se despliega en tres dimensiones y se obtiene el límite, forma, extensión y orientación del vacimiento mineral. Esta estructura de alambres se quarda también como parte de los Archivos del Modelo Geológico (MGTR y MGPT).

Con las funciones contenidas en la Fase Análisis Aritmético (FAA) se definen los tramos de los barrenos que corresponden a un mismo dominio geológico.

El objetivo de establecer uno o más dominios geológicos del yacimiento mineral, es correlacionar aquellas leyes del mineral que corresponden a una misma población desde un punto de vista estadístico y geoestadístico.

Al agrupar o diferenciar la información contenida en la Base de Datos de los Barrenos (BDB), de acuerdo a los diversos ambientes geológicos, se pueden interpolar las leyes del mineral dentro de los mismos.

Los dominios geológicos se definen por la asignación de códigos litológicos o por intervalos de leyes del mineral, así como por el uso de los límites definidos en la Modelación Geológica (MG), resultando por consiguiente, en la creación de la Base de Datos de los Barrenos con Dominios (BDBD).

Dependiendo del criterio que se establezca, ya sea geológico o estadístico, se aplican a la Base de Datos de los Barrenos con Dominios ciertos límites a las leyes del mineral.

## CAPÍTULO 3

#### Macro para la Estimación de los Recursos de Mineral

Esos límites\_~se ~deben~; principalmente a \_ la presencia de valores anómalos, los cuales pueden influir erróneamente en la estimación de las leyes del mineral; se genera entonces la Base de Datos de los Barrenos con Dominios y Límites (BDBDL).

Cuando los tramos de los barrenos pertenecientes a un mismo dominio geológico no son de la misma longitud; se necesita regularizar la información para que en el proceso de interpolación se considere el mismo soporte y no se sobreestimen o subestimen las leyes del mineral; con esto, se conforma la Base de Datos de los Barrenos con Dominios, Límites y Compósitos (BDBDLC).

En la Fase Análisis Estadístico (FAE) se puede tener acceso a cualesquiera de las Bases de Datos de los Barrenos ya sean con Dominios (BDBD), con Dominios y Límites (BDBDL) o con Dominios, Límites y Compósitos (BDBDLC), en donde se determinan para cada dominio geológico los parámetros estadísticos, la distribución de frecuencias y la correlación de las leyes del mineral, con la finalidad de obtener un mayor conocimiento sobre el yacimiento mineral.

Al aplicar las funciones que integran la Fase Base de Datos Geológica (FBDG) se genera un modelo de bloques correspondiente a cada uno de los dominios geológicos definidos en la Modelación Geológica (MG) creando la Base de Datos Geológica (BDG).

Con la Fase Análisis Geoestadístico (FAG) se obtienen todos los parámetros de interpolación del dominio geológico y de cada una de las variables químicas definidas en cualesquiera de las Bases de Datos de los Barrenos, ya sea con Dominios (BDBD), con Dominios y Límites (BDBDL) o con Dominios, Límites y Compósitos (BDBDLC).

Posteriormente, se procede a realizar la interpolación de las leyes del mineral, con el uso de alguno de los algoritmos disponibles, mediante el acceso de alguna de las Bases de Datos de los Barrenos indicadas anteriormente, así como también, la Base de Datos Geológica (BDG).

#### CAPÍTULO 3 Macro para la Estimación de los Recursos de Mineral

Como resultado de este proceso, se crea la Base de Datos Geológica Interpolada (BDGI) que consiste de un modelo de bloques que contiene las leyes del mineral.

Mediante la Fase Análisis de los Recursos (FAR) se tiene acceso a la Base de Datos Geológica Interpolada (BDGI) y se determina la cantidad, calidad y distribución de las leyes del mineral del yacimiento.

La distribución de la mineralización en el yacimiento es posible conocerla en dos dimensiones en la'Ventana de Diseño y en tres dimensiones en la Ventana de Visualización.

En los capítulos subsecuentes se describe a mayor detalle los objetivos y alcances. de cada una de las fases y sus respectivas funciones, así como la información de entrada, los parámetros y la información de salida para cada una de ellas.

*fi*kural videonalissa (

### CAPÍTULO 3 Macro para la Estimación de los Recursos de Mineral

.<br>Sinamento dall'Università di Serbito di Villa di Solo di Solo di Solo di Solo di Solo di Solo di Solo di Solo

Figura 3 - 1

Diagrama de Proceso de la Macro ERM

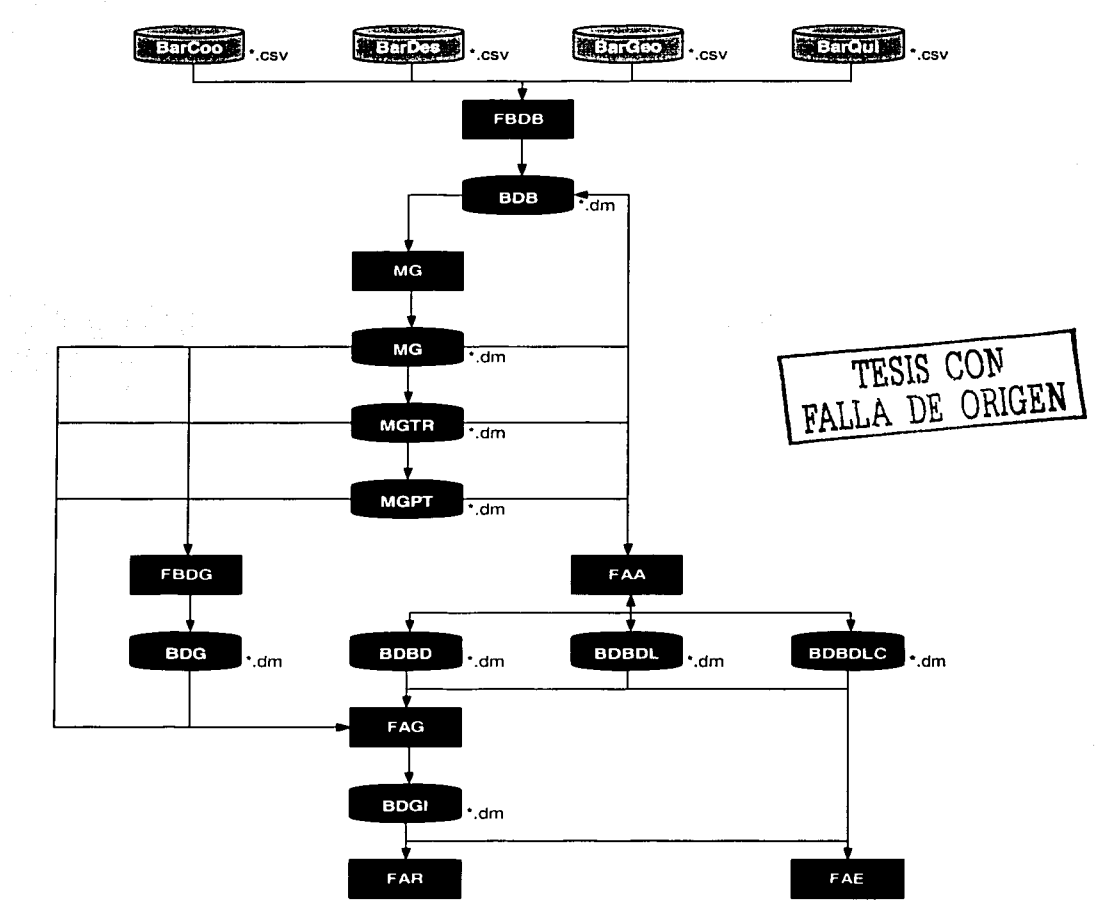
### Programas de la Macro

Cada una de las funciones definidas en la macro ERM consiste de una interfase gráfica (archivo tipo htm) desarrollada en el lenguaje de programación JavaScript, que facilita a los usuarios la definición de la información de entrada, los parámetros y la información de salida necesarios para su procesamiento.

Esta misma interfase gráfica ejecuta a su vez una macro (archivos tipo men y stk) desarrollada en un lenguaje establecido por el mismo Sistema Datamine y que es muy similar al lenguaje de programación BASIC, los cuales contienen la secuencia de instrucciones que invocan a los comandos y opciones correspondientes a la función específica.

En la Tabla  $3 - 1$ , Programas de la Macro, se listan los archivos correspondientes a cada función de la macro, siendo estos 43 programas en el lenguaje de programación JavaScript y 36 en el lenguaje de programación propio del Sistema Datamine.

Todos los programas que se listan en la Tabla 3 - 1, Programas de la Macro, deben de ubicarse al igual que el Sistema Datamine en el directorio del sistema como se indica en la siguiente ruta :

 $C: \mathcal{A}$  Datamine \ o Custom \

• Erm

Es necesario crear el directorio Erm en el supuesto caso de que no se encuentre debajo del directorio de Custom.

# CAPÍTULO 3

### Macro para la Estimación de los Recursos de Mineral

Así pues, los 43 programas desarrollados tanto en el lenguaje de programación JavaScript (archivo tipo htm) como los otros 36 programas del lenguaje de programación propio del Sistema Datamine (archivos tipo men y stk) deben copiarse directamente del disco compacto que se adiunta en esta documentación a la ruta establecida.<br>
adiunta en esta documentación a la ruta establecida.

Asimismo, se debe colocar en la misma ruta tanto el archivo dmstyle.css, que corresponde a la hoja de estilos definido para todos los programas desarrollados en el lenguaje de programación JavaScript (archivo tipo htm), como el archivo logo:jpg; que corresponde al diseño del logotipo de la empresa, el cual su acceso es a través del programa inicial de la macro (ERM.htm).

Tabla 3 - 1

### Programas de la Macro

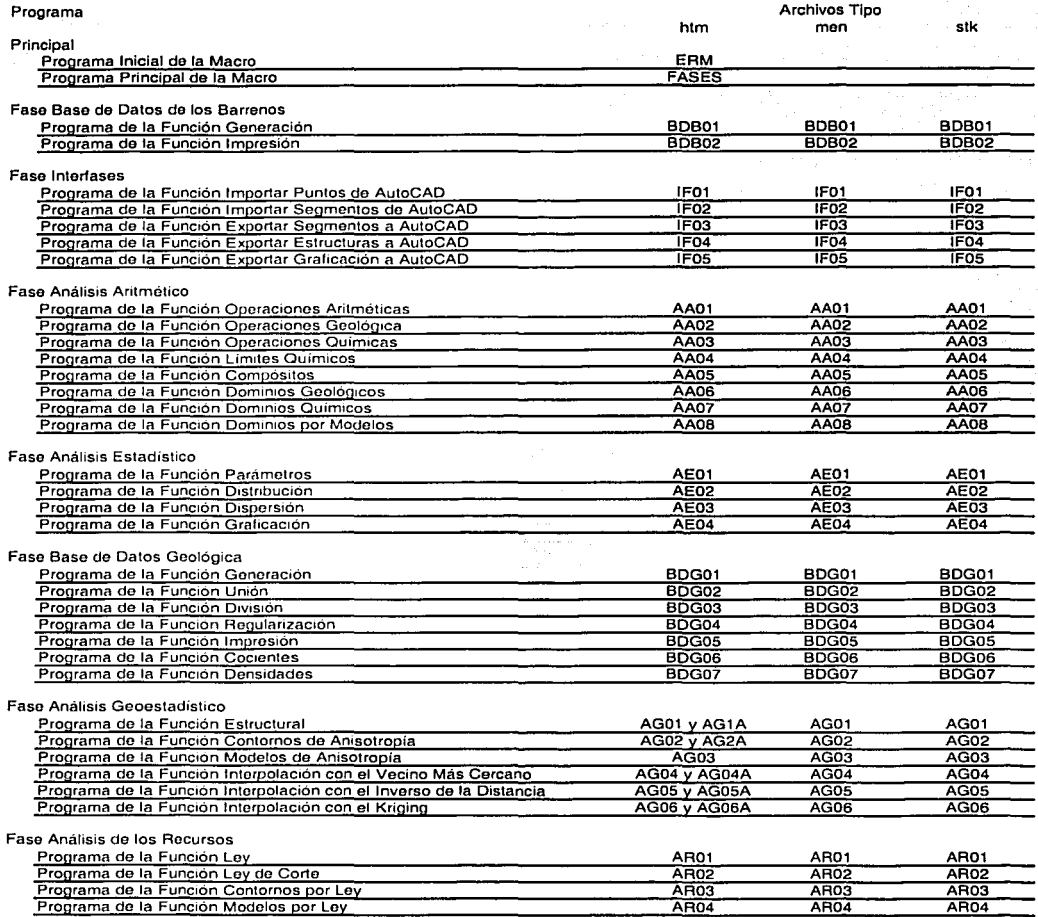

# CAPÍTULO 3

Macro para la Estimación de los Recursos de Mineral

# Parámetros de Control de la Macro

La macro ERM para su ejecución requiere del acceso de cuatro archivos tipo texto (variables separadas por comas) que contienen los parámetros de control relacionados a un proyecto en particular, siendo estos: · · · · ·

- · Parámetros del Proyecto
- Parámetros de las Coordenadas
- ParPro(.csv) ParCoo(.csv) ParQui(.csv) Parlnf(.csv)
- Parámetros de las Variables Químicas · Parámetros de la Información
- El Archivo Parámetros del Proyecto (ParPro) contiene la información general referente al proyecto, así como la ruta de los directorios· del sistema y del provecto como se indica en la Tabla 3 - 2, Estructura del Archivo de Parámetros del Provecto.

En el Archivo de Parámetros de las Coordenadas (ParCoo) se definen los límites de las coordenadas y elevaciones que comprende el proyecto, esto es .con :eLobjetivo de que laJnformación que.se procese sea la correcta, En la Tabla 3 - 3, Estructura del Archivo de Parámetros de las Coordenadas, se describe el formato de este archivo.

Las variables químicas involucradas en el proceso de estimación se establecen precisamente en el Archivo:dé, parámetros de las Variables Químicas (ParQui), en donde cada proyecto 'puede considerar hasta siete variables químicas al mismo tiempo, El formato de este archivo se detalla en la Tabla 3 - 4, Estructura del Archivo de Parámetros de las Variables Químicas.

Si un provecto en especial considera menos de las siete variables permitidas, entonces solamente se especifican aquellas que se requieren dejando los valores por omisión del resto, de tal manera que el Archivo de Parámetros de las Variables Químicas (ParQui) debe siempre consistir de los siete registros de información.

Es muy importante mantener una consistencia en el orden de la definición de las variables en el Archivo de Parámetros de las Variables Químicas (ParQui), ya que en ese preciso orden se definirán los análisis guímicos cuando se genere el Archivo de los Análisis Químicos (BarQui), necesario para la creación de la Base de Datos de los Barrenos.

El Archivo de Parámetros de la Información (Parinf), consta de un número ilimitado de registros en donde cada uno de ellos tiene definido ciertas instrucciones del sistema operativo MS-DOS que permiten crear directorios y subdirectorios, ya sea en la misma computadora o en un servidor, además copiar en ellos los archivos y bases de datos generadas durante el proceso de estimación.

El copiar tanto los archivos como las bases de datos, tiene la finalidad de respaldar aquélla información importante del proyecto, cada vez que se ejecuta la macro ERM.

Como se indica en la Tabla 3 – 5. Estructura del Archivo de Parámetros de la Información, el archivo aludido debe contener al menos un registro en blanco si el usuario no desea respaldar la información.

Para el funcionamiento de la macro ERM estos archivos de parámetros de control deben contener toda la información establecida, además de que deben estar ubicados en el directorio de proyecto correspondiente. como se explicó en la sección Directorio del Proyecto del Capítulo 2 Sistema Datamine.

En el disco compacto que se adjunta al presente documento, se<br>encuentran los archivos ParPro.csv, ParCoo.csv, ParQui.csv v encuentran los archivos ParPro.csv, ParCoo.csv, Parlnf.csv, los cuales deben copiarse a la ruta del directorio del proyecto establecido y posteriormente modificar la información pertinente, de acuerdo a las necesidades muy particulares del proyecto.

Es muy importante que la información alfanumérica contenida en los archivos no contengan comas en cualesquiera de los registros.

Tabla 3-2

Estructura del Archivo de Parámetros del Proyecto

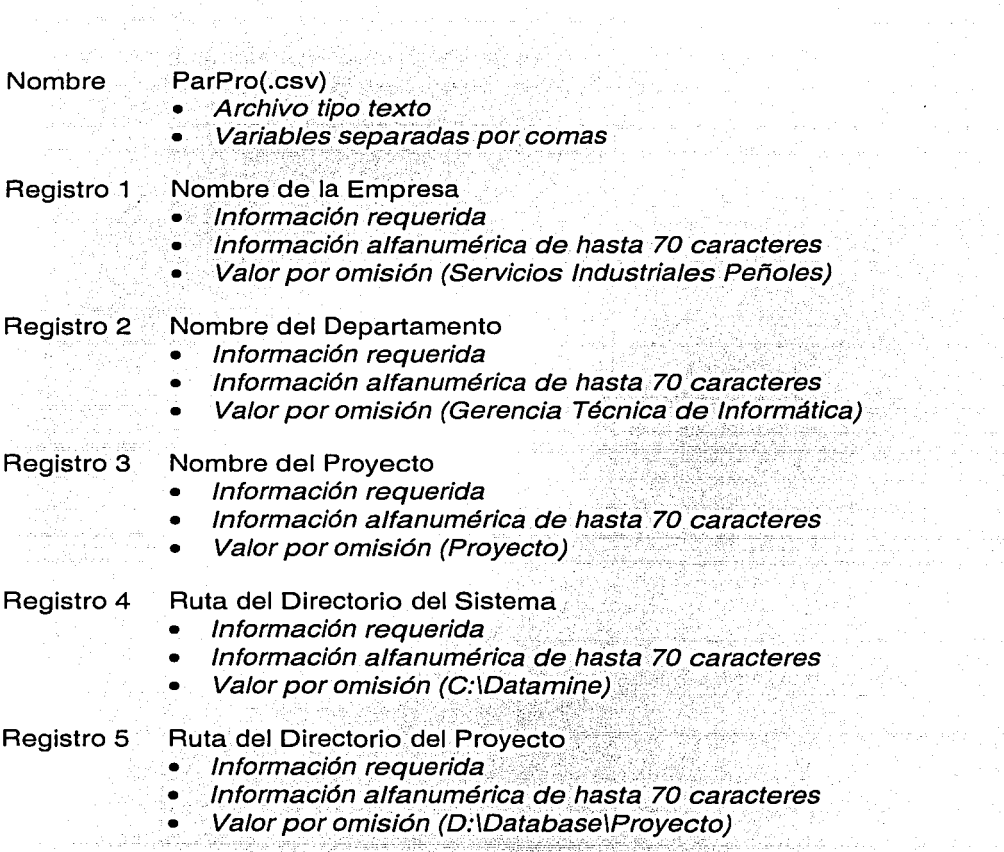

### Tabla 3 - 3

Estructura del Archivo de Parámetros de las Coordenadas

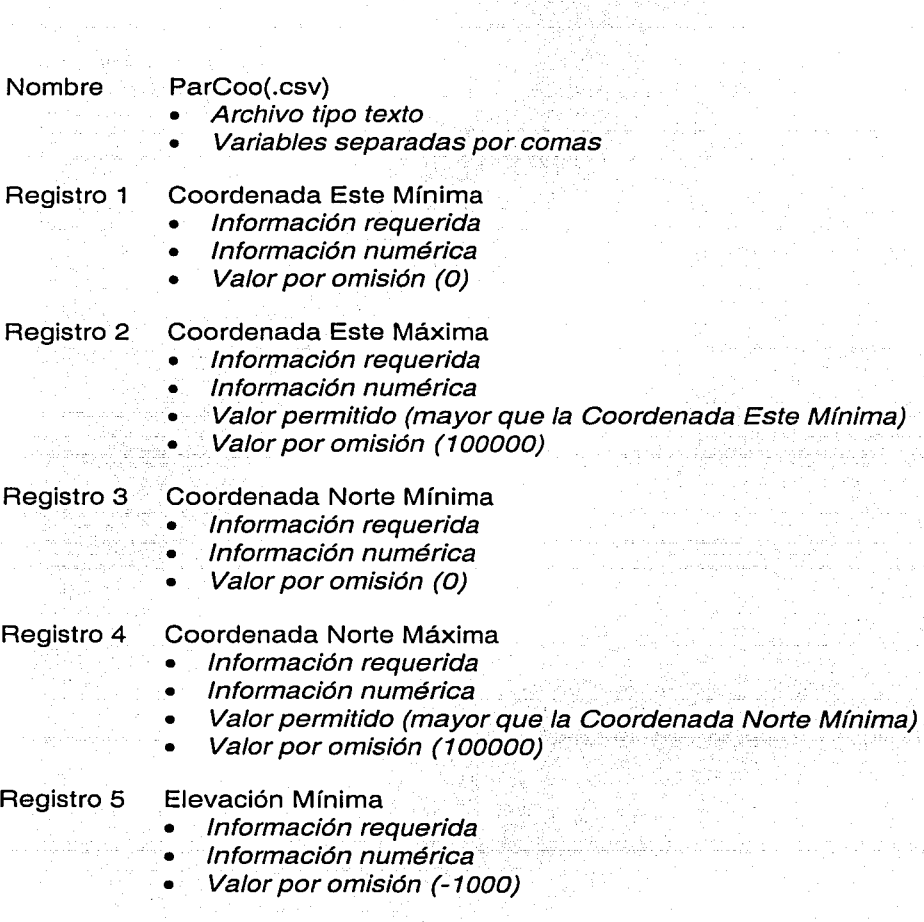

Tabla 3 - 3 (Continuación)

Estructura del Archivo de Parámetros de las Coordenadas

#### Registro 6 Elevación Máxima

- Información requerida
- Información numérica
- Valor permitido (mayor que la Elevación Mínima)
- Valor por omisión (3000)

#### Tabla 3 - 4

Estructura del Archivo de Parámetros de las Variables Químicas

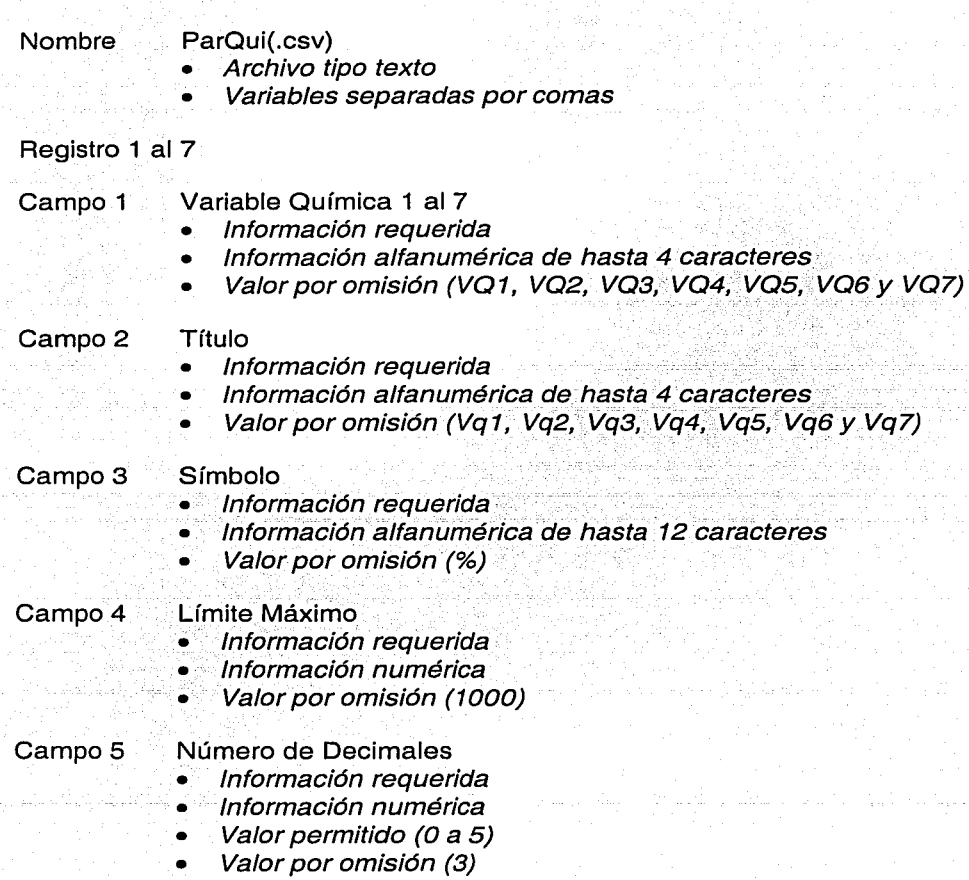

Tabla 3 - 5

Estructura del Archivo de Parámetros de la Información

Nombre Parlnf(.csv)

- Archivo tipo texto
- Variables separadas por comas

Registro 1 al N

Instrucción del Sistema Operativo MS-DOS

- Información requerida
- Información alfanumérica de hasta 70 caracteres
- Valor por omisión (Registro en Blanco)

# CAPÍTULO 3

Macro para la Estimación de los Recursos de Mineral

### Ejecución de la Macro

Como se mencionó anteriormente la macro ERM funciona solamente cuando el Sistema. Datamine está en . ejecución y ésta se despliega directamente en la Ventana de Personalización.

Cuando un nuevo provecto se define dentro del Sistema Datamine se establece que la macro se ejecute cada vez que se tiene acceso al mismo, como se indica en la Figura 3 - 2, Ventana de Inicialización de un Proyecto, en donde se especifica que se desea crear un nuevo proyecto.

Después se define la ruta del directorio del proyecto, el nombre del mis1110,.se•·activán las opciones en donde se añaden al proyecto todos los archivos tipo datamine existentes en el directorio del proyecto y por último.se',defiríe-.la ruta y•el nombre del programa inicial de la macro siendo este ERM.htm como se describe en la Figura 3 – 3, Ventana de .<br>Definición de un Proyecto.

Posteriormente se confirma, que el nuevo proyecto está definido de acuerdo a la información establecida en el paso anterior como se muestra en la Figura  $3 - 4$ . Ventana de Confirmación de un Proyecto.

Una vez que se acepta la confirmación de un proyecto, automáticamente se ejecuta la macro ERM desplegando el logotipo como se ilustra en la Figura 3-5, Ventana Inicial de la Macro.

Al seleccionar el logotipo con el ratón se despliega un menú  $\mathop{\mathsf{content}}$ endo todas las fases y sus respectivas funciones como se indica en la Figura 3 – 6, Ventana Principal de la Macro.

Figura 3 - 2

Ventana de Inicialización de un Proyecto

TESIS CON<br>FALLA DE ORIGEN

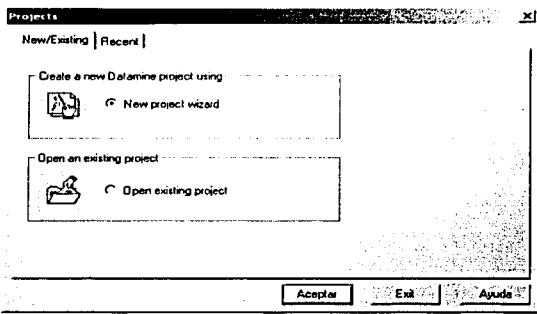

Figura 3 - 3

Ventana de Definición de un Proyecto

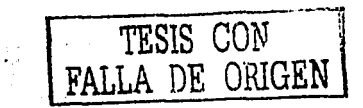

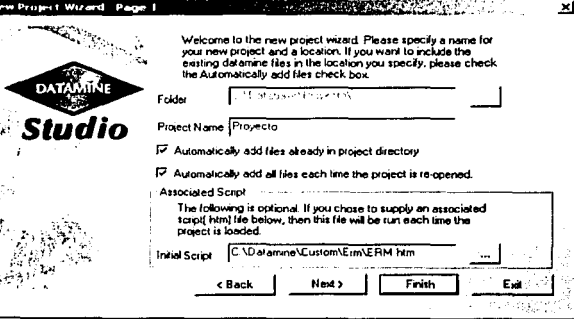

#### **CAPÍTULO** 3

# Macro para la Estimación de los Recursos de Mineral

an di sebagai kecamatan di sebagai kecamatan di sebagai kecamatan di sebagai kecamatan dan berasal dari sebagai kecamatan dan berasal dan berasal dan berasal dan berasal dan berasal dan berasal dan berasal dan berasal dan

ment and some communications and communications .<br>Napoleon personalita per per

나 나는 공회 동물(Association)

Figura 3 - 4

#### Ventana de Confirmación de un Proyecto

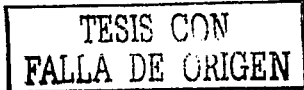

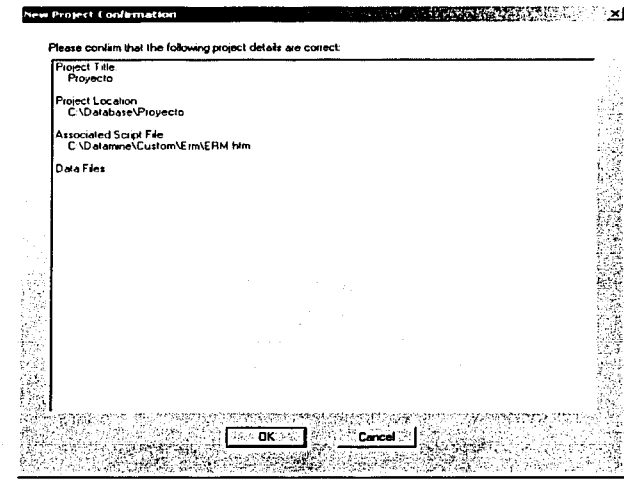

Figura 3 - 5

Ventana Inicial de la Macro ERM

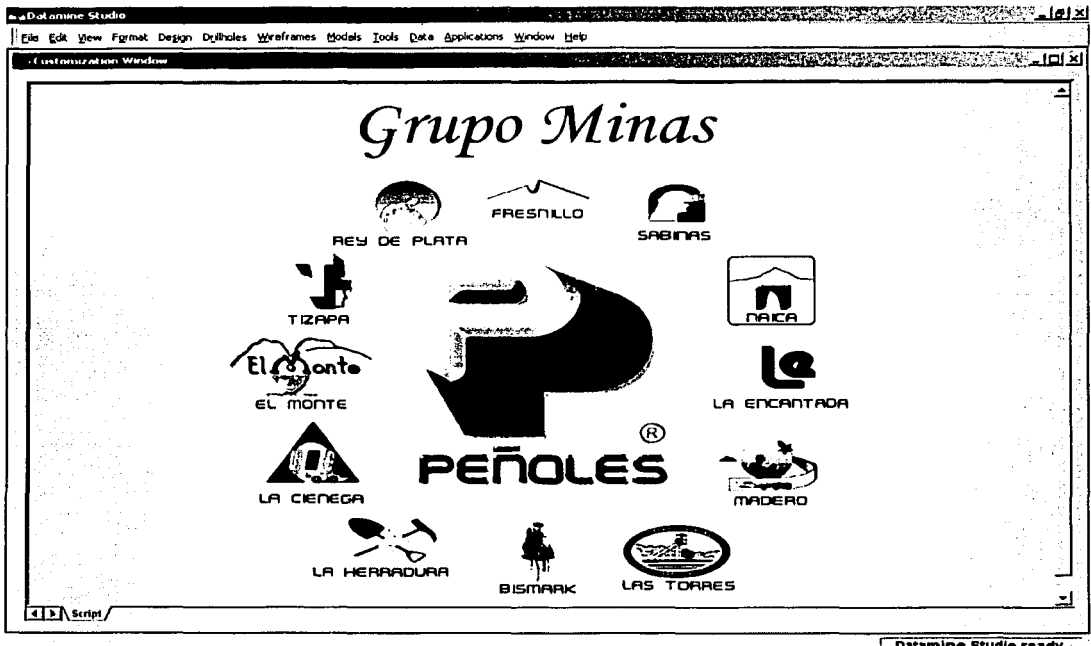

Datamine Studio ready.

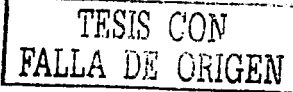

3 - 24

s o seus procedentes de la estadunidad de la compo 

Figura 3 - 6

Ventana Principal de la Macro ERM

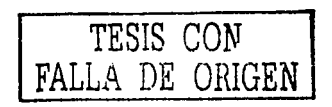

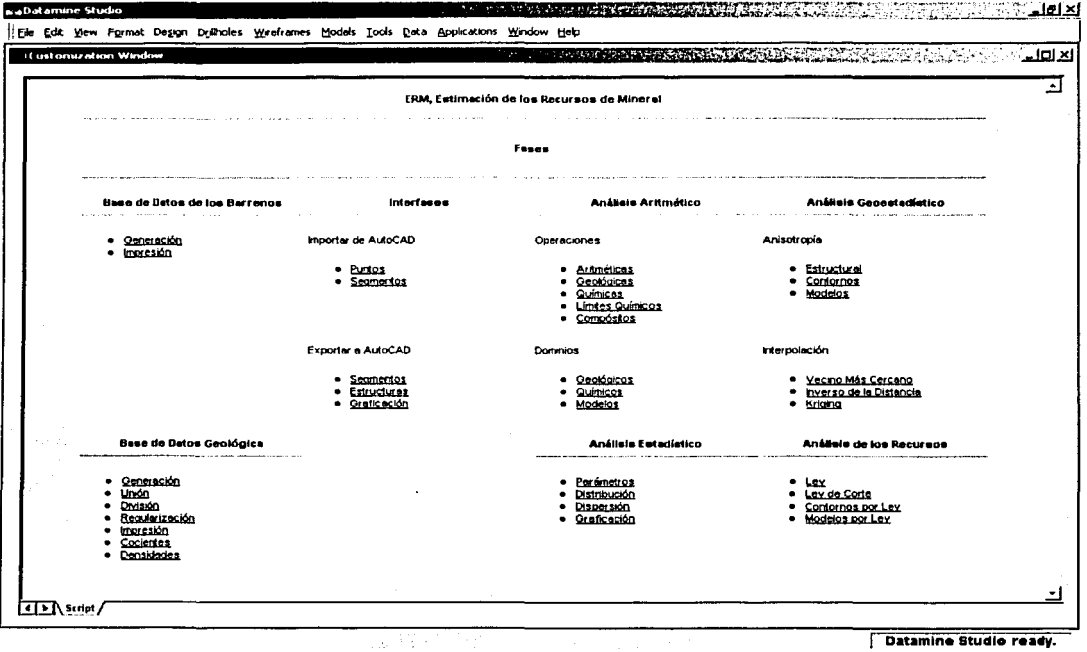

Datamine Studio ready.

### **Fase**

### **Base de Datos de los Barrenos**

g Saya Si Colair

Mediante esta fase se introduce al Sistema Datamine la información correspondiente a la barrenación que se realiza en las diversas etapas de exploración de los yacimientos minerales ya sea en superficie o en el interior de la mina. ·

Esta información dentro del proceso de estimación de los recursos de mineral es la' más importante;; ya que es la base para la determinación de la cantidad, calidad y distribución de las leyes del mineral.

La Fase Base de Datos de los Barrenos consiste de las siguientes funciones:

- Generación
- Impresión

Los objetivos, la información de entrada, los parámetros, la información de salida, los errores y los comentarios de estas funciones, se explican en las secciones subsecuentes.

### Función

### Generación

Esta función consiste en generar la Base de Datos de los Barrenos (BDB) a partir de la información de las coordenadas, desviaciones, descripciones geológicas y análisis químicos proveniente de la barrenación que se realiza en la exploración de un yacimiento mineral.

La información se introduce al sistema a través del acceso a cuatro archivos tipo texto (variables separadas por comas) los cuales están perfectamente estructurados, estos son :

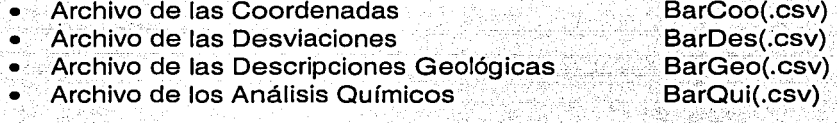

La estructura de cada uno de estos archivos se describe en las Tablas 4 - 1 a la 4 - 4 respectivamente, sin embargo, todos estos deben contener la información de al menos un barreno.

Es muy importante que las variables contenidas en los archivos se encuentren separadas por comas, aunque no se incluya información opcional; además la información alfanumérica debe estar en mayúsculas y no debe contener puntos, acentos o espacios.

Por lo general, en el proceso de estimación de un proyecto minero se genera una sola Base de Datos de los Barrenos (BDB).

# **CAPÍTULO**

### Fase Base de Datos de los Barrenos

Existe la posibilidad de generar tantas Bases de Datos de los Barrenos (BDB) como. se~· requiera y de acuerdo a las necesidades muy específicas de cada uno de los proyectos.

También; es factible' realizar mediante esta misma función y durante la genéración de la Base de Datos de los Barrenos (BDB), la traslación y rotación de la información de un sistema de referencia a otro en específico.

. - : - \_,-, ~ . ' -

El Archivo de las Coordenadas (BarCoo) está estructurado de tal forma, que se establecen ciertos atributos que se integran a la Base de Datos de los Barrenos (BDB); los cuales mediante la selección de los mismos, ayudando al usuario en el análisis de la información tanto en dos como en tres dimensiones.

La información correspondiente a la dirección contenida en el Archivo de las Desviaciones (BarDes) debe ser azimutal y también en ese mismo archivo se establece que la inclinación de los barrenos debe tener un valor, ya sea negativo, positivo o cero.

Un valor negativo indica que el barreno se inclina hacia abajo, un valor positivo representa que el barreno tiene una inclinación hacia arriba y un valor de cero significa que el barreno no tiene inclinación, es decir, es horizontal.

En el Archivo de los Análisis Químicos (BarQui) la información de las variables químicas debe estar precisamente en el mismo orden en que se definió en el Archivo de Parámetros de las Variables Químicas (ParQui), descrito en la sección Parámetros de Control de la Macro del Capítulo 3, Macro para la Estimación de los Recursos de Mineral.

#### Tabla 4 - 1

Estructura del Archivo de las Coordenadas

**Nombre** 

- BarCoo(.csv)
- Archivo tipo texto
- Variables separadas por comas

#### Columna 1 Proyecto o Mina

- · Información requerida
- Información alfanumérica de hasta 12 caracteres

Columna 2 Localización

- Información opcional
- Información alfanumérica de hasta 12 caracteres

#### Columna 3 Estructura

- · Información opcional
- Información alfanumérica de hasta 12 caracteres  $\bullet$

#### Columna 4 **Nivel**

- · Información opcional
	- Información alfanumérica de hasta 12 caracteres

#### Columna<sub>5</sub> ⊚Obra ∘

- · Información opcional
- Información alfanumérica de hasta 12 caracteres

#### Columna 6 Eecha

- · Información opcional
- Información alfanumérica de hasta 12 caracteres

#### Columna 7 Referencia

- Información opcional
- Información alfanumérica de hasta 12 caracteres

#### Tabla 4 - 1 (Continuación)

Estructura del Archivo de las Coordenadas

#### Columna 8 Identificación del Barreno

- Información requerida
- Información alfanumérica de hasta 12 caracteres

#### Columna 9 Coordenada Este

- Información requerida
- Información numérica

### Columna 10 Coordenada Norte

- Información requerida
- Información numérica

#### Columna 11 Elevación -

- Información requerida
- Información numérica

#### Columna .12 Profundidad

- Información requerida
- Información numérica

#### Tabla 4 - 2

Estructura del Archivo de las Desviaciones

Nombre BarDes(.csv)

- Archivo tipo texto .
- Variables separadas por comas

Columna 1 . Identificación del Barreno

- Información requerida
- Información alfanumérica de hasta 12 caracteres

12년<br>대학

### Columna 2 Intervalo Desde

- Información requerida
- Información numérica
- Valor permitido (igual o mayor que 0.000)

#### Columna 3 Dirección

- Información requerida
- Información numérica
- Valor permitido (O a 360 grados)

#### Columna 4 Inclinación

- Información requerida
- Información numérica
- Valor permitido (-90 a 90 grados)

Tabla  $4 - 3$ 

Estructura del Archivo de las Descripciones Geológicas

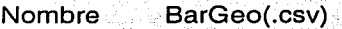

- Archivo tipo texto .
- Variables separadas por comas

#### Columna 1 · Identificación del Barreno

- Información requerida
- · Información alfanumérica de hasta 12 caracteres

#### Columna 2 lntervalo Desde

- · Información requerida
- Información numérica
- Valor permitido (igual o mayor que 0.000)

#### Columna 3 Intervalo Hasta

- Información requerida
- Información numérica
- Valor permitido (mayor que el Intervalo Desde)

#### Columna 4 Longitud del Intervalo.

- · Información requerida
- Información numérica
- Valor permitido (mayor que 0.000)

### Columna 5 Descripción Geológica

- Información requerida
- lnfórmación alfanumérica de hasta 12 caracteres

#### Tabla 4 - 4

Estructura del Archivo de los Análisis Químicos

Nombre BarQui(.csv)

- Archivo tipo texto
- Variables separadas por comas

#### Columna 1 Identificación del Barreno

- Información requerida
- Información alfanumérica de hasta 12 caracteres

### Columna 2 Intervalo Desde

- Información requerida
- Información numérica
- Valor permitido (igual o mayor que 0.000)

#### Columna 3 Intervalo Hasta

- Información requerida
- Información numérica
- Valor permitido (mayor que el Intervalo Desde)

### Columna4 Longitud del Intervalo

- Información requerida
- Información numérica
- Valor permitido (mayor que 0.000)

#### Columna 5 Número de Muestra

- Información opcional
- Información alfanumérica de hasta 12 caracteres

### Columna 6 Variable Química **1**

- Información requerida
- Información numérica

Tabla 4 - 4 (Continuación)

Estructura del Archivo de los Análisis Químicos

Columna 7 Variable Química 2

- Información opcional
- Información numérica

#### Columna 8 Variable Química 3

- · /nformación opcional
- Información numérica ," '' *·'.'::,·* · .. ·c. ·-

#### Columna 9 Variable Química 4

- · .... Información opcional
- Información numérica

#### Columna 10 Variable Química 5

- Información opcional
- Información numérica

#### Columna 11 Variable Química 6

- · Información opcional
- Información numérica

### Columna 12 Variable Química 7

- Información opcional
- Información numérica

Para el procesamiento de esta función, se requiere definir la siguiente información :

Información de Entrada

- Coordenadas
- Desviaciones
- Descripciones Geológicas

화동물 하시다

• ·Análisis Químicos

#### Parámetros

- Coordenada Este Anterior
- Coordenada Norte Anterior
- Elevación Anterior
- Coordenada Este Actual
- Coordenada Norte Actual
- Elevación Actual
- Ángulo de Rotación

. .

Información de Salida

도시 아주 있으면 2000년<br>1956년 - 대한민국의 대학

- \_- ·- - • Base de Datos de los Barrenos

En la Figura 4 - 1; Ventana de la Función Generación, se describe la información de entrada, los parámetros y la información de salida requerida para el procesamiento de esta función.

TESIS CON FALLA DE ORIGEN

several terms of lawyer and constructions and events of experiment  $\frac{1}{2}$  Figura 4 - 1

### Ventana de la Función Generación

 $\bar{L}$ 

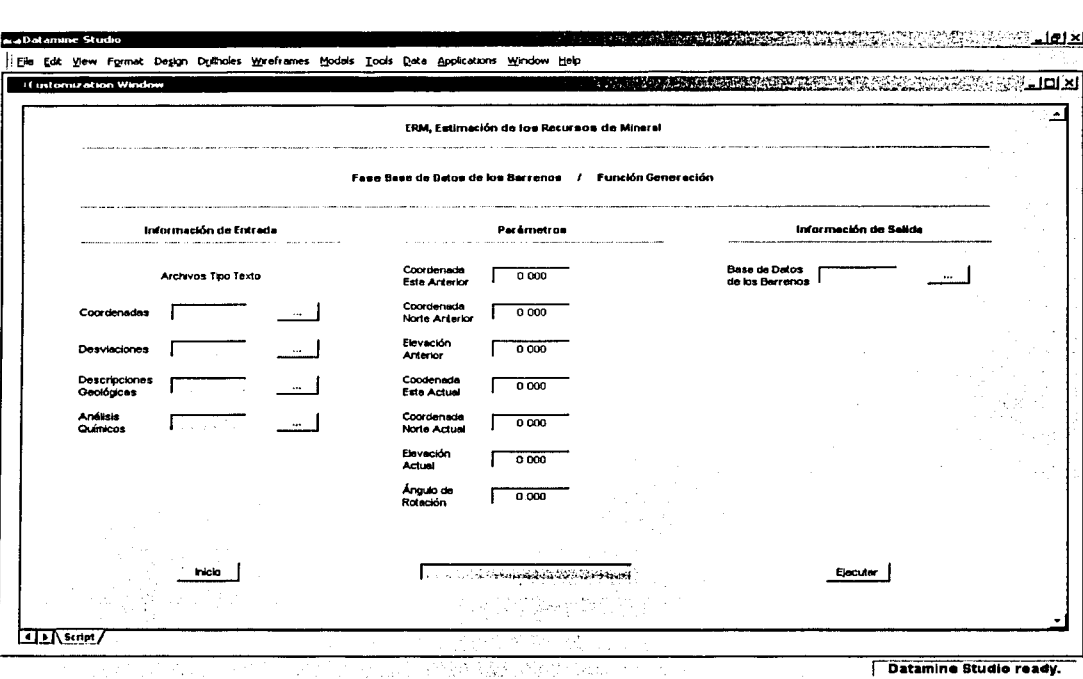

Datamine Studio ready.

### Información de Entrada

- BarCoo(.csv)
	- o Archivo de las coordenadas
	- o Archivo tipo texto
	- o Información alfanumérica de hasta 8 caracteres .. i
- BarDes(.csv)
	- o Archivo de las desviaciones
	- o Archivo tipo texto
	- .o ·información alfanumérica de hasta B caracteres
	- BarGeo(.csv)
		- o Archivo de las descripciones geológicas
		- o Archivo tipo texto
		- o Información alfanumérica de hasta 8 caracteres
	- BarQui(.csv)
		- o Archivo de los análisis químicos
		- o Archivo tipo texto : ...
		- o lnformación alfanumérica de hasta 8 caracteres

### Parámetros

- Coordenada Este Anterior
	- o Información numérica
	- o Valor por omisión (0.000)
- Coordenada Norte Anterior
	- o · Información numérica
	- o . Valor por omisión (0.000)
	- Elevación Anterior
		- o Información numérica
		- o Valor por omisión (0.000)

- Coordenada Este Actual
	- o Información numérica
	- o ·· Valorpor. omisión *(o.ooo;*
- $\bullet$  : Coordenada Norte Actual
	- o Información numérica
	- o Valor por omisión (0.000)
- Elevación Actual *¡,.;* ... · ···
	- o *. Información numérica*
	- o *Valor por omisión (0.000)*
- Ángulo de Rotación
	- o *Información numérica*
	- o Valor permitido (-360 a 360 grados)
	- o Valor por omisión (0.000)

### Información de Salida

•

- BDB(.dm)
	- o Base de datos de los barrenos
	- o Archivo tipo datamine (barrenos).
	- o Información alfanumérica de hasta 8 caracteres

### Errores

- Falta Información ...
	- o Falta especificar el archivo tipo texto
	- o Falta especificar la base de datos de los barrenos ., ~ . ~ . -,. -:: - . *.:* -. *:-* .
	- Error en la Información de Entrada ...
		- o El archivo tipo texto no tiene información
		- o El archivo tipo texto no tiene la estructura definida
	- Error en los Parámetros...
		- o No son los correctos

### Comentarios

- Al aceptar los valores por omisión de los parámetros de traslación y rotación, entonces la Base de Datos de los Barrenos (BDB) tendrá el mismo sistema de coordenadas, elevación y rotación que el Archivo de las Coordenadas.
- Al especificar los parámetros de traslación y rotación diferente a los valores por omisión, entonces la Base de Datos de los Barrenos (BDB) tendrá otro sistema de coordenadas, eleváción y rotación que el Archivo de las Coordenadas;
- $\bullet$  : Se considera dentro del Sistema Datamine a la Base de Datos de los Barrenos (BDB) como un archivo de barrenos;
- Al término de la ejecución de esta función, la información procesada se desplegará tanto en la Ventana de Diseño como en la Ventana de Visualización.

En la Figura 4 - 2, Base de Datos de los Barrenos, se ilustran en la Ventana de VisualizaCión los barrenos (color negro) considerados en el proceso de estimación, las curvas de nivel (color azul) y el Modelo Topográfico (MT) de la superficie (color verde).

ilas, darbum, anggot, ng patakang ing m

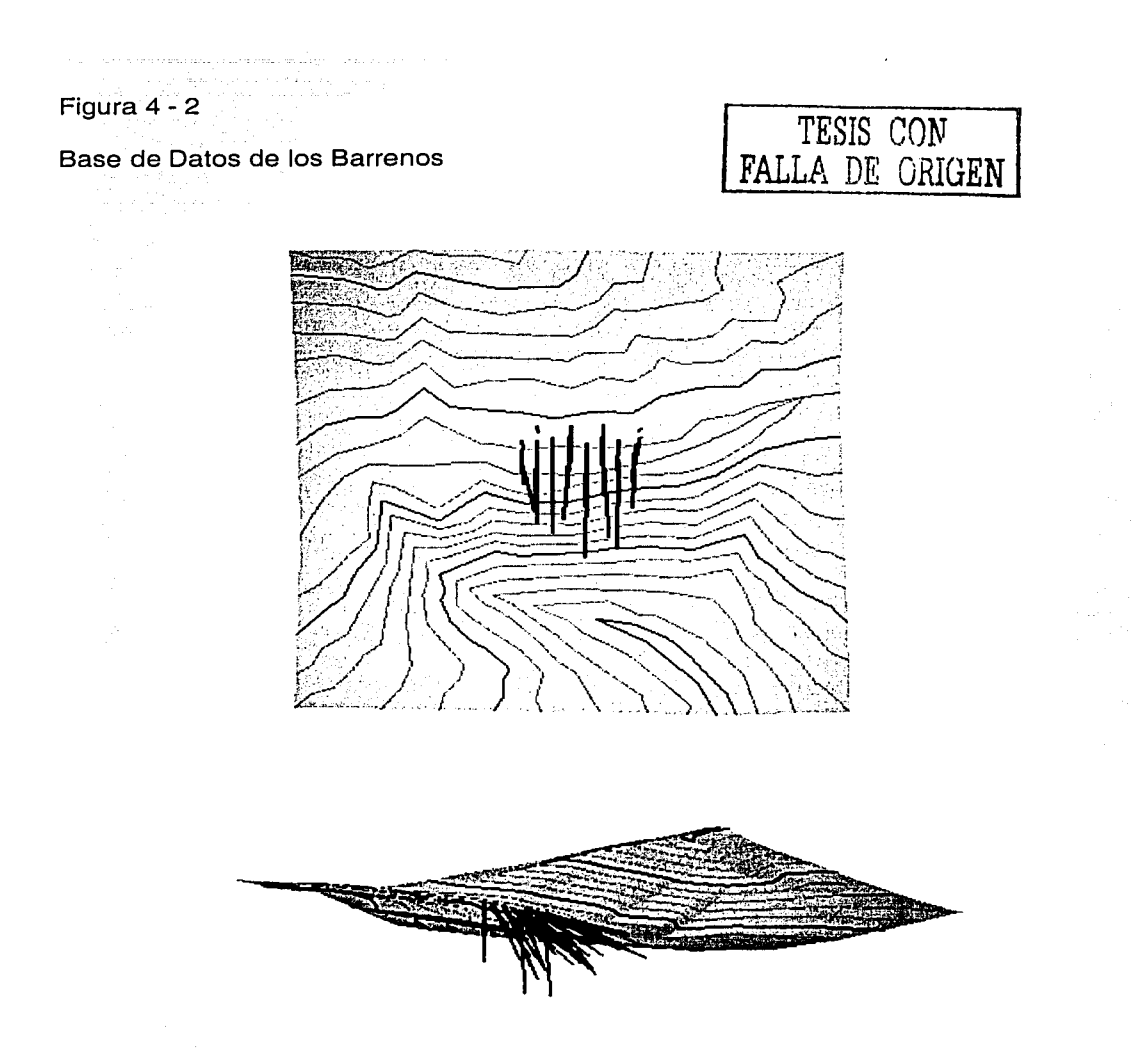

### Función

### Impresión

La finalidad de esta función consiste en el acceso de la información contenida en la Base de Datos de los Barrenos (BDB) y en la creación de un archivo tipo texto (variable separada por comas) cuya estructura es como se indica :

- Proyecto o Mina
- Localización
- **Estructura**
- Nivel
- Obra
- Fecha ·
- Referencia
- Identificación del Barreno
- Intervalo Desde
- Intervalo Hasta
- Longitud del Intervalo
- Alteración, Mineralización, Litología o Dominio Geológico
- Número de Muestra
- Variable Química 1
- Variable Química 2
- Variable Química 3
- Variable Química 4
- Variable Química 5
- Variable Química 6
- Variable Química 7
- Coordenada Este del Centro del Intervalo
- Coordenada Norte del Centro del Intervalo
- Elevación del Centro del Intervalo

#### **CAPÍTULO**  $\boldsymbol{\Lambda}$ Fase Base de Datos de los Barrenos

Este tipo de archivo se genera para imprimir y revisar la información contenida en la Base de Datos de los Barrenos (BDB), como respaldo y soporte del proceso de estimación o para exportar la información a otro sistema similar.

Para el procesamiento de esta función, se requiere definir la siguiente información:

Información de Entrada

• Base de Datos de los Barrenos

Información de Salida

• Archivo Tipo Texto

En la Figura 4 - 3, Ventana de la Función Impresión, se describe la información de entrada y la información de salida requerida para el procesamiento de esta función.

Figura 4 - 3

Ventana de la Función Impresión

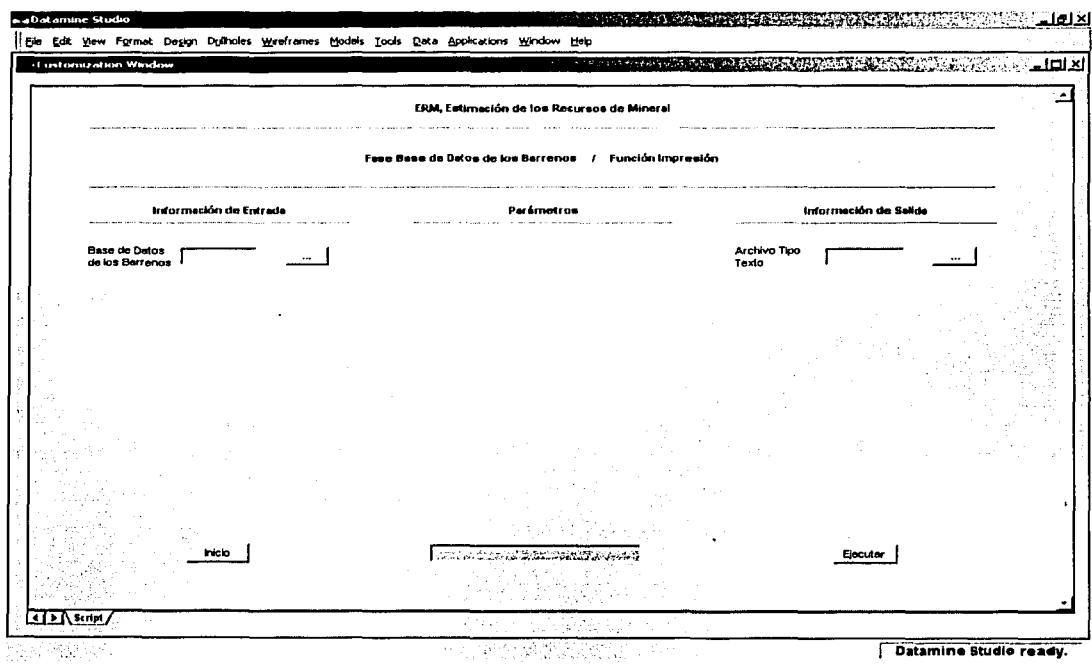

in statement

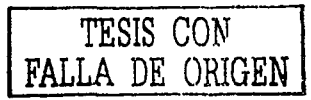

 $4 - 18$
## **CAPÍTULO** Fase Base de Datos de los Barrenos

### Información de Entrada

- BDB(.dm)
	- o Base de datos de los barrenos
	- o Archivo tipo datamine (barrenos)
	- o Información alfanumérica de hasta 8 caracteres

## Información de Salida

- ArcTipTex(.csv)
	- o Archivo tipo texto
	- o. Información alfanumérica de hasta 8 caracteres

#### Errores

- Falta Información ...
	- o Falta especificar la base de datos de los barrenos
	- o Falta especificar el archivo tipo texto
- Error en la Información de Entrada ...
	- o La base de datos delos barrenos no tiene información

### Comentarios

• La información. contenida .• en el .archivo tipo texto puede procesarse a través del Sistema Microsoft Excel para su formateo e impresión en papel.

## **Fase**

## **Interfases**

Esta fase contempla varias funciones relacionadas principalmente a la transferencia de archivos entre los Sistemas AutoCAD y Datamine conteniendo la información topográfica, geológica y estructural.

El Sistema AutoCAD ·se utiliza en la digitalización de la información necesaria en el proceso de estimación y en la edición e impresión de los resultados obtenidos con el Sistema Datamine, debido a la falta de opciones que proporcionen una mayor calidad en la presentación de la información en papel.

La Fase Interfases consiste de las siguientes funciones :

- Importar Puntos de AutoCAD ·
- Importar Segmentos de AutoCAD
- **Exportar Segmentos a AutoCAD**
- Exportar Estructuras a AutoCAD
- Exportar Graficación a AutoCAD

Los objetivos, la información de entrada, los parámetros, la información de salida, los errores y los comentarios de estas funciones, se explican en las secciones subsecuentes.

## Función

## Importar Puntos de AutoCAD

La información topográfica, geológica, geoquímica, geofísica o de otro tipo representada en forma de puntos y contenida en el Sistema AutoCAD, se trasfieren al Sistema Datamine mediante esta función.

Es decir, la información puede corresponder a vértices de triangulación, radiaciones, mojoneras, puntos de control, barrenos y muestras, por mencionar solamente algunos de ellos, contribuyen en la elaboración de los modelos topográfico, geológico y estructural del yacimiento mineral.

:2:4:41

Esa información se introduce al Sistema AutoCAD a través de la digitalización de la misma:y.generando posteriormente un archivo tipo. texto de formato dxf, ya sea de la versión 12 o 13. ;,.·-,· . ·'.·:.·:'~>···:\_:e::::,;:. <, .. ·· ...... '.:'.:·:· ·. <sup>~</sup>

Para el procesamiento de esta función, se requiere definir la siguiente<br>información :

Información de Entrada

• Archivo Tipo AutoCAD

#### Parámetros

- Coordenada Este Anterior
- Coordenada Norte Anterior
- Elevación Anterior

- Coordenada Este Actual
- Coordenada Norte Actual
- Elevación Actual
- Ángulo de Rotación

Información de Salida

• Archivo Tipo Datamine

En la Figura 5 - 1, Ventana de la Función Importar Puntos de AutoCAD, se describe la información de entrada, los parámetros y la información de salida requerida para el procesamiento de esta función.

#### Figura 5 - 1

Ventana de la Función Importar Puntos de AutoCAD

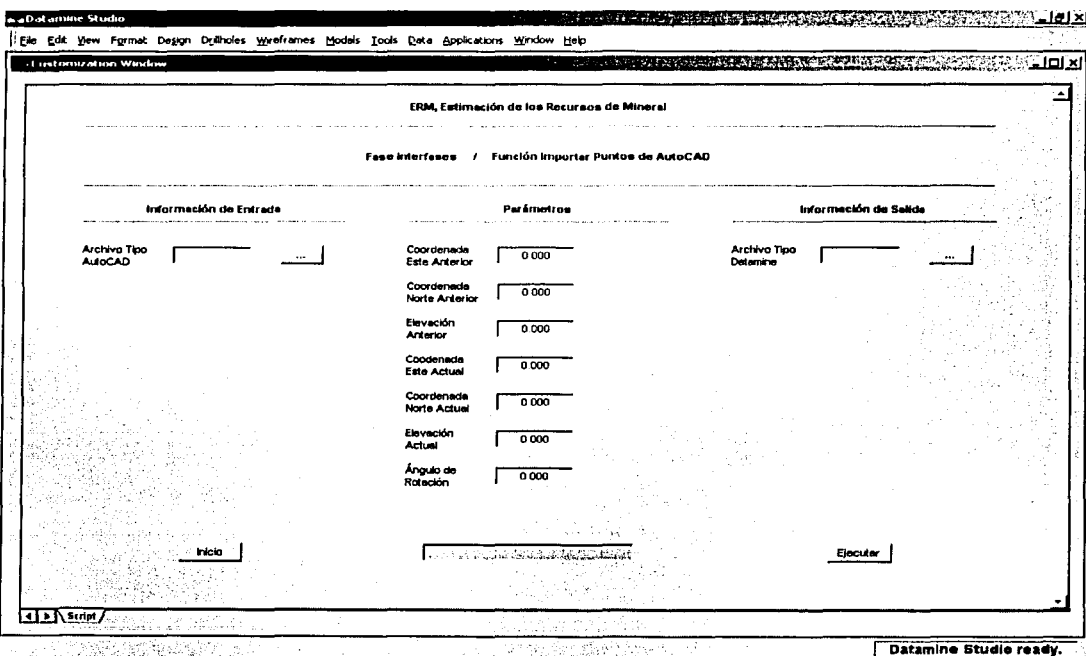

o trasmici disamàtricamente

special development of the

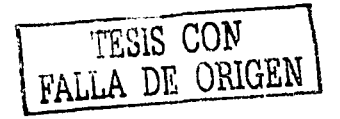

 $5 - 4$ 

### **Información de Entrada**

•

•

•

•

#### • ArcTipAut(.dxf)

- o Archivo tipo autocad
- o Información alfanumérica de hasta B caracteres

### **Parámetros**

#### • Coordenada Este Anterior

- o Información numérica
- o Valor porómisión (0.000)

#### • Coordenada Norte Anterior

- o *Información numérica*
- o *Valor por omisión (0.000)*

#### Elevación Anterior

- o *Información numérica*
- $\circ$  *Valor por omisión (0.000)*

#### Coordenada Este ActUál ;·e

- o *Información numérica*
- o *Valor por omisión (0.000)* :<br>.

#### Coordenada Nc;rte.ActÚal ; ..•.

- o Información numérica
- o Valor por omisión (0.000)

#### Elevación Actual

- o Información numérica
- o Valor por omisión (0.000)

#### • Ángulo de Rotación

- o Información numérica
- o Valor permitido (-360 a 360 grados).
- o Valor por omisión (0.000)

### Información de Salida

- ArcTipDat(.dm)
	- o Archivo tipo datamine (puntos)
	- o Información alfanumérica de hasta 8 caracteres

#### Errores

- Falta Información ...
	- o Falta especificar el archivo tipo autocad
	- o Falta especificar el archivo tipo datamine
- Error en la Información de Entrada ...
	- o El archivo tipo autocad no tiene información
	- o El archivo tipo autocad no tiene la estructura definida
- Error en los Parámetros ...
	- o No son los correctos

### **Comentarios**

- Al aceptar los valores por omisión de los parámetros de traslación y rotación, entonces el Archivo Tipo Datamine tendrá el mismo sistema de coordenadas, elevación y rotación que el Archivo Tipo AutoCAD.
- Al especificar los parámetros de traslación y rotación diferente a los valores por omisión, entonces el Archivo Tipo Datamine tendrá otro sistema de coordenadas, elevación y rotación que el Archivo Tipo AutoCAD.
- Se considera dentro del Sistema Datamine al Archivo Tipo Datamine como un archivo de puntos.
- Al término de la ejecución de esta función, la información procesada se desplegará tanto en la Ventana de Diseño como en la Ventana de Visualización.

En la Figura 5 - 2, Archivo de Puntos, se ilustran en la Ventana de Visualización los puntos (color azul}correspóndientes a las radiaciones necesarias para la generaCión del·· Modelo ·Topográfico (MT) de la superficie.

Pilotau Lu

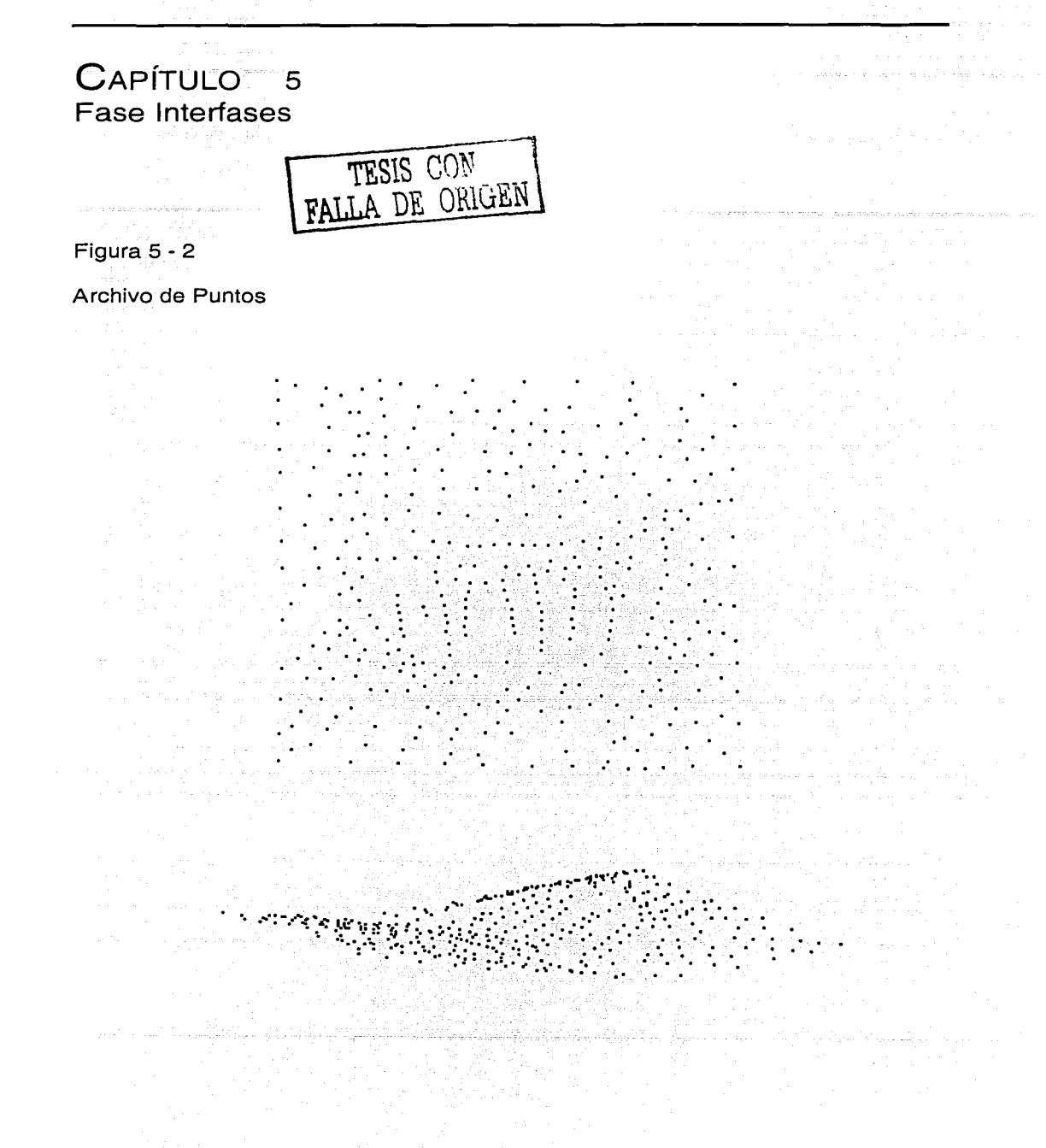

## Función

### Importar Segmentos de AutoCAD

Esta función incorpora al Sistema Datamine la información en forma de segmentos y referente a las curvas de nivel, fundos mineros, límites de propiedades, contactos geológicos, fallas, fracturas, zonas de alteración o de mineralización proveniente de los levantamientos que se llevan a cabo tanto en superficie como en el interior de la mina.

La información se digitaliza ya sea en planta o en sección directamente con el Sistema AutoCAD y posteriormente se genera el archivo tipo texto de formato dxf especificando alguna de las versiones 12 o 13.

Esta información contribuye al igual que la Base de Datos de los Barrenos (BDB) en la generación de los modelos topográfico, geológico v estructural del vacimiento mineral.

Para el procesamiento de esta función, se requiere definir la siguiente información:

Información de Entrada

● Archivo Tipo AutoCAD

#### Parámetros

- Coordenada Este Anterior
- Coordenada Norte Anterior

- Elevación Anterior
- Coordenada Este Actual
- Coordenada Norte Actual
- 
- Elevación Actual<br>Ángulo de Rotación
- Plano / Sección

#### Información de Salida LAST SELTISEL ON

• Archivo Tipo Datamine

En la Figura 5 - 3, Ventana de la Función Importar Segmentos de AutoCAD, se describe la información de entrada, los parámetros y la información de salida requerida para el procesamiento de esta función.

pressions and conferences

ili se novodi

## a cala mada ay kaominina amin'ny fivondrona ao amin'ny fivondronan-kaominina dia 2008. Ilay kaominina dia kaom a sa bagin masa kali dan baga sa bagaya na bagaya sa bagaya na bagaya na bagaya na bagaya na bagaya na bagaya.<br>Ang garang masa na bagaya na bagaya na bagaya na bagaya na bagaya na bagaya na bagaya na bagaya na bagaya na b

المراجعات القورة فوجعت جمالهم للمقارنة المعارفة والوامع والمعجول أمرية جلموه وجورون والموجب الواردة والموالي والمترادية

an tahun kecamatan di sebagai kecamatan di kecamatan di kecamatan di kecamatan di kecamatan di kecamatan di ke<br>Kecamatan di kecamatan di kecamatan di kecamatan di kecamatan di kecamatan di kecamatan di kecamatan di kecama

#### Figura  $5 - 3$

### Ventana de la Función Importar Segmentos de AutoCAD

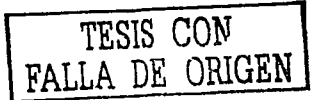

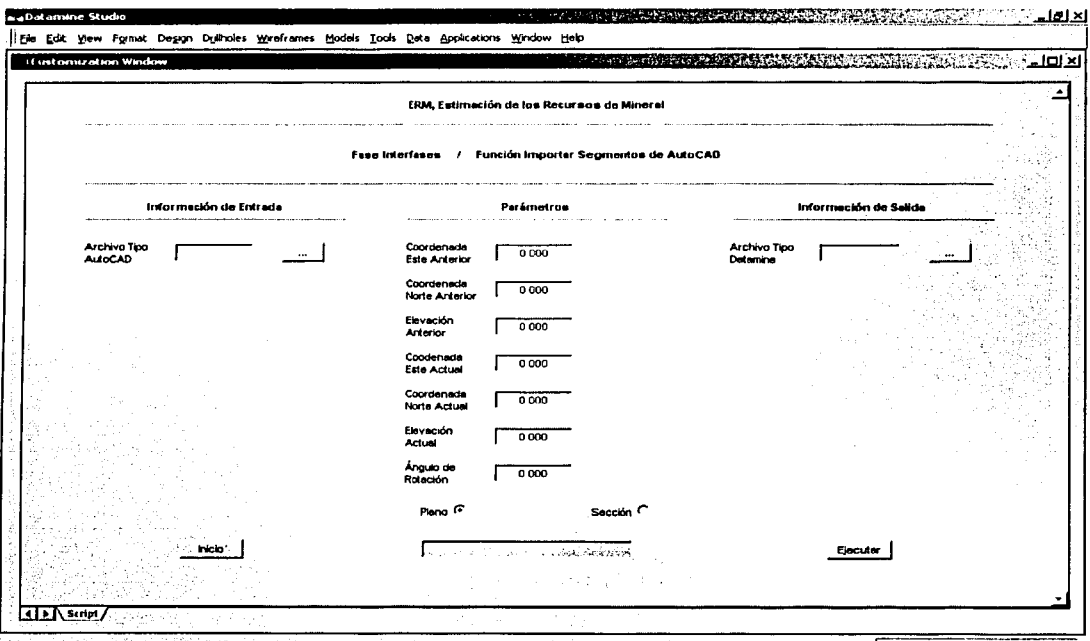

#### **BANG KORA MASA BERTAHAN TANG PADA ANG KATIKAL**

**Datamine Studio ready.** 

### Información de Entrada

- ArcTipAut(.dxf)
	- o Archivo tipo autocad
	- o Información alfanumérica de hasta 8 caracteres

### Parámetros

#### Coordenada Este Anterior

- o Información numérica
- o Valor por omisión (0.000)
- Coordenada Norte Anterior
	- o Información numérica
	- o Valor por omisión (0.000)

#### Elevación Anterior

- o Información numérica
- o Valor por omisión (0.000)
- Coordenada Este Actual
	- o Información numérica
	- o Valor por omisión (0.000)
	- **Coordenada Norte Actual** 
		- o *Información numérica*
		- o Valor por omisión (0.000)
- Elevación Actual
	- o Información numérica
	- o Valor por omisión (0.000)
- Ángulo de Rotación
	- o Información numérica
	- o Valor permitido (-360 a 360 grados)
	- o Valor por omisión (0.000)

• Plano / Sección

o Valor por omisión (Plano)

### Información de Salida

- ArcTipDat(.dm)
	- o Archivo tipo datamine (segmentos)
	- o Información alfanumérica de hasta 8 caracteres

### Errores

- Falta Información ...
	- o Falta especificar el archivo tipo autocad
	- o Falta especificar el archivo tipo datamine
- Error en la Información de Entrada ...
	- o El archivo tipo autocad no tiene información
	- o El archivo tipo autocad.notiene la estructura definida
- Error en los Parámetros ... o No son los correctos

### Comentarios

- Al aceptar los valores por omisión de los parámetros de traslación y rotación, entonces el Archivo Tipo Datamine tendrá el mismo sistema de coordenadas, elevación y rotación que el Archivo Tipo .<br>AutoCAD.
- Al especificar los parámetros de traslación y rotación diferente a los valores por omisión, entonces el Archivo Tipo Datamine tendrá otro sistema de coordenadas, elevación y rotación que el Archivo Tipo AutoCAD.

-'- '·o.o..c.-~:~···' ;,.;~:;,: *\_:"--* :'¡. •- '

• Se considera dentro del Sistema Datamine al Archivo Tipo Datamine como un archivo de segmentos.

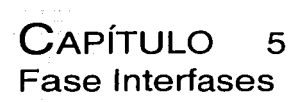

Al término de la ejecución de esta función, la información procesada se desplegará tanto en la Ventana de Diseño como en la Ventana de Visualización.

En la Figura 5 - 4, Archivo de Segmentos, se ilustran en la Ventana de Visualización los segmentos (color azul) correspondientes a las curvas de nivel necesarias para la generación del Modelo Topográfico **(MT)** de la superficie.

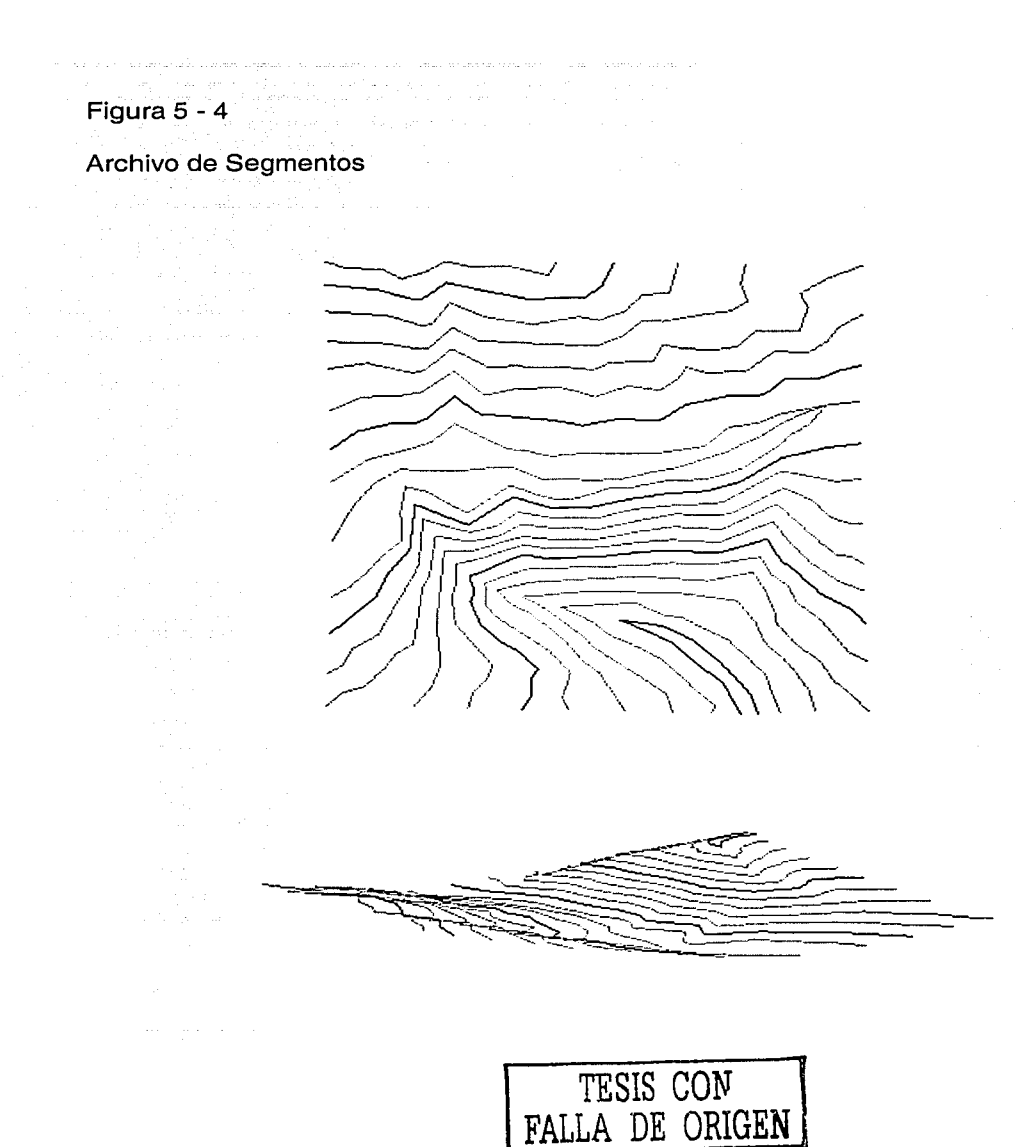

#### $C$ APÍTLILO  $\mathbf{5}$ **Fase Interfases**

## Función

## **Exportar Segmentos a AutoCAD**

Con esta función los archivos de segmentos contenidos en el Sistema Datamine e involucrados en el proceso de estimación, principalmente aquellos considerados en la modelación topográfica, geológica v estructural, a través de esta función se exportan al Sistema AutoCAD para su edición e impresión en papel.

Esto es factible mediante el acceso de la información correspondiente y al generar un archivo tipo texto de formato dxf el cual se importa directamente por el Sistema AutoCAD.

También, este archivo tipo texto de formato dxf puede importarse por otros sistemas similares al Sistema Datamine para el procesamiento muy particular, es decir, mediante esta función es posible la transferencia de información gráfica entre los sistemas.

Para el procesamiento de esta función, se requiere definir la siguiente información :

Información de Entrada

• Archivo Tipo Datamine

Información de Salida

Archivo Tipo AutoCAD

En la Figura 5 - 5, Ventana de la Función Exportar Segmentos a AutoCAD, se describe la información de entrada y la información de salida requerida para el procesamiento de esta función.

#### Figura 5 - 5

Ventana de la Función Exportar Segmentos a AutoCAD

The Course for the age

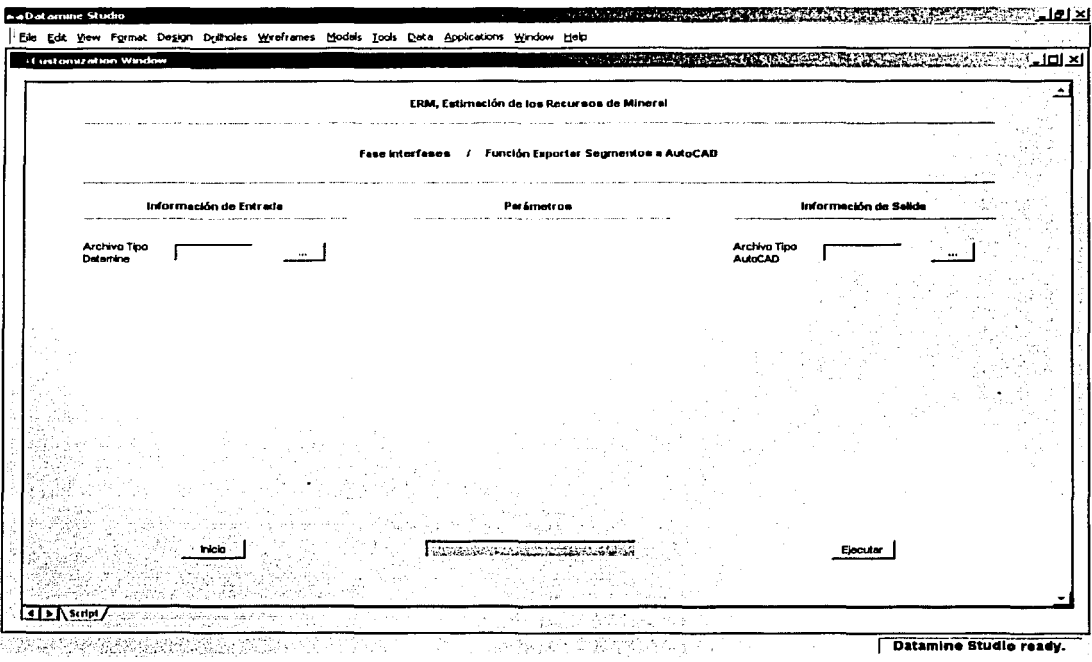

ma last concerts of the Algebra concerts allows and as the path

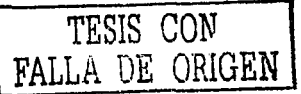

 $5 - 18$ 

### Información de Entrada

- ArcTipDat(.dm)
	- o Archivo tipo datamine (segmentos)
	- o Información alfanumérica de hasta 8 caracteres

### Información de Salida

- ArcTipAut(.dxf)
	- o Archivo tipo autocad
	- o Información alfanumérica de hasta 8 caracteres

#### Errores

- Falta Información ...
	- o Falta especificar el archivo tipo datamine
	- o Falta especificar el archivo tipo autocad
- Error en la Información de Entrada ...
	- o El archivo tipo datamine no tiene información

En la Figura 5 - 6, Archivo de Segmentos, se ilustran en la Ventana de Visualización los segmentos (color rojo) correspondientes a la interpretación geológica del yacimiento a partir de los Barrenos (color negro).

Figura 5 - 6

#### Archivo de Segmentos

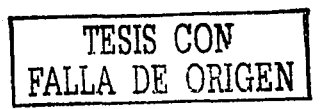

## **Exportar Estructuras a AutoCAD**

Función

Los archivos relacionados a los modelos topográfico, geológico y estructural procesados con el Sistema Datamine, están constituidos por los archivos de segmentos, triángulos y puntos; los dos últimos forman los denominados archivos de estructuras de alambre.

Mediante esta función se genera el archivo tipo texto de formato dxf correspondiente a los modelos, el cual se importa por el Sistema AutoCAD para su edición e impresión a papel

Una vez que la información se encuentra disponible en el Sistema AutoCAD entonces se podrá transferir la información a otros sistemas para la elaboración de las presentaciones.

Para el procesamiento de esta función, se requiere definir la siguiente información:

Información de Entrada

- Archivo Tipo Datamine
- Información de Salida
	- Archivo Tipo AutoCAD

En la Figura 5 - 7, Ventana de la Función Exportar Estructuras a AutoCAD, se describe la información de entrada y la información de salida requerida para el procesamiento de esta función.

> 그 사고 있는 사고 있 그나가 만드르는 요즘 옷이 있고, 부분의 없으면서

g) latin la que d

#### Figura  $5 - 7$

a dina maso a fisico de los companyatores de la assignación de la constitución de las proporciones de la const

mance of a major public core epocals. Professional possumers used the correspondence of

Ventana de la Función Exportar Estructuras a AutoCAD

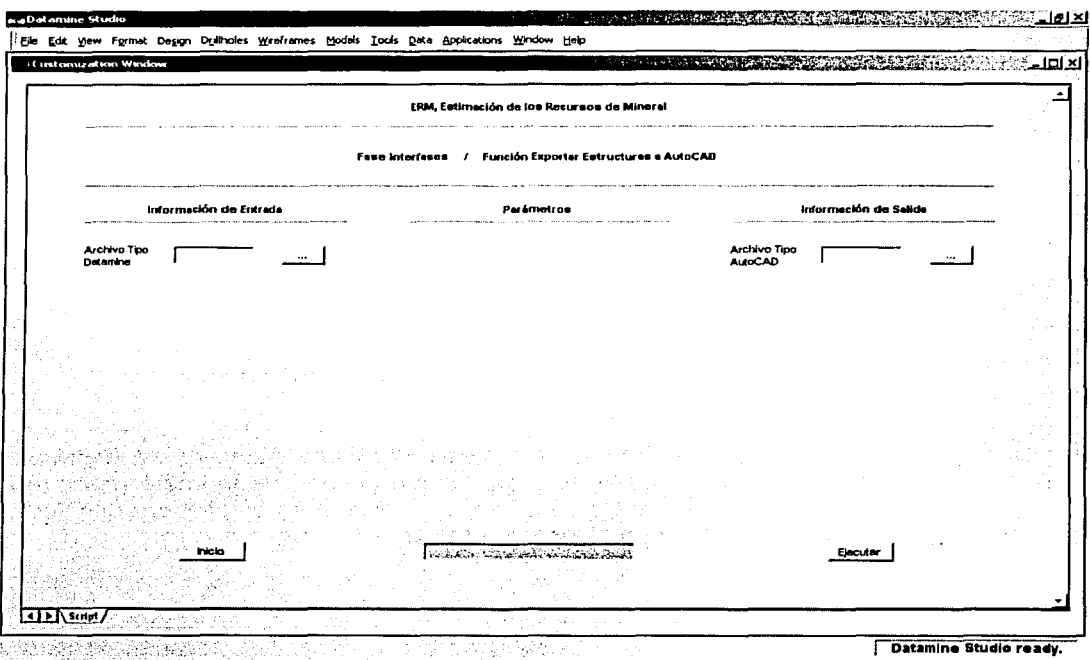

age and permanent processes and consum-

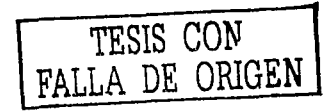

### **Información de Entrada**

- ArcTipDat(.dm)
	- o Archivo tipo datamine (segmentos *y* estructuras de alambre)
	- o Información alfanumérica de hasta 8 caracteres

### **Información de Salida**

- ArcTipAut(.dxf)
	- o Archivo tipo autocad
	- o Información alfanumérica de hasta 8 caracteres

### **Errores**

- Falta Información ...
	- o Falta especificar el archivo tipo datamine
	- o Falta especificar el archivo tipo autocad
- · Error en la Información de Entrada ...
	- o *..* ··El archivo tipo·datamine no tiene información

En la Figura 5 - 8, Archivo de las Estructuras de Alambre, se ilustran en la Ventana de Visualización tanto las estructuras de alambre (color rojo) como el Modelo Geológico (MG) del yacimiento y los barrenos (color negro) considerados en la interpretación.

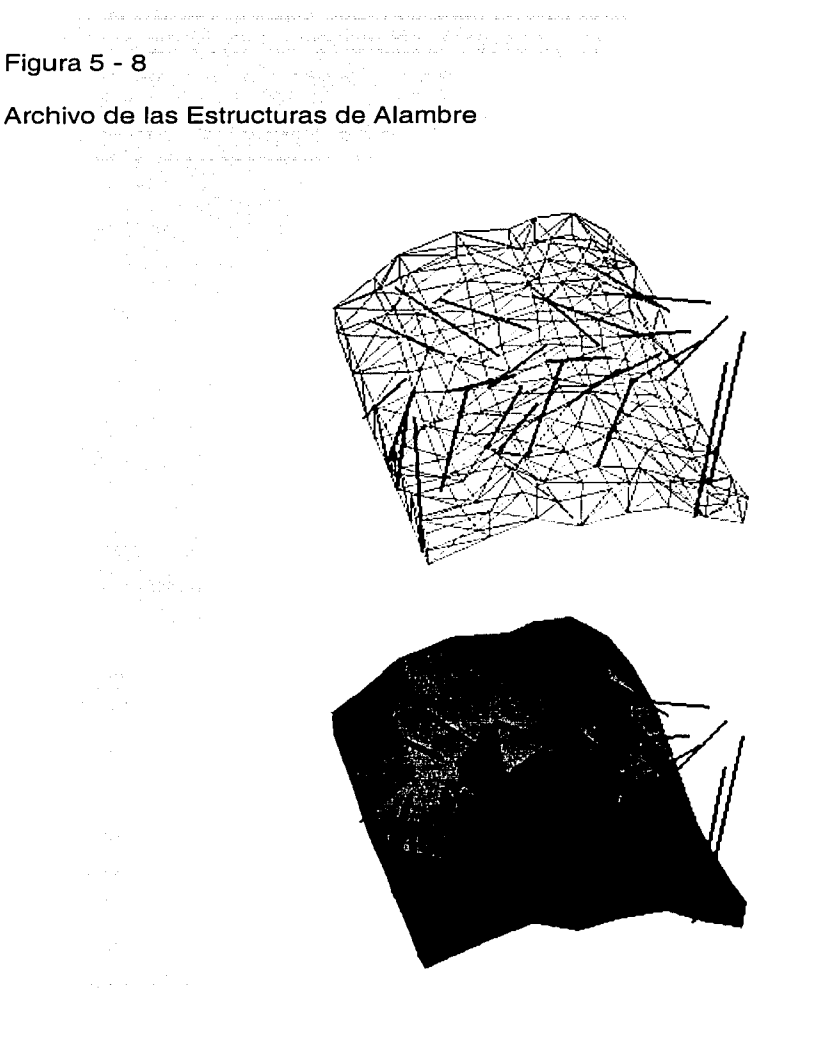

TESIS CON FALLA DE OHlGEN

#### CAPÍTULO  $\mathbf{5}$ **Fase Interfases**

## Función

## Exportar Graficación a AutoCAD

La información desplegada en la Ventana de Diseño ya sea en planta, sección o perspectiva. Al aplicar las opciones específicas, se crea un archivo de graficación el cual se puede imprimir en papel desde el mismo Sistema Datamine.

Sin embargo, por la necesidad de realizar una edición de mayor calidad y su respectiva impresión en papel, es factible exportar dicho archivo de graficación al Sistema AutoCAD con esta función.

Para efecto de diferenciar este archivo de graficación con otros más que también son generados con el Sistema Datamine, se ha establecido que el nombre del archivo de graficación inicie con la letra p, denotando que se creó con la opción de graficación.

Para el procesamiento de esta función, se requiere definir la siguiente información:

Información de Entrada

Archivo Tipo Datamine

Información de Salida

**Archivo Tipo AutoCAD** 

En la Figura 5 - 9, Ventana de la Función Exportar Graficación a AutoCAD, se describe la información de entrada y la información de salida requerida para el procesamiento de esta función.

나오라 나오

Figura 5 - 9

Ventana de la Función Exportar Graficación a AutoCAD

DA Sebagai

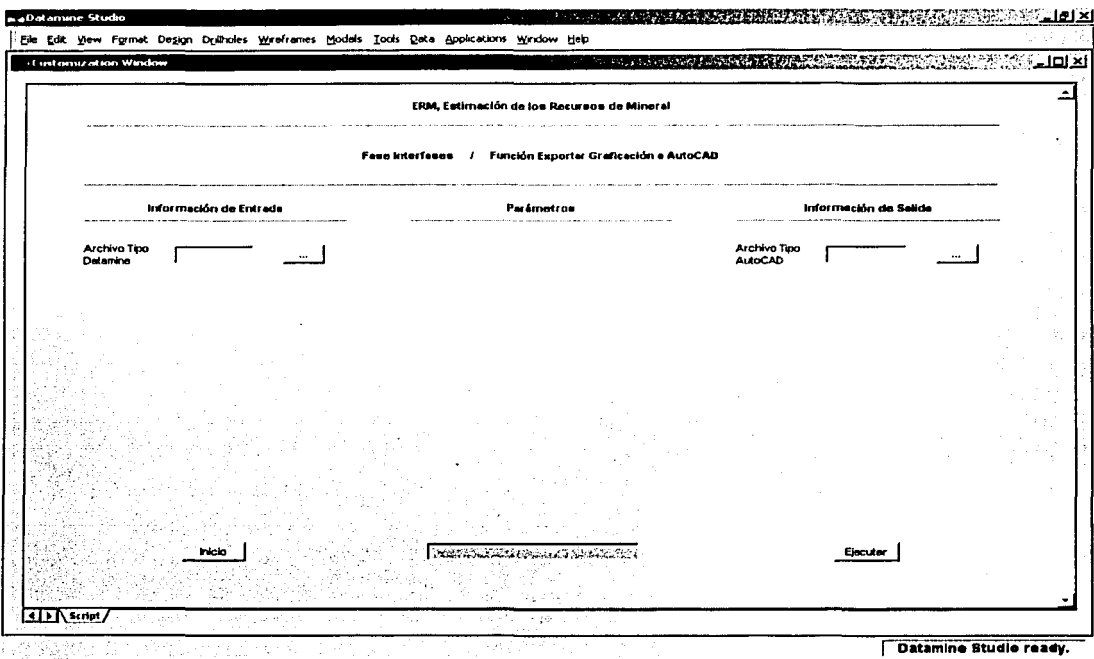

mental e a qual de el seu manife

in a Sa

Vit<sub>a</sub>s

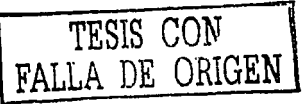

 $5 - 28$ 

### **1 nformación de Entrada** .. ·

#### • ArcTipDat(.dm)

- o Archivo tipo datamine (graficación)
- o · Información alfanumérica de hasta 8 caracteres

### **Información de Salida**

- ArcTipAut(.dxf)
	- $\circ$  Archivo tipo autocad
	- o Información alfanumérica de hasta B caracteres

### **Errores**

- Falta Información ...
	- o Falta especificar el archivo tipo. datamine
	- o Falta especificar el archivo tipo autocad
	- Error en la Información de Entrada ...
		- o El archivo tipo datamine no tiene información

## Fase

# Análisis Aritmético

Esta fase realiza ciertas funciones muy· específicas. que. se aplican a. la Base de Datos de los Barrenos (BDB) obteniendo como resultado la modificación de la información contenida en la misma o en la generación<br>de alguna otra.

La Fase Análisis Aritmético consiste de las siguientes funciones :

- Operaciones Aritméticas
- Operaciones Geológicas
- Operaciones Químicas
- Límites Químicos
- **Compósitos**
- Dominios Geológicos
- Dominios Químicos
- Dominios por Modelos

Los objetivos, la información de entrada, los parámetros, la información de salida, los errores y los comentarios de estas funciones, se explican en las secciones subsecuentes.

### Función

### Operaciones Aritméticas

Con esta función se tiene acceso a la Base de Datos de los Barrenos (BDB) y se le aplica un factor específico a las leyes del mineral a través de alguna de las operaciones aritméticas tales como suma, resta, multiplicación y división, con el resultado por consiguiente, en la modificación de las leyes del mineral de la misma Base de Datos de los Barrenos (BDB).

Esto significa que a partir de esta función, se pueden cambiar las unidades de medida de alguna de las variables químicas, también el incrementar o disminuir las leyes del mineral aplicando un factor determinado por un análisis realizado a la información.

En ocasiones los análisisquímicos determinados por un laboratorio en particular, sobreestiman o subestiman las leyes del mineral y es precisamente con esta función que se puede efectuar la corrección correspondiente.

Lo anterior. puede repercutir en los resultados obtenidos del proceso de estimación.

Para el. procesamiento de esta función, se requiere definir la siguiente información :

#### 1 nformación de Entrada

• Base de Datos de los Barrenos

Parámetros

- Variable
- Valor·
- Suma /.Resta / Multiplicación / División

5121 AST

Información de Salida

Base de Datos de los Barrenos

En la Figura 6 - 1, Ventana de la Función Operaciones Aritméticas, se describe la información de entrada; los parámetros y la información de salida requerida para el procesamiento de esta función.

t. viis zervannassaag

وتوارد ويقتضها فالوارث والمناور والمنادر Figura 6 - 1

Ventana de la Función Operaciones Aritméticas

en arman

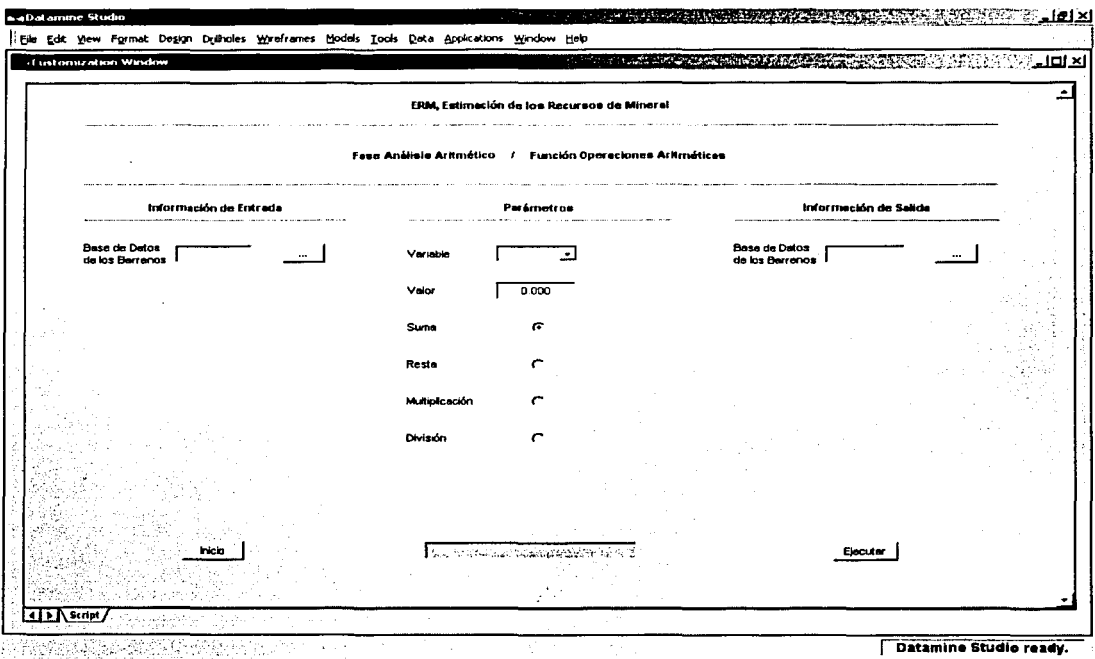

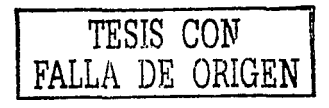

### Información de Entrada

#### $\bullet$  BDB(.dm)

- o Base de datos de los barrenos
- o Archivo tipo datamine (barrenos)
- o Información alfanumérica de hasta B caracteres

### Parámetros

- Variable
	- o Información alfanumérica de hasta 4 caracteres
- Valor
	- o Información numérica
	- o Valor por omisión (0.000)
- Suma /Resta:jrv1J:1uplicación /División o Valor por omisión (Suma) · •

# Información de Salida

- BDB(;dm)
	- o Base de datos de los barrenos
	- o Archivo tipo datamine {barrenos)
	- o Información alfanumérica de hasta *B* caracteres

### Errores

- Falta Información ...
	- o Falta especificar la base de datos de los barrenos
- Error en la Información de Entrada ...
	- o La base de datos de los barrenos no tiene información

Error en los Parámetros... o No son los correctos

### Comentarios

- Se considera dentro del Sistema Datamine a la Base de Datos de  $\bullet$ los Barrenos (BDB) como un archivo de barrenos.
- Al término de la ejecución de esta función, la información procesada se desplegará tanto en la Ventana de Diseño como en la Ventana de Visualización.
# **Función**

### **Operaciones Geológicas**

En algunas ocasiones ciertas descripciones geológicas contenidas en la Base de Datos de los Barrenos **(BDB)** presentan leyes del mineral bajos o altos de acuerdo al conocimiento del yacimiento, esta función tiene la finalidad de renombrar la descripción geológica de acuerdo a un intervalo de leyes del mineral aceptables y reemplazando a la misma Base de Datos de los Barrenos **(BDB).** 

A través de la ejecución de esta función se selecciona el código de la descripción existente y se define algún otro, con base en el intervalo de las leyes del mineral de la variable química seleccionada.

El renombrar el código de la descripción se debe muy posiblemente a un error en la descripción geológica.

Para el procesamiento de esta función, se requiere definir la siguiente información :

Información de Entrada

• Base de Datos de los Barrenos

#### Parámetros

- Descripción Anterior
- 
- Descripción Actual

- Variable
- Valor Mínimo
- Valor Máximo

ور<br>پورېونو پولنۍ په ۱۳۶۸ کې

#### Información de Salida

• Base. de Datos de los Barrenos

En la Figura 6 - 2, Ventana de la Función Operaciones Geológicas, se describe la informaéiórí. de entrada, los parámetros y la información de salida requerida para el procesamiento de esta función.

#### Figura 6 - 2

la se Anima

#### Ventana de la Función Operaciones Geológicas

<u>ad in an some as a market terminal market man analysis in the solution of the second second state</u>

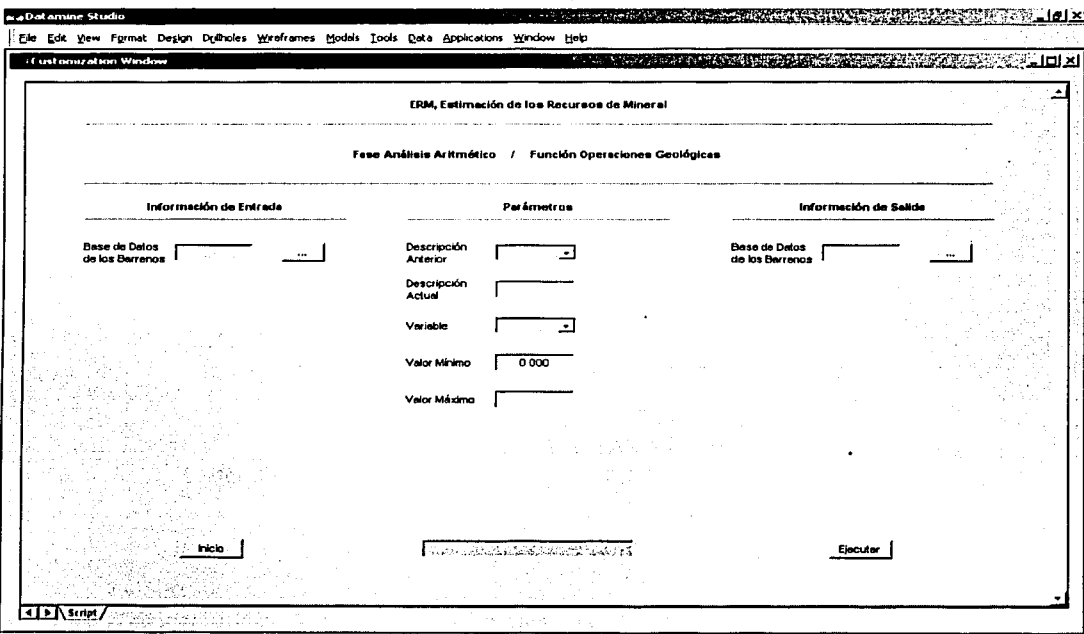

Datamine Server initialized

TESIS CON<br>FALLA DE ORIGEN

#### 1 nformación de Entrada

- BDB(.dm)
	- o Base de datos de los barrenos
	- o Archivo tipo datamine {barrenos)
	- o Información alfanumérica de hasta *B* caracteres

### Parámetros

- Descripción Anterior. o. Información alfanumérica de hasta 12 caracteres
- Descripción Actual •
	- o.<sup>2</sup> Información alfanumérica de hasta.12 caracteres
- 
- . . ~·' \_:\_ ~ ·;; *{* . Variable··•·:·>' .... <·:·/·· .. ···.• .•. <.• ..· .. \_,.: .. *.. ::: ...* ::···. . . . o···• Información alfanumérica dé hasta 4 caracteres
- Valor Mínimo
	- o. Información numérica
	- o *Valor permitido (igual o mayor que 0.000)*
	- o **Valor por omisión (0.000)**
- Valor Máximo
	- o Información numérica
	- o Valor permitido (mayor que el Valor Mínimo)

#### Información de Salida

- BDB(.dm)
	- o Base de datos de los barrenos
	- o Archivo tipo datamine (barrenos)
	- o Información alfanumérica de hasta *B* caracteres

ina suku wilaya Ne

#### Errores.

- Falta Información ...
	- o Falta especificar la base de datos de los barrenos
- Error en la Información de Entrada ...

,,,,,,,,,,,,,,

- o La base de datos de los barrenos no tiene información
- Error en los Parámetros ... o .No son los correctos

### **Comentarios**

- Se considera dentro del Sistema Datamine a la Base de Datos de los Barrenos (BDB) como un archivo de barrenos.
- Al término de la ejecución de esta función, la información procesada se desplegará tanto en la Ventana de Diseño como en la Ventana de Visualización.

## Función

## **Operaciones Químicas**

A través de esta función las leves del mineral que se exceden de los límites mínimo y máximo establecidos se convierten en valores nulos, es decir, dichas leyes dentro del sistema se consideran como falta de análisis químico actualizándose la misma Base de Datos de los Barrenos (BDB) como resultado de este proceso.

Los límites tanto mínimo y máximo de las leyes del mineral se establecen de acuerdo al resultado de un análisis estadístico de la Base de Datos de los Barrenos (BDB).

Las leyes del mineral que se exceden de dichos límites se deben a diversos factores, como errores debido al sesgo en el muestreo, al análisis químico de las muestras, a la captura de la información y a los valores anómalos.

Estas leyes bajas o altas pueden afectar considerablemente una porción del yacimiento de tal manera que se llega a obtener una sobrestimación o subestimación de las leyes del mineral.

Para el procesamiento de esta función, se requiere definir la siguiente información:

Información de Entrada

Base de Datos de los Barrenos

Parámetros

- Variable
- Valor Mínimo
- · Valor Máximo

Información de Salida

• Base de Datos de los Barrenos

En la Figura 6 - 3, Ventana de la Función Operaciones Químicas, se describe la; información de' entrada; los parámetros y la información de salida requerida para el procesamiento de esta función.

#### CAPÍTULO  $\overline{\phantom{0}}$  6 Fase Análisis Aritmético

#### Figura 6 - 3

Ventana de la Función Operaciones Químicas

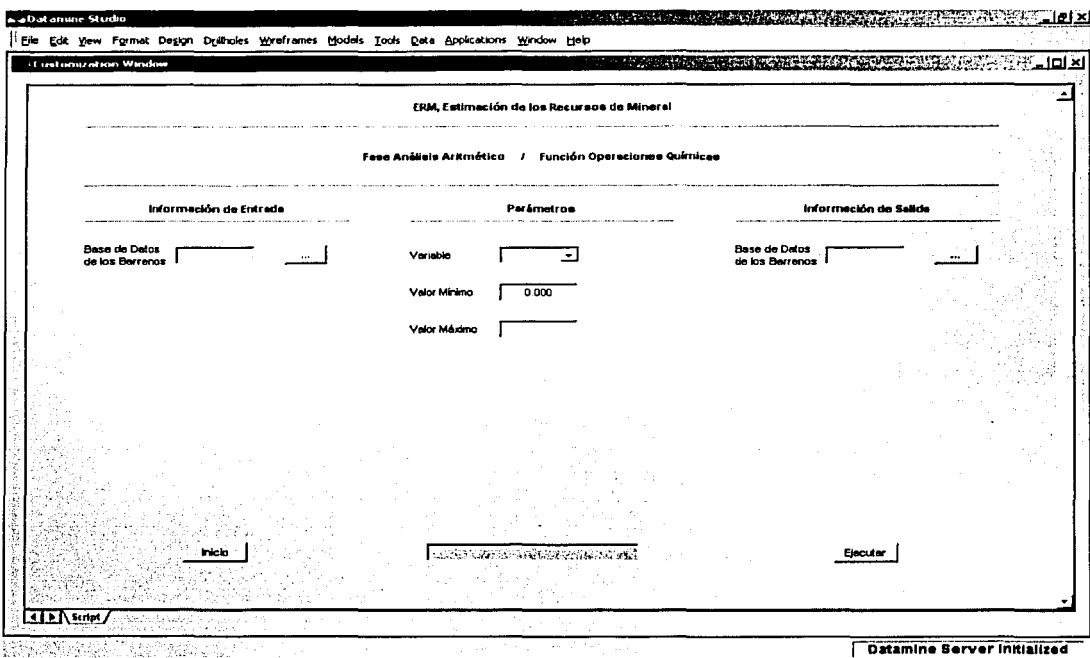

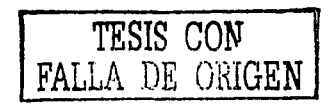

 $6 - 14$ 

### Información de Entrada

- BDB(.dm) .
	- o Base de datos de los barrenos
	- o Archivo tipo datamine (barrenos)
	- o Información alfanumérica de hasta 8 caracteres

#### Parámetros

#### • Variable

o Información alfanumérica de hasta 4 caracteres

#### • Valor Mínimo

- o Información numérica .
- o Valor permitido (igual o mayor que 0.000)
- o Valor por omisión *(0.000)*

#### Valor Máximo •

- o ·Información numérica
- o Valor permitido (mayor que el Valor Mínimo)

#### Información de Salida

#### $^{\circ}$  BDB(.dm)  $^{\circ}$  :

- o Base de datos de Jos barrenos
- o Archivo tipo datamine (barrenos)
- o Información alfanumérica de hasta 8 caracteres

#### Errores

- Falta Información ...
	- o Falta especificar la base de datos de los barrenos
- Error en la Información de Entrada ...
	- o La base de datos de los barrenos no tiene información

Error en los Parámetros ... o No son los correctos

## Comentarios

- Se considera dentro del Sistema Datamine a la Base de Datos de los Barrenos (BDB) como un archivo de barrenos.
- · Al término de la ejecución de esta función, la información procesada se desplegará tanto en la Ventana de Diseño como en la Ventana de Visualización.

**Función** 

## **Límites Químicos**

Cuando a la Base de Datos de los Barrenos con Dominios **(BDBD},**  generada ya sea con alguna de las Funciones Dominios Geológicos, Dominios Químicos o Dominios; por Modelos contempladas en esta misma fase, se le realiza un análisis estadístico y se determina la presencia de valores anómalos. esta función ajusta aquellas leyes del mineral a los límites determinados y. se crea por consiguiente, la Base de Datos de los Barrenos con Dominios y Límites **(BDBDL).** 

Como se mencionó anteriormente, las leyes del mineral que se exceden de dichos límites, de un dominio en específico, se deben por diversos factores o errores debido al sesgo en el muestreo; al análisis químico de. las muestras, a la captura de la información y a los valores anómalos, por mencionar solamente algunos.

Para el procesamiento de esta función, se requiere definir la siguiente información:

lnformáción de Entrada

 $\mathbb{R}^{n\times n}$ 

• Base de Datos de los Barrenos

#### Parámetros

- Dominio
- Variable
- Valor Mínimo

• Valor Máximo

Información de Salida

• Base de Datos de los Barrenos

En la Figura 6.-4, Ventana de la Función Límites Químicos, se describe la información, de entrada, los parámetros y la información de salida requerida para el procesamiento de esta función.

era din melan masa di massa da dan masa convertible and address of the above convertible to the anders<br>Schutzko (kanton)<br>Schutzko Figura  $6 - 4$ 

#### Ventana de la Función Límites Químicos

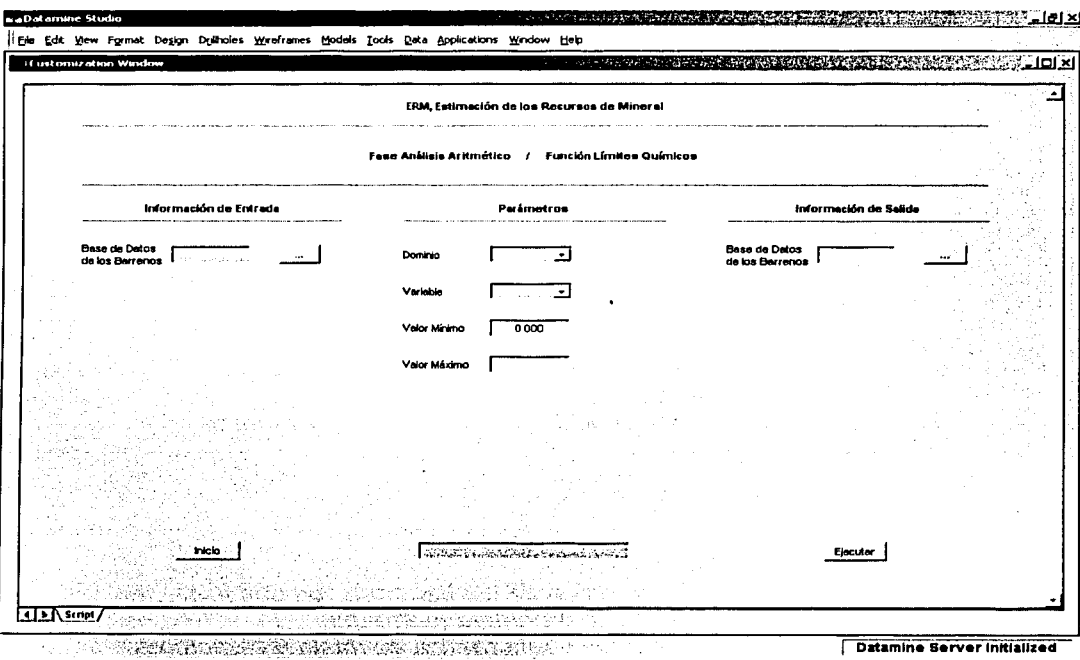

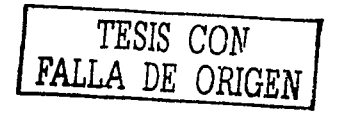

## Información de Entrada

- BDBD(.dm)
	- o Base de datos de los barrenos con dominios
	- o Archivo tipo datamine (barrenos) .
	- o Información alfanumérica de hasta *B* caracteres

#### Parámetros

- $\sim$  Dominio  $\sim$  .
	- o Información numérica
		- o Valor permitido (1 a 58)
- Variable
	- o Información alfanumérica de hasta 4 caracteres
	- Valor Mínimo . . . . .
		- o Información numérica
		- o Valor permitido (igual o mayor que 0.000)
		- o *Valor por omisión (0.000)*
- Valor Máximo
	- o Información numérica
	- o Valor permitido (mayor que el Valor Mínimo)

### Información de Salida

- BDBDL(.dm) ·
	- o Base de datos de los barrenos con dominios y límites
	- o Archivo tipo datamine (barrenos)
	- o Información alfanumérica de hasta 8 caracteres

i  $\sim 1.51$  .

### Errores

- Falta Información ...
	- o Falta especificar Ja base de datos de Jos barrenos con dominios
- $\partial \mathbb{H}$ Error en la Información de Entrada ...
	- o La base de datos.de Jos barrenos con dominios no tiene información ·
- Error en los Parámetros ...
	- o *•No son los correctos*

#### Comentarios

- Se considera dentro del Sistema Datamine a la Base de Datos de los Barrenos con Dominios y Límites (BDBDL) como un archivo de barrenos.
- Al término de la ejecución de esta función, la información procesada se desplegará tanto en la Ventana de Diseño. como en la Ventana de Visualización.

# Función

## Compósitos

Frecuentemente, los intervalos de los barrenos correspondientes a un mismo dominio geológico, no son de la misma longitud debido a que el muestreo no fue regular. Sin embargo, para el proceso de estimación de Jos recursos de mineral, se necesita que la información presente el mismo soporte cuando se realice la interpolación de las leyes, para evitar que los resultados tengan cierto sesgo.

Con esta función se tiene acceso ya sea la Base de Datos con Dominios (BDBD) o la Base de Datos con Dominios y Límites (BDBDL) y se establece la longitud del compósito obtenida anteriormente por el análisis estadístico de la longitud del muestreo creando la Base de Datos de los Barrenos con Dominios y Compósitos (BDBDC) o la Base de Datos de los Barrenos con Dominios, Límites y Compósitos (BDBDLC).

Para el procesamiento de esta función, se requiere definir la siguiente información :

#### Información de Entrada

• Base de Datos de los Barrenos

#### Parámetros

- Dominio
- Longitud
- 6 22

**Condition** Minima

• Longitud Constante

나이는 나와도 있는 반속도 Información de Salida

Base de Datos de los Barrenos

Wei uotik

- 83

En la Figura 6 - 5, Ventana de la Función Compósitos, se describe la información de entrada, los parámetros y la información de salida requerida para el procesamiento de esta función.

인 사진 1. 원들 선물

nyagi P

#### $\mathcal{A}, \mathcal{A}^{(1,m)}$ Figura 6 - 5

Ventana de la Función Compósitos

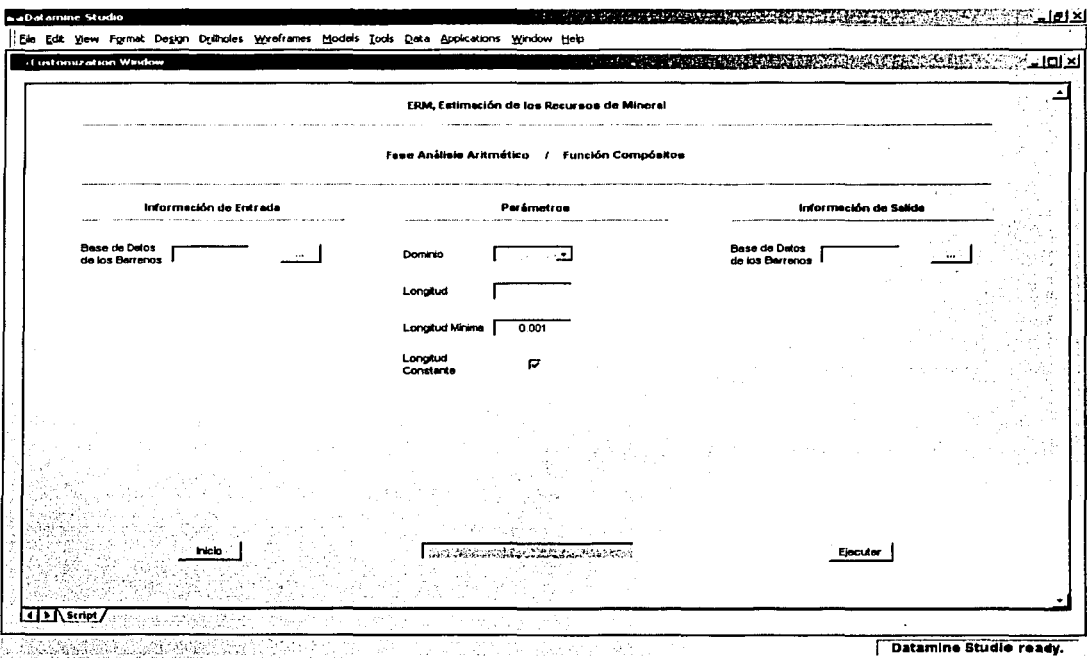

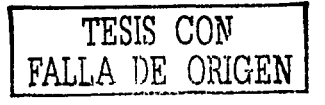

## Información.de Entrada

- BDBD ó BDBDL(.dm)
	- o Base de datos de los barrenos con dominios
	- o Base de datos de los barrenos con dominios y límites
	- o Archivo tipo datamine (barrenos)
	- o Información alfanumérica de hasta B caracteres

#### Parámetros

- Dominio
	- o Información numérica
	- o Valor permitido (1 a 58)
- •
- Longitud ... *... •*<br>• **http://www.provideo.org/información** numérica
	- o Valor permitido (mayor que 0.000)
- - Longitud Mínima<br>char *información numérica* 
		- o Valor permitido (mayor que 0.000 e igual o menor que la et Lonaitud)
		- o Valor por omisión (0.001)
- Longitud Constante
	- o Valor por omisión (Activo)

#### Información de Salida

- BDBDC ó BDBDLC(.dm)
	- o Base de datos de los barrenos con dominios y compósitos
	- o Base de. datos de los barrenos con dominios, límites y Compósitos
	- o Archivo tipo datamine (barrenos)
	- o Información alfanumérica de hasta 8 caracteres

#### Errores

- Falta Información ...
	- o Falta especificar Ja base de datos de Jos barrenos con dominios
	- o Falta especificar la base de datos de Jos barrenos con dominios *y* límites
	- o Falta especificar la base de datos de los barrenos con dominios *y compósitos*
	- o Falta especificar la base de datos de los barrenos con dominios, límites y compósitos
	-
- Error en la Información de Entrada ...<br>c internación de Latos de Jos barrenos con dominios no tiene La base de datos de los barrenos con dominios<br>información
	- o La base de datos de Jos barrenos con dominios *y* límites no tiene información · ·
- Error en los Parámetros ... o No son Jos correctos

#### **Comentarios**

- Se considera dentro del Sistema Datamine ala Base deDatos de los Barrenos con Dominios y Compósitos (BDBDC) o a la Base de Datos de los Barrenos con Dominios, Límites y Compósitos (BDBDLC) como un archivo de barrenos ..
- Al término de la ejecución de esta función, la i~forrnaC:ión procesada se desplegará tanto en laVentana de Diseño como en la Ventana de Visualización.

## Función

## Dominios Geológicos

Con esta función se tiene acceso a la Base de Datos de los Barrenos (BDB) y se define un dominio, mediante la asignación de .un número a una o varias descripciones geológicas, para así crear la Base de Datos de los Barrenos con Dominios (BDBD), la cual es necesaria en las Fases Análisis Estadístico y Geoestadístico.

Para el análisis estadístico y geoestadístico de la información contenida en la Base de Datos de los Barrenos (BDB), se requiere que ésta cuente con la variable denominada dominio que puede agrupar una o más descripciones de acuerdo a las necesidades particulares del proyecto.

Para el procesamiento de esta función, se requiere definir la siguiente información :

Información de Entrada

• Base de Datos de los Barrenos

#### Parámetros

- **Descripción**
- Dominio

Información de Salida

• Base de Datos de los Barrenos

En la Figura 6 - 6, Ventana de la Función Dominios Geológicos, se describe la información de entrada, los parámetros y la información de salida requerida para el procesamiento de esta función.

December 2

**Figura 6 - 6** un di sala la la la sanza da sala muda a sala da l

Ventana de la Función Dominios Geológicos

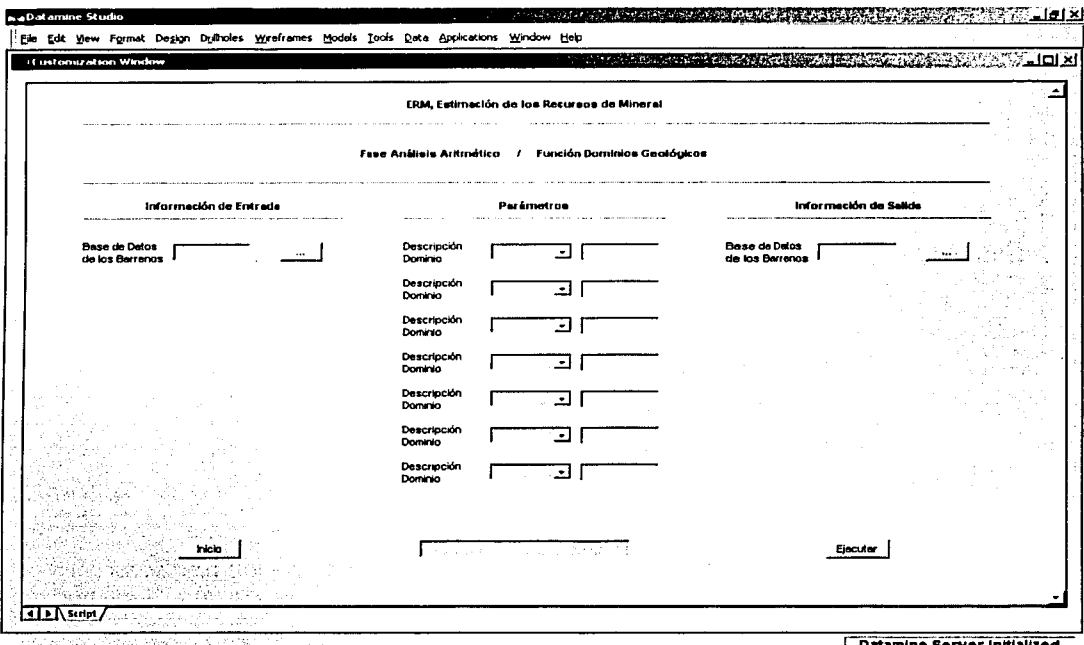

∣ Datamine Server Initialized

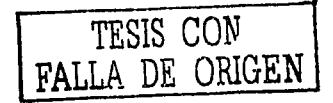

## 1 nformación de Entrada

- BDB(.dm)
	- o Base de datos de Jos barrenos
	- o Archivo tipo datamine (barrenos)
	- o Información alfanumérica de hasta 8 caracteres

#### Parámetros

- Descripción ...
	- o Información alfanumérica de hasta 12 caracteres
- Dominio . ,
	- o . Información numérica
	- Valor, permitido (1 a 58)  $\sigma$

#### Información de Salida·

- 
- BDBD(;dm) ... ·.· · o· Base de datos de 1os barrenos con dominios
	- o ·Archivo tipo datamine (barrenos)
	- o Información alfanumerica de hasta B caracteres

#### Errores

- Falta Información ...
	- o Falta especificar la base de datos de los barrenos
	- o Falta especificar Ja base de datos de los barrenos con dominios
- Error en la Información de Entrada ...
	- o La base de datos de los barrenos no tiene información
- Error en los Parámetros ...
	- o No son Jos correctos

## Comentarios

- Se considera dentro del Sistema Datamine a la Base de Datos de los Barrenos con Dominios (BDBD) como un archivo de barrenos.
- Al término de la ejecución de esta función, la información procesada se desplegará tanto en la Ventana de Diseño como en la Ventana de Visualización.

## Función

## Dominios Químicos

También esta función tiene acceso a la Base de Datos de los Barrenos (BDB) y establece un número de dominio con base en un intervalo de leyes del mineral, generando la Base de Datos de los Barrenos con Dominios (BDBD).

Hasta cinco dominios se pueden definir independientemente del intervalo de leyes del mineral que se especifiquen.

Esta Base de Datos de los Barrenos con Dominios (BDBD) es requerida por las Fases Análisis Estadístico y Geoestadístico como parte del proceso de estimación.

Para el procesamiento de esta función, se requiere definir la siguiente información:

Información de Entrada

Base de Datos de los Barrenos

#### Parámetros

- Variable
- -Valor Mínimo
- Valor Máximo
- Dominio

Información de Salida .

Base de Datos de los Barrenos

En la Figura 6 - 7, Ventana de la Función Dominios Químicos, se describe la información de entrada, los parámetros y la información de salida requerida para el procesamiento de esta función.

 $\sigma$  ) is start to the expected to equivalent of  $\sigma$  ,  $\tau$  ,  $\tau$  ,  $\tau$  ,  $\tau$ ingkon Baro Figura  $6 - 7$ 

Ventana de la Función Dominios Químicos

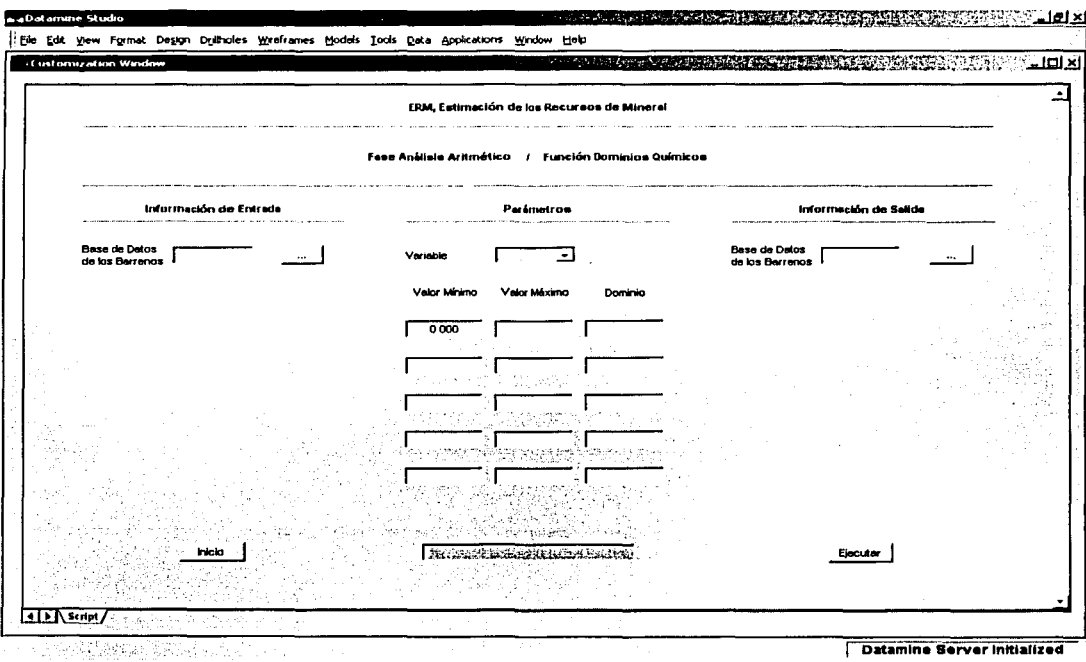

در ما در روی با بازی است با به این توسط دهده آنها به آمریکا از این این این این این است که بازی از این انتشار

 $\label{eq:2.1} \begin{split} \mathcal{L}_{\mathcal{A}}(\mathcal{A})&=\mathcal{L}_{\mathcal{A}}(\mathcal{A})\mathcal{L}_{\mathcal{A}}(\mathcal{A})\mathcal{L}_{\mathcal{A}}(\mathcal{A})\mathcal{L}_{\mathcal{A}}(\mathcal{A})\mathcal{L}_{\mathcal{A}}(\mathcal{A})\mathcal{L}_{\mathcal{A}}(\mathcal{A})\mathcal{L}_{\mathcal{A}}(\mathcal{A})\mathcal{L}_{\mathcal{A}}(\mathcal{A})\mathcal{L}_{\mathcal{A}}(\mathcal{A})\mathcal{L}_{\mathcal{A}}(\mathcal{A})\mathcal{L}_{\$ 

as communication and material production are more responsible to the control of the control of

the first  $\mathcal{L}_{\mathcal{A}}$  , and the first  $\mathcal{L}_{\mathcal{A}}$  , and  $\mathcal{L}_{\mathcal{A}}$ 

TESIS CON<br>FALLA DE ORIGEN

### 1 nformación de Entrada

- BDB(.dm)
	- o Base de datos de los barrenos
	- o Archivo tipo datamine (barrenos)
	- o Información alfanumérica de hasta 8 caracteres

### Parámetros

- Variable
	- o Información alfanumérica de hasta 4 caracteres
- Valor Mínimo
	- o *Información numérica*
	- o Valor permitido (igual o mayor que 0.000)
	- o Valor por omisión (0.000)
- • Valor. Máximo
	- o Información numérica
	- o *Valor permitido (mayor que el Valor Mínimo)*<br>minio
- Dominio
	- o ·Información numérica
	- o *Valor permitido (1 a 58)*

## Información de Salida

- BDBD(.dm)
	- o Base de datos de los barrenos con dominios
	- o Archivo tipo datamine (barrenos)
	- o Información alfanumérica de hasta 8 caracteres

#### Errores

#### Falta Información ...

- o Falta especificar la base de datos de los barrenos
- o Falta especificar la base de datos de los barrenos con dominios
- Error en la Información de Entrada ... o La base de datos de los barrenos no tiene información
- Error en los Parametros ...
	- o No son los correctos

#### Comentarios

- Se considera dentro del Sistema Datamine a la Base de Datos de los Barrenos con Dominios (BDBD) como un archivo de barrenos.
- Al término de la ejecución de esta función, la información procesada se desplegará tanto en la Ventana de Diseño como en la Ventana de Visualización.

Función

## Dominios por Modelos

Esta función tiene acceso a la Base de Datos de los Barrenos (BDB) y los archivos de segmentos, triángulos y puntos correspondiente al Modelo Geológico (MG) del yacimiento mineral; los intervalos de los barrenos localizados dentro del modelo son seleccionados para crear la Base de Datos de los Barrenos·con Dominios (BDBD).

El dominio está controlado por el número del color que contienen los archivos del Modelo Geológico (MG).

Como se describió anteriormente, la Base de Datos de los Barrenos con Dominios (BDBD) es requerida por algunas de las funciones que integran a las Fases Análisis Estadístico y Geoestadístico.

Para el procesamiento de esta función, se requiere definir la siguiente información :

Información de Entrada

- Base de Datos de los Barrenos
- Modelo Geológico

Información de Salida

• Base de Datos de los Barrenos

En la Figura 6 - 8, Ventana de la Función Dominios por Modelos, se describe la información de entrada y la información de salida requerida para el procesamiento de esta función~

Figura 6 - 8

 $\mathcal{L}^{\mathcal{A}}$  .

 $\cdots \rightarrow \cdots \rightarrow \cdots \rightarrow \cdots \rightarrow \cdots \rightarrow \cdots \rightarrow \cdots$ 

Ventana de la Función Dominios por Modelos

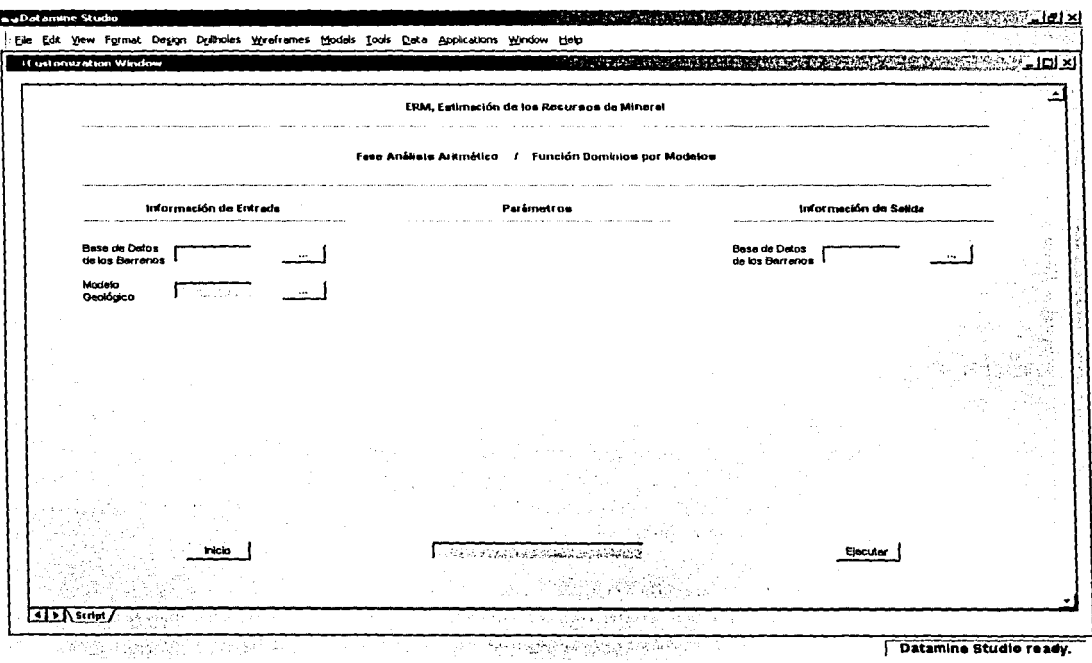

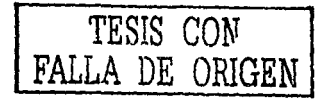

 $\cdots$ 

 $\gamma$  is a couple

### Información de Entrada

- BDB(.dm)
	- o Base de datos de los barrenos
	- o Archivo tipo datamine (barrenos)
	- o Información alfanumérica de hasta *B* caracteres
- MG(.dm)
	- o Modelo geológico
	- o Archivo tipo datamine (segmentos : *y* estructuras de
		- alambre) .· \_ /: ,\_,. \_ ...... .
	- o Información alfanumérica de hasta B caracteres

#### Información de Salida

- BDBD(.dm)
	- o Base de datos de los barrenos con dominios
	- o Archivo tipo datamine (barrenos)
	- o Información alfanumérica de hasta B caracteres

#### Errores

- Falta Información ...
	- o Falta especificar la base de datos de los barrenos
	- o Falta especificar el modelo geológico
	- o Falta especificar la base de datos de los barrenos con dominios

#### Error en la Información de Entrada ...

- o La base de datos de los barrenos no tiene información
- o El modelo geológico no.tiene información
- o El modelo geológico no tiene la estructura definida

#### **Comentarios**

- Se considera dentro del Sistema Datamine a la Base de Datos de los Barrenos con Dominios (BDBD) como un archivo de barrenos.
- Al término de la ejecución de esta función, la información procesada se desplegará tanto en la Ventana de Diseño como en la Ventana de Visualización.

## **CAPÍTULO 7**  Fase Análisis Estadístico

# **Fase**

# **Análisis Estadístico**

En esta fase se realiza el análisis estadístico. de las leyes del mineral contenidas en la Base de Datos de los Barrenos con Dominios (BDBD), así como en la Base de Datos Geológica Interpolada (BDGI) con la finalidad de obtener mayor conocimiento de la calidad del yacimiento.

1. 전화 제대화를 부시고 객실을

La Fase Análisis Estadístico consiste de las siguientes funciones:

- Parámetros
- **Distribución**
- Dispersión
- **Graficación**

Los objetivos, la información de entrada, los parámetros, la información de salida, los errores y los comentarios de estas funciones, se explican en las secciones subsecuentes.
### Función

### Parámetros

Mediante esta función se obtienen todos los parámetros .estadísticos tales como número de muestras, valor mínimo, valor·máximo, rango, media, desviación estándar, varianza, sesgo; curtósis y coeficiente de variación de cada una de las variables químicas contenidas 'en la Base de Datos de los Barrenos con Dominios (BDBD).pero también se puede determinar dichos indicadores de la Báse de Datos Geológica Interpolada (BDGI).

Para el procesamiento de esta función, se requiere definir la siguiente información :

- ' - \_-\_ "' ,-\_ ;.: '-~-.- .. \_,- -\_: '""---· *\_:,*  1 nformación de Entrada

• Base de Datos de los Barrenos

Parámetros

• Dominio

Información de Salida

• Archivo Tipo Texto

En la Figura'? - 1, Ventana de la Función Parámetros, se describe la información de entrada, los parámetros y la información de salida requerida para el procesamiento de esta función.

7-2

Figura 7 - 1

Ventana de la Función Parámetros

÷.

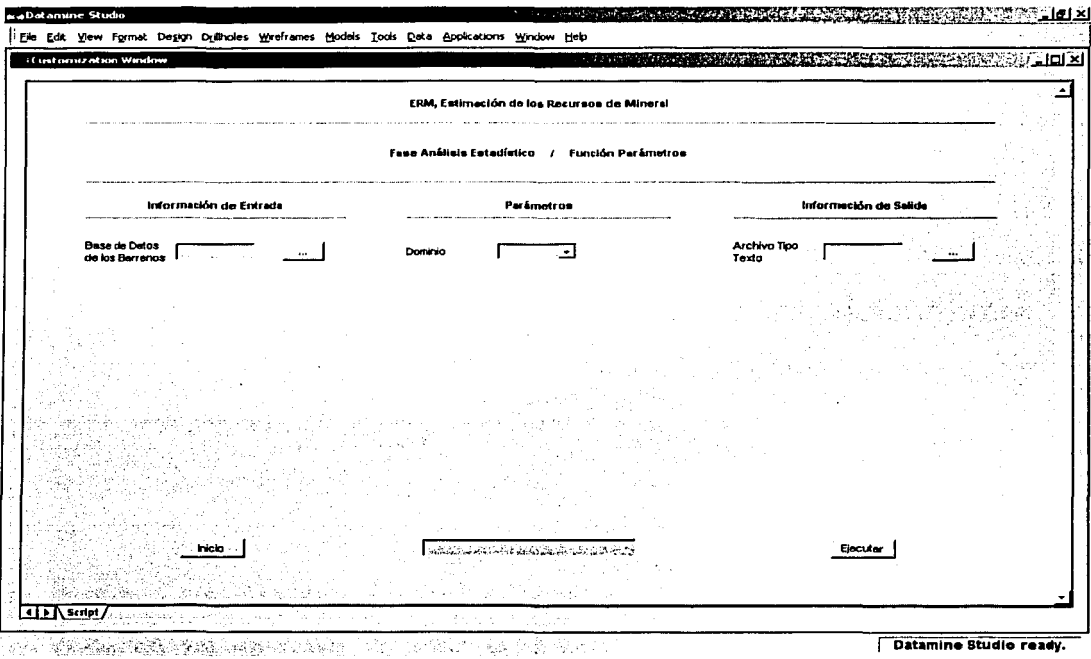

TESIS CON FALLA DE ORIGEN

### Información de Entrada

#### • BDBD, BDBDL, BDBDC, BDBDLC o BDGl(.dm)

- o Base de datos de los barrenos con dominios
- o Base de datos de los barrenos con dominios *y* límites
- o Base de datos de los barrenos con dominios *y* compósitos
- o Base de datos de los barrenos· con ·dominios, límites *y*  compósitos
- o Base de datos geológica interpolada
- o Archivo tipo datamine (barrenos *y* bloques)
- o Información alfanumérica de hasta B caracteres

#### Parámetros

- Dominio
	- o Información numérica
	- o Valor permitido (1 a 58)

### Información de Salida

- ArcTipTex(.csv)
	- o Archivo tipo texto
	- o ; Información alfanumérica de hasta B caracteres

#### Errores

- Falta Información ...
	- o Falta especificar la base de datos de los barrenos con dominios
	- o Falta especificar la base de datos de los barrenos con dominios *y* límites
	- o Falta especificar la base de datos de los barrenos con dominios *y* compósitos
	- o Falta especificar la base de datos de los barrenos con dominios, límites *y* compósitos
	- o Falta especificar la base de datos geológica interpolada

- Error en la Información de Entrada ...
	- o La base de datos de los. barrenos con dominios no tiene información
	- o La base de datos de los barrenos con dominios *y* límites no tiene información <sup>e</sup>
	- o La base -de . datos de los barrenos con dominios *y*  compósitos no tiene información
	- o La base de datOs,(Íe los barrenos con dominios, límites *y*  compósitos no tiene información
	- o La base de datos geológica interpolada no tiene *información*
	- Error en los Parámetros ... o No son' los correctos

#### **Comentarios**

•

• La información contenida en el archivo tipo texto puede procesarse a través del Sistema Microsoft Excel para su formateo e impresión en papel.

### Función

### Distribución

Con esta función también se determinan los parámetros estadísticos, pero además se obtienen las distribuciones normal u lognormal de frecuencia, frecuencia relativa y probabilidad, seleccionado las variables químicas contenidas en la Base de Datos de los Barrenos con Dominios (BDBD) o en la Base de Datos Geológica Interpolada (BDGI).

Para el procesamiento de esta función, se requiere definir la siguiente información :

Información de Entrada

• Base de Datos de los Barrenos

Parámetros

- Dominio
- Variable
- Valor Mínimo
- Valor Máximo
- Intervalo de Clase
- Frecuencia Máxima -
- Color de la Frecuencia
- Color de la Ojiva
- Color de la Probabilidad
- Frecuencia / Relativa / Probabilidad
- Normal / Lognormal

7-6

Información de Salida

- **Archivo Tipo Datamine**
- Archivo Tipo Texto

En la Figura 7 - 2, Ventana de la Función Distribución, se describe la información de entrada, los parámetros y la información de salida requerida para el procesamiento de esta función.

. 사고 모바 13, 사오만 사오면 2

CRANDO ANDRE DE CANADA<br>Alguna Canada de Canada

#### Figura 7 - 2

#### Ventana de la Función Distribución

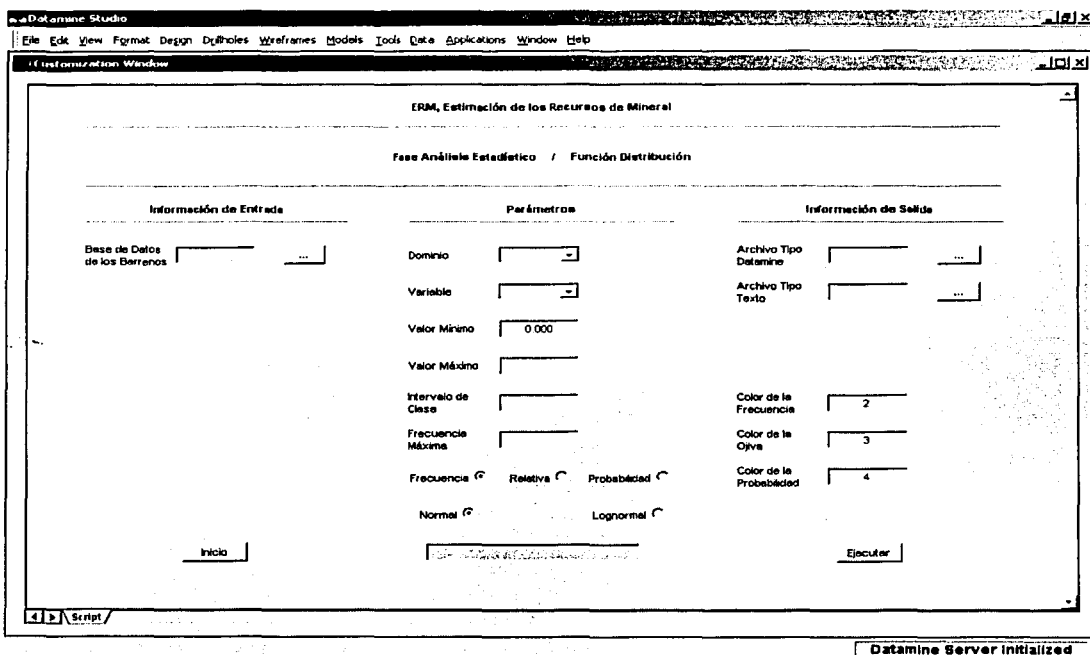

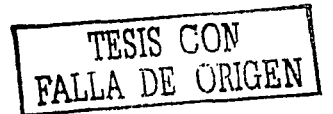

### Información de Entrada

#### • BOBO, BDBDL, BDBDC, BDBDLC o BDGl(.dm)

- o Base de datos de tos barrenos con dominios
- o Base de datos de tos barrenos con dominios y límites
- o Base de datos de tos barrenos con dominios y compósitos
- o Base de datos de los barrenos con dominios, límites y compósitos
- o Base de datos geológica interpolada
- o Archivo tipo datamine (barrenos y bloques)
- o Información alfanumérica de hasta *B* caracteres

#### Parámetros

- Dominio
	- o Información numérica
	- o . Valor permitido (1 a 58)
- Variable
	- o Información alfanumérica de hasta 4 caracteres
- Valor Mínimo·
	- o Información numérica
	- o Valor permitido (igual o mayor que 0.000)
	- o Valor por omisión (0.000)
- Valor Máximo
	- o Información numérica.
	- o Valor permitido (mayor que el Valor Mínimo)
	- Intervalo de Clase
		- o **Información numérica**
		- o Valor permitido (mayor que 0.000 y menor que el Valor Máximo);
- Frecuencia Máxima
	- o Información numérica
	- o Valor permitido (mayOr que *O)*

#### ESTA TESIS NO SALE DE LA BIBLIOTECA

- Color de la Frecuencia \_
	- o Información numérica
	- o Valor permitido (1 a 58)
	- o Valor por omisión (2)
- Color de la Ojiva
	- o Información numerica
	- o Valor permitido (1 a 58).
	- o Valor por omisión (3)
- Color de la Probabilidad
	- o Información numérica
	- o Valor permitido (1 a 58)
	- o Valor por omisión (4)
- Frecuencia / Relativa / Probabilidad o Valor por omisión (Frecuencia)
- Normal / Lognormal
	- o· Valor por omisión (Normal)

### **1 nformacion de salida**

- ArcTipDat(.dm) **ArcTip** 
	- o Archivo tipo datamine (graficación)
	- o Información 'alfanumérica de hasta *B* caracteres
- ArcTipTex(.csv)\_ .
	- o Archivo tipo texto
	- o Información alfanumérica de hasta 8 caracteres

#### **Errores**

- Falta Información ...
	- o Falta especificar la base de datos de los barrenos con
	- dominios

7 - 10

o Falta especificar la base de datos de los barrenos con dominios *y* límites

- o Falta especificar Ja base de datos de Jos barrenos con dominios *y* compósitos
- o Falta especificar Ja base de datos de los barrenos con dominios, límites *y* compósitos
- o Falta especificar Ja base de datos geológica interpolada
- o Falta especificar el archivo tipo datamine
- o Falta especificar el archivo tipo texto
- Error en la Información de Entrada ...
	- o La base de. datos de los barrenos con dominios no. tiene información.
	- o La base de. datos de los barrenos con dominios y límites no tiene információn
	- o La base de . datos de los barrenos con . dominios *y*  compósitos no tiene información
	- <sup>o</sup>La base dé. datos de Jos barrenos con dominios, límites *y*  compósitos no tiene información
	- o La base de datos geológica interpolada no tiene información
- Error en los Parámetros ...
	- o No son los correctos

#### **Comentarios**

•

- Se considera dentro del Sistema Datamine al. Archivo Tipo Datamine como un archivo de graficación
- $\bullet$  . Al término de la elecución de esta función, la información procesada se desplegará en la Ventana de Graficación.
- La información contenida en el archivo tipo datamine (graficación), puede desplegarse a través de la Función Graficación de la· Fase Análisis Estadístico.

La información contenida en el archivo tipo texto puede procesarse a través del Sistema Microsoft Excel para su graficación e impresión en papel: -

En la Figura 7 - 3, Distribución de Frecuencia, se ilustra la gráfica de la información, generada al procesar el archivo tipo texto con el Sistema Microsoft Excel.

29304 BERBE

. 그는 모르고 있음 제품을 수입했다.

La gráfica superior corresponde a la distribución de frecuencia de una de las variables químicas (Au g/t) contenidas en la Base de Datos de los Barrenos con Dominios (BDBD) y en la gráfica inferior, también de la misma variable química pero de la Base de Datos Geológica Interpolada (BDGI).

Figura 7 - 3

#### Distribución de Frecuencia

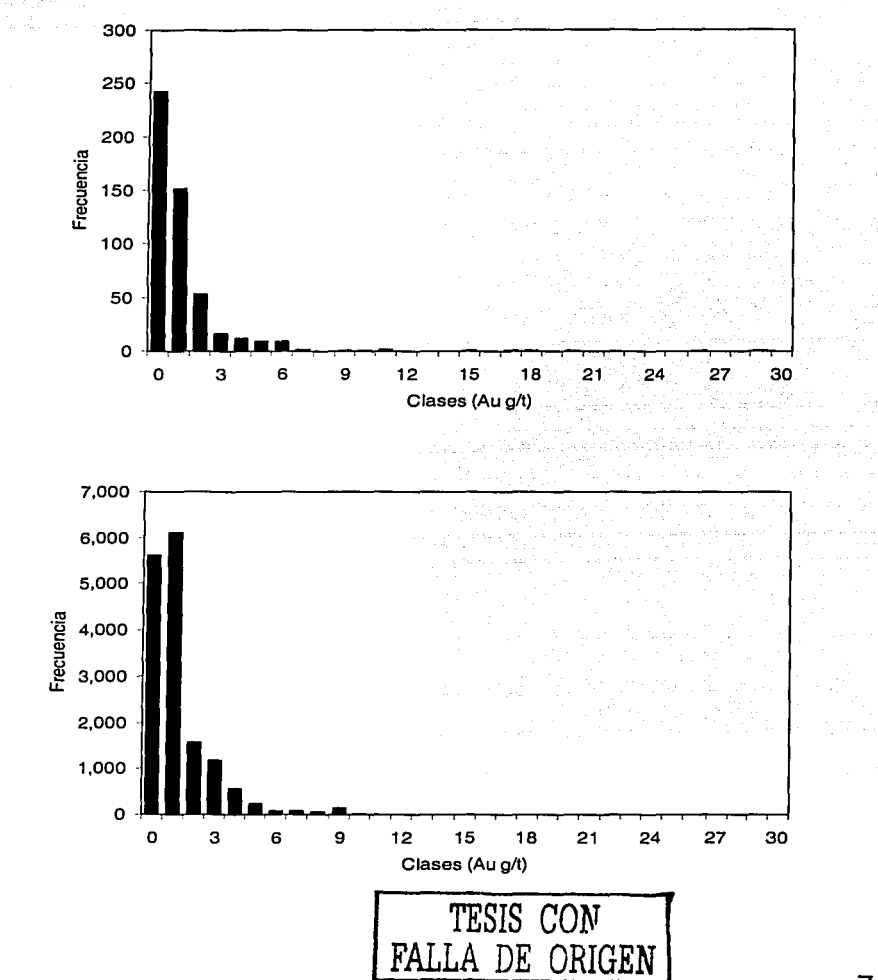

7 - 13

### Función

### Dispersión

A través de esta función se obtiene la grafica de correlación entre dos variables químicas contenidas en la Base de Datos de los Barrenos con Dominios (BDBD) o de la Base de Datos Geológica Interpolada (BDGI), así como también se determina el coeficiente de correlación.

Para el procesamiento de esta función, se requiere definir la siguiente información:

Información de Entrada

• Base de Datos de los Barrenos

#### Parámetros

- Dominio
- Variable
- Valor Mínimo
- Valor Máximo
- · Color de la Dispersión
- Normal / Lognormal

#### Información de Salida

- **Archivo Tipo Datamine**
- **Archivo Tipo Texto**

7 - 14

En la Figura 7 - 4, Ventana de la Función Dispersión, se describe la información de entrada, los parámetros y la información de salida requerida para el procesamiento de esta función.

#### Figura 7 - 4

#### Ventana de la Función Dispersión

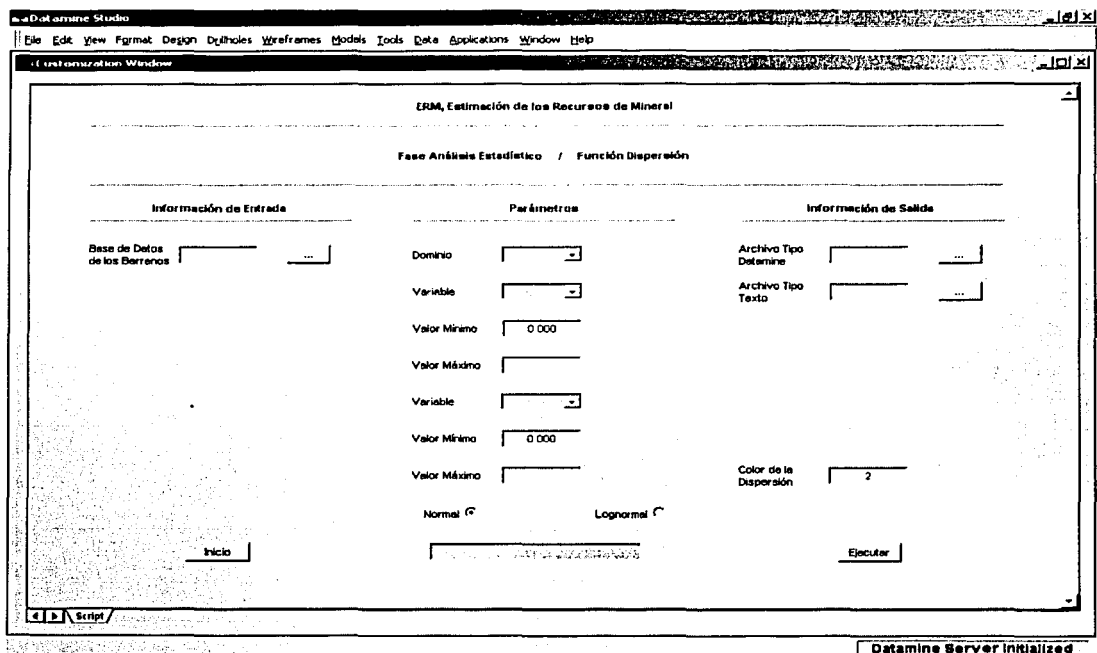

.<br>Saadiishaa ahaysan waxaa i

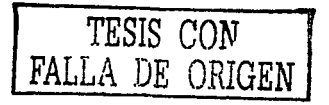

### 1 nformación de Entrada

DESCRIPTION OF BUILDING

#### • BDBD, BDBDL, BDBDC, BDBDLC o BDGl(.dm)

- o Base. de datos de los barrenos con dominios
- o Base de datos de los barrenos con dominios y límites
- o Base de datos de los barrenos con dominios y compósitos
- o Base de datos de los barrenos con dominios, límites y compósitos
- o Base de datos geológica interpolada
- o Archivo tipo datamine (barrenos y bloques)
- o Información alfanumérica de hasta 8 caracteres

#### Parámetros

- Dominio
	- o Información numérica
	- o Valor permitido (1 a 58)
- Variable
	- o Información alfanumérica de hasta 4 caracteres
- Valor Mínimo
	- o Información numérica
	- o Valor permitido (igual o mayor que 0.000)
	- o Valor por omisión (0.000)
- Valor Máximo
	- o Información numérica
	- o Valor permitido (mayor que el Valor Mínimo)
	- Color de la Dispersión
		- o Información numérica
		- o Valor permitido (1 a 58)
		- o Valor por omisión (2)

#### • Normal / Lognormal

o Valor por omisión (Normal)

### **Información de Salida**

- ArcTipDat(.dm)
	- o Archivo tipo datamine (graficación)
	- o Información alfanumérica de hasta B caracteres
- ArcTipTex(.csv)
	- o Archivo tipo texto
	- o Información alfanumérica de hasta B caracteres

#### **Errores**

• Falta Información ...

ta a gangkitaying kepina

- o Falta especificar la base de datos de los. barrenos con dominios
- o Falta especificar la base de datos de los ·barrenos con dominios *y* límites
- o Falta especificar la base de datos de los barrenos con dominios *y* compósitos
- o Falta especificar la base de datos de los barrenos con dominios, límites *y* compósitos
- o Falta especificar la base de datos geológica interpolada
- o Falta especificar el archivo tipo datamine
- o Falta especificar el archivo tipo texto

#### • Error en la Información de Entrada ...

- o La base de datos de los barrenos con dominios no tiene información
- o La base de datos de los barrenos con dominios y límites no tiene información.
- o La base de datos de los barrenos con dominios y compósitos no tiene información
- <sup>o</sup>La base de datos de, los;barrenoscdfl dominios, límites *y*  compósitos no tiene información
- o La base de datos geológica interpolada no tiene información ···

· Error en los Parámetros ... o No son los correctos

10.44 W.C

#### Comentarios

- Se considera dentro del Sistema Datamine al Archivo. Tipo Datamine como un archivo de graficación
- Al término de la elecución de esta función. la información procesada se desplegará en la Ventana de Graficación.
- información contenida en el archivo tipo datamine La (graficación), puede desplegarse a través de la Función Graficación de la Fase Análisis Estadístico.
- La información contenida en el archivo tipo texto puede procesarse a través del Sistema Microsoft Excel para su graficación e impresión en papel.

En la Figura 7 - 5, Dispersión, se ilustra en la Ventana de Graficación, la gráfica de la información generada al procesar el archivo tipo texto con el Sistema Microsoft Excel.

La gráfica superior corresponde a la dispersión de las variables químicas (Au g/t y Cu %) contenidas en la Base de Datos de los Barrenos con Dominios (BDBD) y en la gráfica inferior también de las mismas variables químicas pero de la Base de Datos Geológica Interpolada (BDGI).

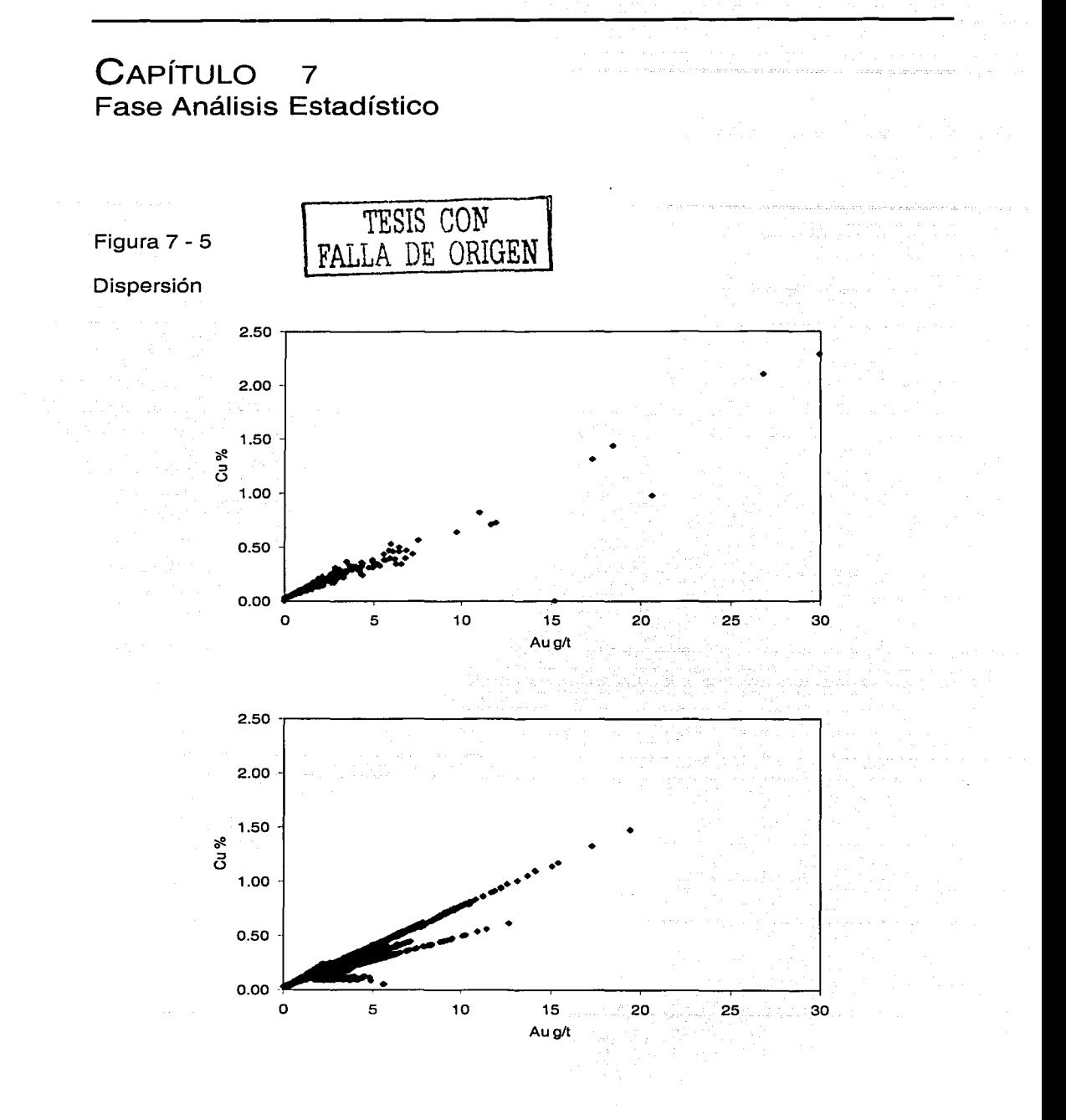

7 - 20

# **Función**

# **G raficación**

Estafuncion tiene acceso a diversos archivos tipo datamine (graficación) pero delmisrno tipo, para sobreponer la información contenida en ellos y genera a su vez un solo archivo.

Este archivo se despliega directamente en la Ventana de Graficación, con la finalidad de analizar cualesquiera de las gráficas generadas por las Funciones Distribución y Dispersión de la Fase Análisis Estadístico o de la Función Ley de Corte de la Fase Análisis de los Recursos.

Para el procesamiento de esta función, se requiere definir la siguiente información :

Información de Entrada

**Archivo Tipo Datamine** 

Información de Salida

• Archivo Tipo Datamine

En la Figura 7'-- 6, Ventana de la Función Graficación, se describe la información de entrada y la información de salida requerida para el procesamiento de esta función.

الأراد المسادات والمحاجم والمجاورة  $\left\{ \left( \frac{1}{2} \sum_{i=1}^{n} \sum_{j=1}^{n} \sum_{j=1$ 

Figura 7 - 6

Ventana de la Función Graficación

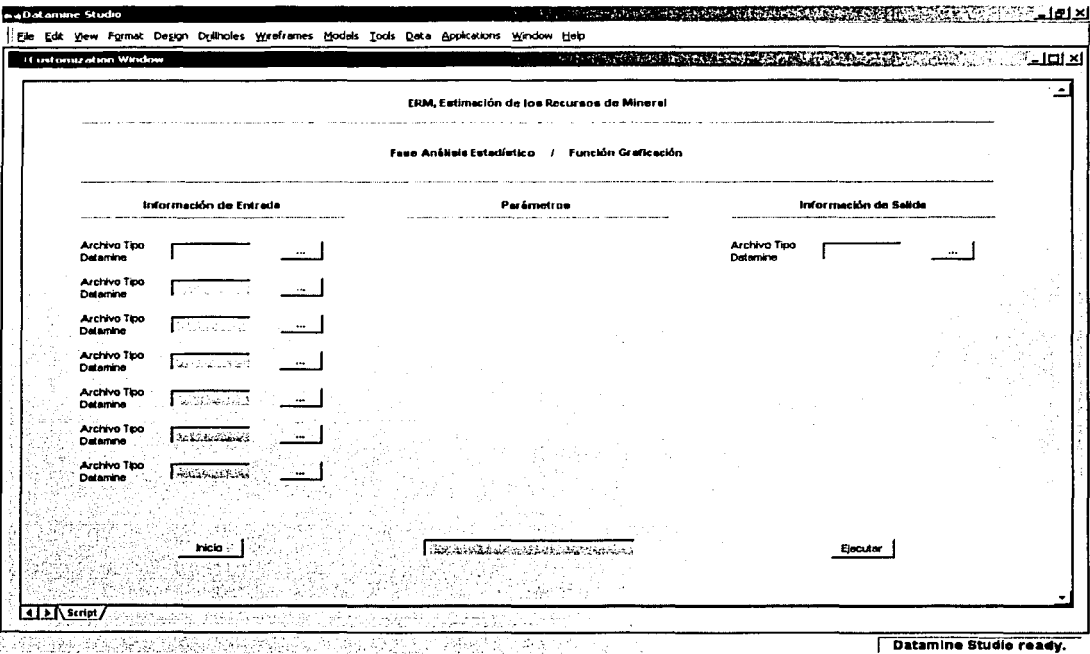

the securities and consequently made the second control of the se-

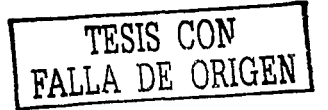

 $\mathcal{L}_{\mathcal{A}}$ 

### **1 nformación de Entrada**

#### • ArcTipDat(.dm)

- o Archivo tipo datamine (graficación)
- o Información alfanumérica de hasta B caracteres

### **Información de Salida**

- ArcTipDat(.dm)
	- o Archivo tipo datamine (graficación)
		- o Información alfanumérica de hasta B caracteres

#### **Errores**

- Falta Información ...
	- o Falta especificar el archivo tipo datamine
- Error en la Información de Entrada... o El archivo tipo datamine. no tiene información

#### **Comentarios**

- Se considera dentro del Sistema: Datamine al Archivo Tipo Datamine como un archivo de graficación
- Al término , de la ejecución de esta función, la información procesada se desplegará en la Ventana de Graficación.

En la Figura 7 -7, Distribución de Frecuencia Relativa; se· ilustra la gráfica de la información generada al procesar el archivo tipo texto con el Sistema Microsoft Excel.

La gráfica superior corresponde a la distribución de frecuencia relativa de una'de las variables químicas (Au g/t) contenidas en la Base de Datos de los Barrenos con Dominios (BDBD) y la gráfica inferior, también de la misma variable química pero de la Base de Datos Geológica Interpolada (BDGI).

CAPÍTULO  $\overline{7}$ Fase Análisis Estadístico

Figura 7 - 7

Distribución de Frecuencia Relativa

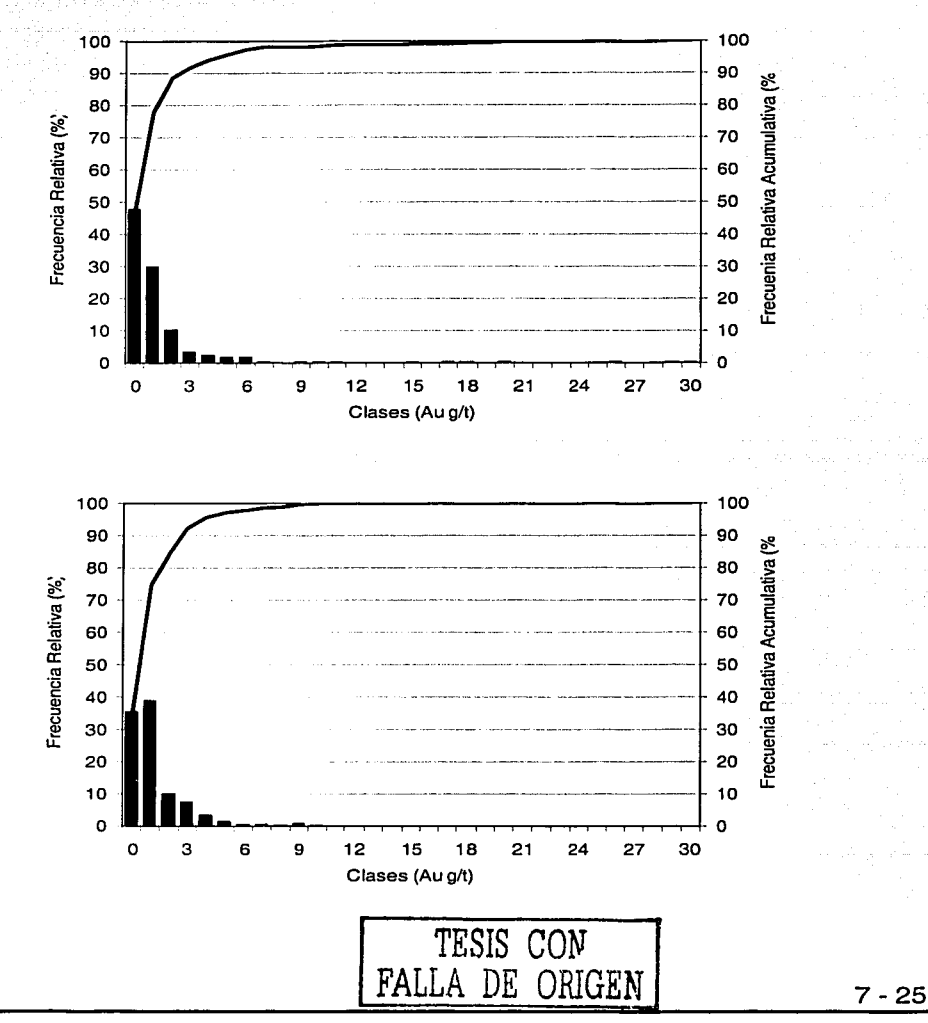

421 de la 141 de jaro 141 de 142 de ja

# **Fase**

# **Base de Datos Geológica**

El objetivo de esta fase consiste en la manipulación de la Base de Datos Geológica (BDG) representando al Modelo Geológico<sup>®</sup> (MG) del yacimiento mineral.

La Fase Base de Datos Geológica consiste de las siguientes funciones :

- Generación
- Unión
- División
- **Regularización**
- Impresión
- Cocientes
- Densidades

Los objetivos, la información de entrada, los parámefros, la información de salida, los errores y los comentarios de estas funciones, se explican en las secciones subsecuentes.

ikt, Islandska staljen v Spolencovanske in Leo

### Función

### Generación

Mediante esta función se tiene acceso al Modelo. Geológico (MG), formado a partir de la interpretación geológica y estructural del yacimiento mineral, y se genera un modelo discretizado denominado dentro del proceso de estimación, como Base de Datos Geológica<br>(BDG).

Cuando el yacimiento mineral está constituido por varios dominios geológicos, entonces es necesario separar el Modelo Geológico (MG) en cada uno de estos dominios y generar también por separado la Base de Datos Geológica (BDG) correspondiente.

Para el procesamiento de esta función, se requiere definir la siguiente información :

Información de Entrada

• Modelo Geológico

#### Parámetros

- Coordenada Este Mínima
- Coordenada Este Máxima
- Coordenada Norte Mínima
- Coordenada Norte Máxima
- Elevación Mínima
- Elevación Máxima

8-2

- PrimerÁngulo de Rotación
- Segundo Ángulo de Rotación
- Tercer Ángulo de Rotación
- Primer Eje de Rotación
- Segundo Eje de Rotación
- Tercer Eje de Rotación
- Dimensión del Bloque en X
- Dimensión del Bloque en Y
- Dimensión del Bloque en Z
- Número de Subbloques en X
- Número de Subbloques en.Y
- Número de Subbloques en Z

Información de Salida

Base de Datos Geológica

En la Figura 8 - 1; Ventana de la Función Generación, se detalla la información de entrada, los parámetros y la información de salida que es necesaria para el procesamiento de esta función.

Figura 8 - 1

Ventana de la Función Generación

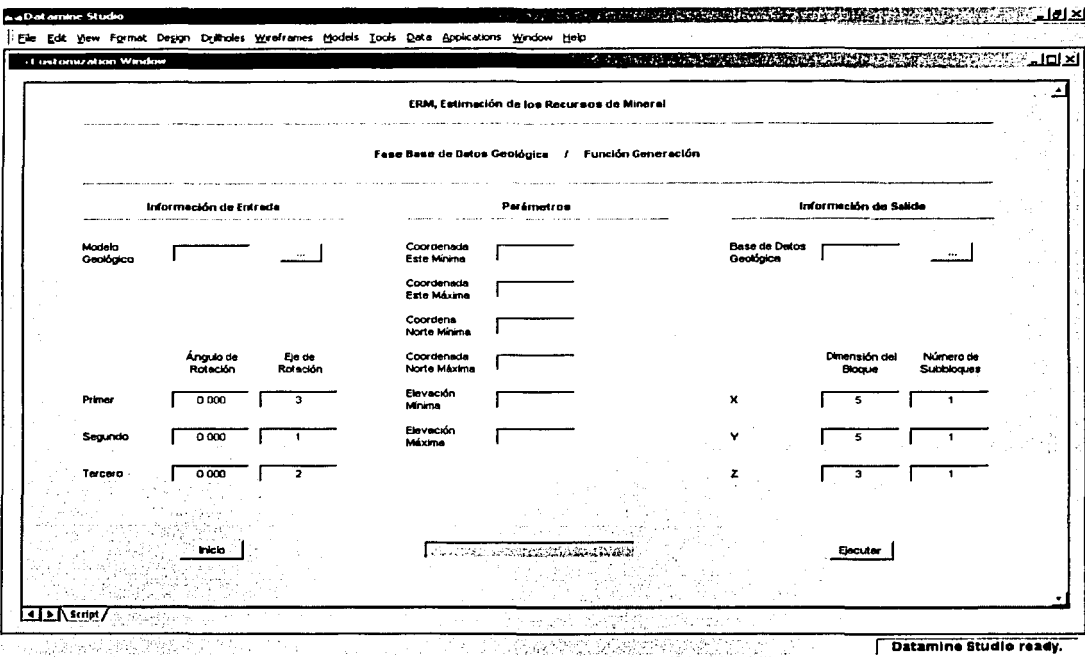

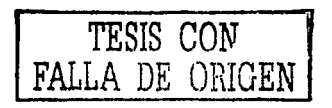

### **Información de Entrada**

- MG(.dm)
	- o Modelo geológico
	- o Archivo tipo datamine (segmentos y estructuras de alambre)
	- o Información alfanumérica de hasta 8 caracteres

#### **Parámetros**

- Coordenada Este Mínima o Información numérica
- Coordenada Este Máxima
	- o Información numérica
	- o Valor permitido (mayor que la Coordenada Este Mínima)
- Coordenada Norte Mínima
	- o Información numérica .
	- Coordenada Norte Máxima ..
		- o Información numérica

,-

- o Valor permitido (mayor que la Coordenada Norte Mínima)
- Elevación Mínima
	- o Información numérica
- Elevación Máxima
	- o Información numérica
	- o Valor permitido (mayor que ia Elevación Mínima)
- Primer Ángulo de Rotación
	- o Información numérica
	- o Valor permitido (-90 a 90 grados)
	- o Valor por omisión (0.000)

- Segundo Ángulo de Rotación
	- o Información numérica
	- o Valor permitido (-90 a 90 grados)
	- o Valor por omisión (0.000)
- Tercer Ángulo de Rotación
	- o Información numérica
	- o *Valor permitido (-90 a 90 grados)*
	- o Valor por omisión (0.000)
- Primer Eje de Rotación
	- o Información numérica
	- o Valor permitido (1 a 3)
	- o Valor por omisión (3)
- Segundo Eje de Rotación
	- o Información numérica
	- o Valor permitido (1 a 3)
	- o Valor por omisión (1)
- Tercer Eje de Rotación
	- o Información numérica
	- o Valor permitido (1 a 3)
	- o Valor por omisión (2)
- Dimensión del Bloque en X
	- o Información numérica
	- o Valor permitido (mayor que O)
	- o Valor por omisión (5)
- Dimensión del Bloque en Y
	- o Información numérica
	- o Valor permitido (mayor que O)
	- o Valor por omisión (5)
- Dimensión del Bloque en Z
	- o Información numérica
	- o Valor permitido (mayor que O)
	- o Valor por omisión (3)

• Numero de Subbloques en X

o Información numérica

- o Valor permitido (1 a 20}
- o Valor por omisión (1)

#### • Número de Subbloques en Y

- o Información numérica
- o Valor permitido (1 a 20)
- o Valor por omisión (1)
- Número de Subbloques en Z
	- o Información numérica
	- o Valor permitido (1 a 20}
	- o Valor por omisión (1)

### Información de Salida

- BDG(.dm)
	- o Base de. datos de geológica
	- o Archivo tipo datamine (bloques)
	- . o Información alfanumérica de hasta *B* caracteres

#### Errores

- Falta Información ...
	- o Falta especificar el modelo geológico
	- o Falta especificar la base de datos geológica
- Error en la Información de Entrada ...
	- o · El modelo geológico no tiene información
	- <sup>o</sup>·El modelo geológico no tiene la estructura definida
- Error en los Parámetros ...
	- o No son los correctos

#### Comentarios

- Se considera dentro del Sistema Datamine a Ja Base de Datos Geológica (BDG) como un archivo de bloques.
- Al término de la ejecución de esta función, la información procesada se desplegará tanto en la Ventana de Diseño como en la Ventana de Visualización.

En la Figura 8 - 2, Base de Datos Geológica; Generada, se ilustra en la Ventana de Visualización el Modelo ;Ge'ológico(MG) del yacimiento mineral (color rojo) y la Base de Datos Geológica (BDG) constituida por bloques y subbloques (color azul).

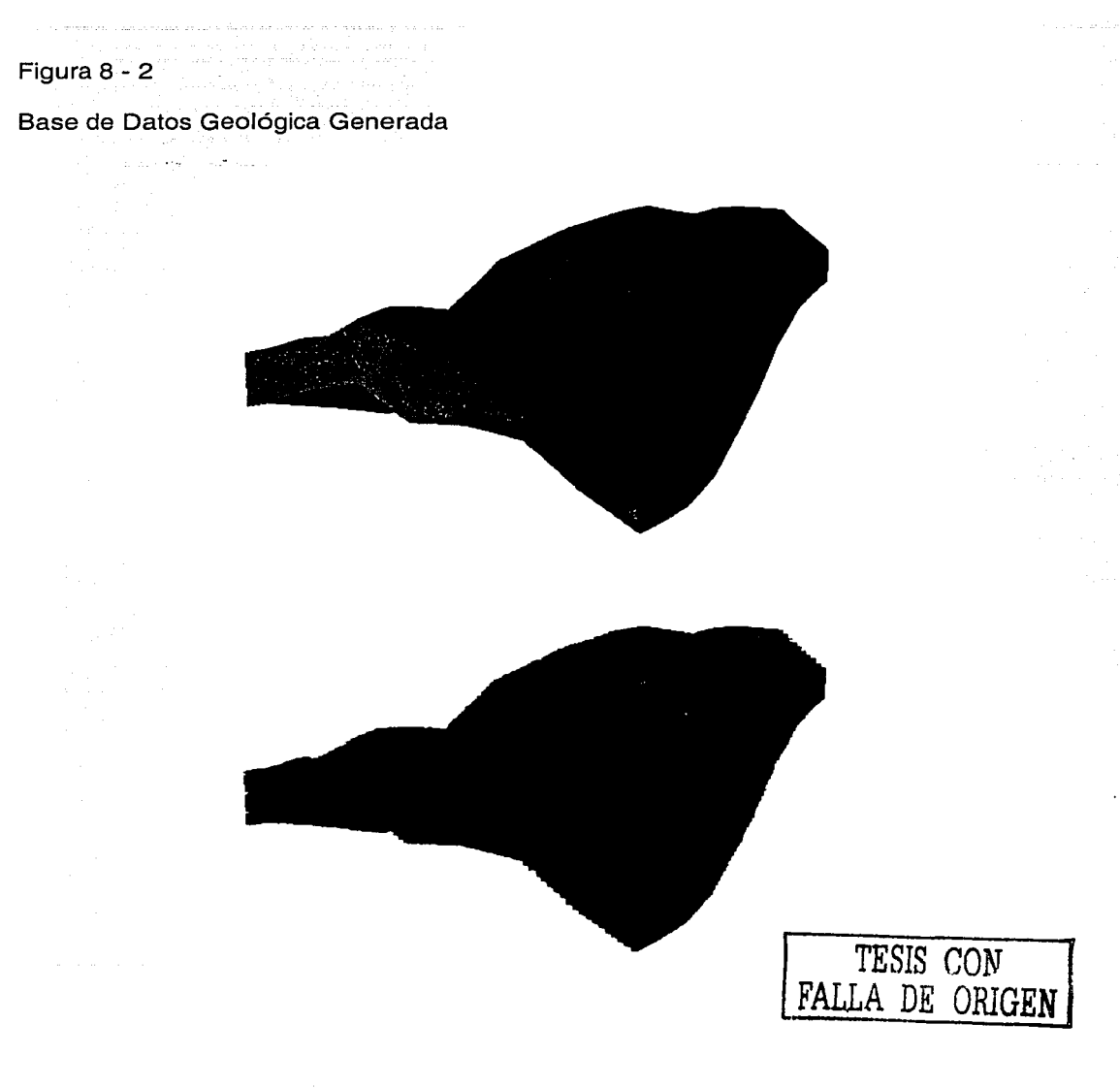

### Función

### Unión

Esta función permite agrupar varias Bases de Datos Geológicas (BDG) en una sola y que corresponden a los diferentes dominios geológicos del yacimiento.

Es conveniente que exista una sola Base de Datos Geológica (BDG) de cada proyecto minero ya que facilita el análisis estadístico, geoestadístico y de los recursos del yacimiento mineral.

Para el procesamiento de esta función, se requiere definir· la siguiente información·:

Información de Entrada

Base de Datos Geológica

Información de Salida

• Base de Datos Geológica

En la Figura 8 - 3, Ventana de la Función Unión, se detalla la información de entrada y la información de salida que es necesaria para el procesamiento de esta función.

Figura 8 - 3

Ventana de la Función Unión

والمتعاون

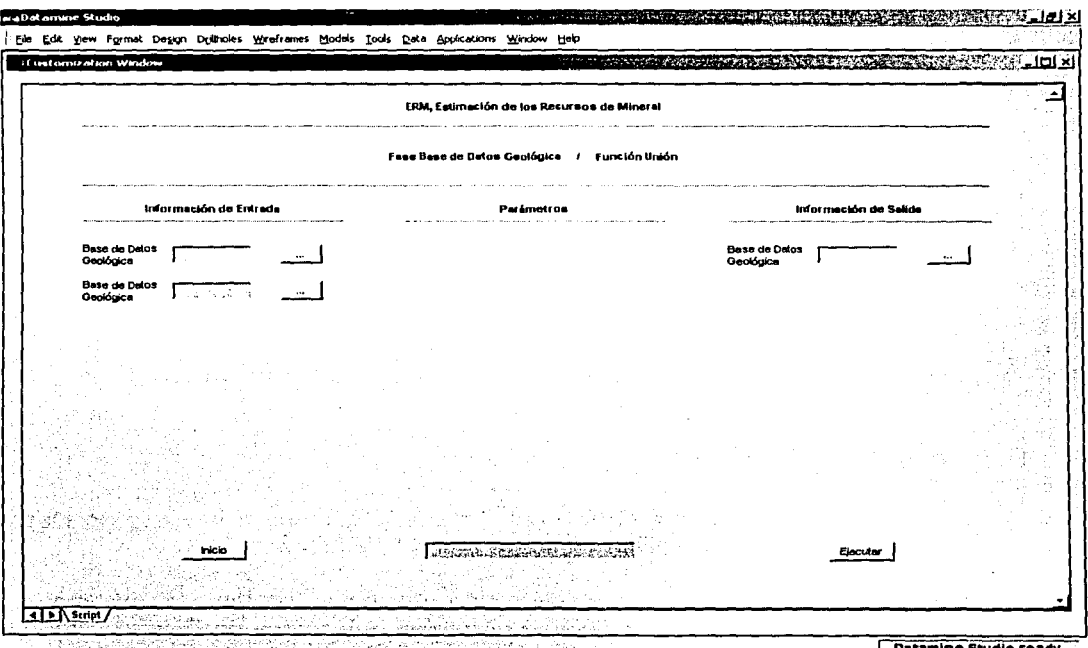

그는 2013-12:00:00 22:00 오스와 2013년 A 2013년 2013년 1월 19일 2013년 2014년 1월 1일 - 1월 1일 stamine Studio re:

> AESIS COM FALLA DE ORIGEN

### Información de Entrada

- BDG(.dm)
	- o Base de datos de geológica
	- o Archivo tipo datamine (bloques)
	- o Información alfanumérica de hasta *B* caracteres

#### Información de Salida

- BDG(.dm)
	- o Base de datos de geológica
	- o Archivo tipo datamine (bloques)
	- o Información alfanumérica de hasta B caracteres

### Errores

- Falta Información ...
	- o Falta especificar la base de datos geológica
- Error en la Información de Entrada ... o La base de datos geológica no tiene información

#### Comentarios

• Se considera dentro del Sistema Datamine a la Base de Datos Geológica (BDG) como un archivo de bloques. ... ... ...

. .

• Al término de la ejecución de esta función, la información procesada se desplegará tanto en la Ventana de Diseño como en la Ventana de Visualización.
En la Figura 8 .--4, Base de Datos Geológica Unida, se ilustra en la Ventana de . Visualización la distribución de las leyes del mineral (diversos colores) contenidas en la Base de Datos Geológica  $line$ nterpolada (BDGI);

La gráfica' superior corresponde a la distribución de una de las variables químicas (Au g/t) y la inferior a otra de ellas (Cu%).

수준의 오사는 사진의 모자 상품은 로마스자 없

1.2011.22

Figura 8 - 4

Base de Datos Geológica Unida

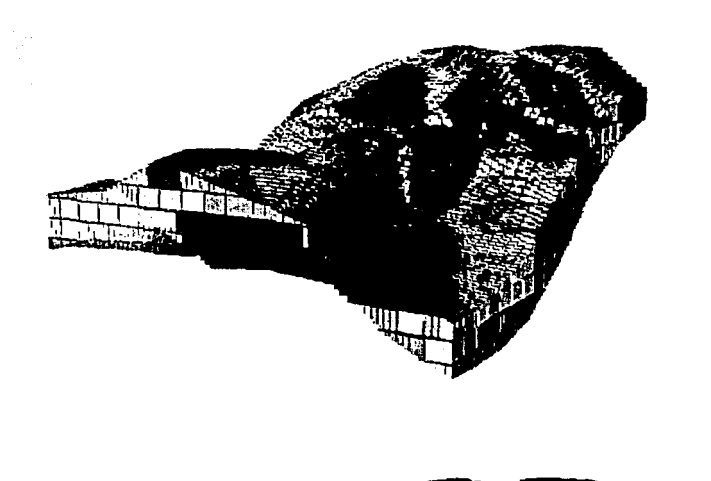

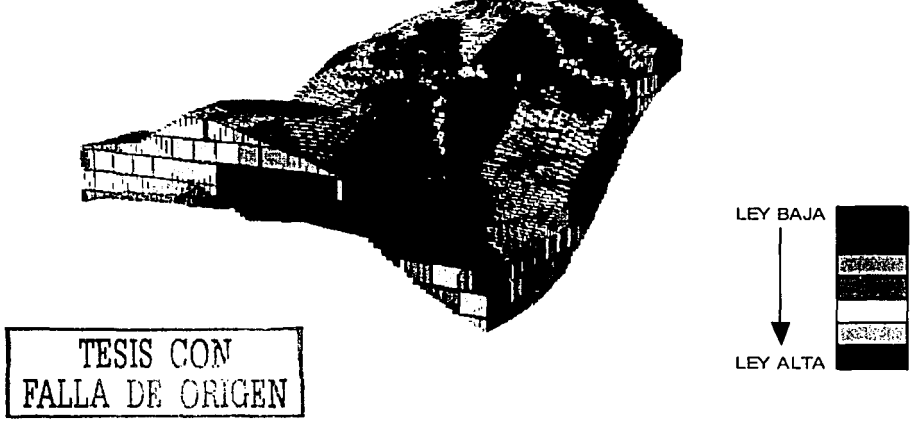

#### **CAPÍTULO** <sub>R</sub> Fase Base de Datos Geológica

**Función** 

# **División**

Al realizar la interpolación de las leves del mineral utilizando alguno de los algoritmos (vecino más cercano, inverso de la distancia o kriging) contemplados por ciertas funciones que integran a la Fase Análisis Geoestadístico, se genera la Base de Datos Geológica Interpolada (BDGI).

Esta Base de Datos Geológica Interpolada (BDGI) puede dividirse mediante esta función con la finalidad de tener acceso solamente a una zona de interés para facilitar al usuario en el análisis de los resultados obtenidos.

Para el procesamiento de esta función, se requiere definir la siguiente información:

Información de Entrada

· Base de Datos Geológica

#### Parámetros

- Coordenada Este Mínima
- Coordenada Este Máxima e ist
- Coordenada Norte Mínima
- Coordenada Norte Máxima
- Elevación Mínima
- Elevación Máxima

Información de Salida

• Base de Datos Geológica

En la Figura 8 - 5, Ventana de la Función División, se detalla la información de entrada, los parámetros y la información de salida que es necesaria para el procesamiento de esta función.

#### CAPÍTULO  $\overline{\mathbf{8}}$ Fase Base de Datos Geológica

# Figura 8 - 5

 $\ddot{\phantom{a}}$ 

 $\epsilon_{\rm in}$  , polynomials in arrays and

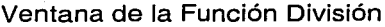

للحاديث والمحام ولما المستعاد بعداء جريدهما يعاملون أخير حصائبهم ومالحات والمسار

a checker bestema

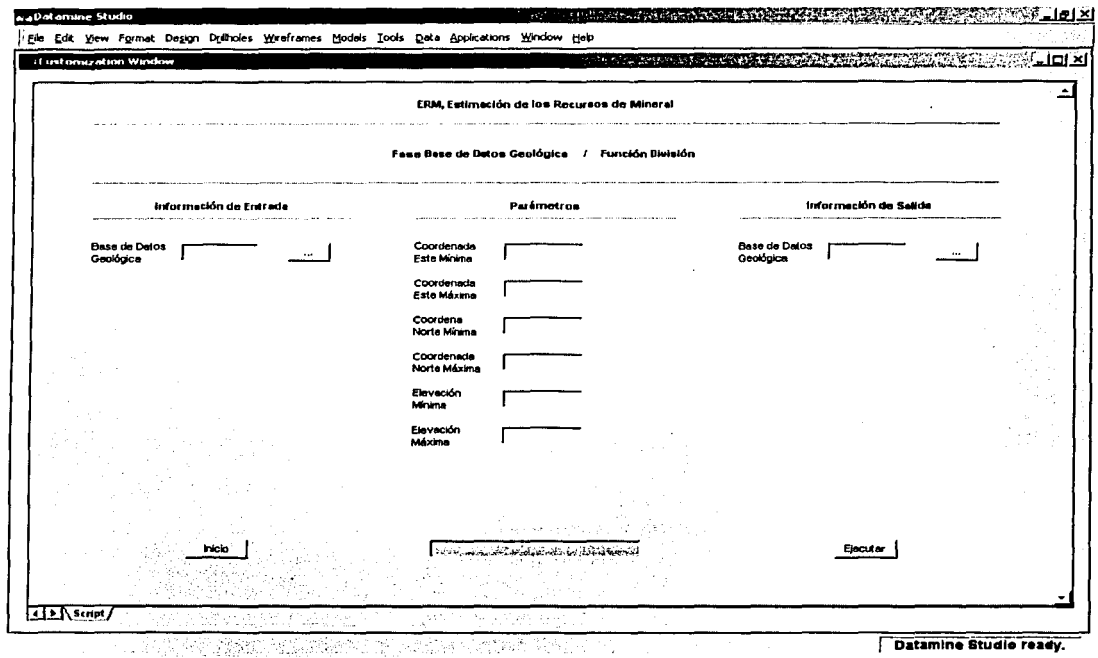

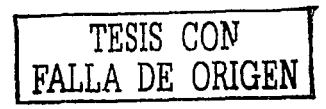

### 1 nformación de Entrada

- BDGl(.dm)
	- o Base de datos geológica interpolada
	- o Archivo tipo datamine (bloques) .
	- o Información alfanumérica de hasta *B* caracteres

### Parámetros

- Coordenada Este Mínima
	- o Información numérica
- Coordenada Este Máxima
	- o *Información numérica*
	- o Valot;pefrnitido (mayor que la Coordenada Este Mfnima)
- Coordenada Norte Mínima<br>• *Información numérica* 
	-
- Coordenada Norte Máxima
	- o •}Información numérica
	- o ·· Valor permitido (mayor que la Coordenada Norte Mínima) -<br>.
	- Elevación Mínima
		- o Información numérica
- Elevación Máxima
	- o ··Información numérica
	- o Valor permitido (mayor que la Elevación Mínima)

### Información de Salida

- BDGl(.dm)
	- o Base de datos geológica interpolada
	- o Archivo tipo datamine (bloques)
	- o Información alfanumérica de hasta *B* caracteres

8 - 18

#### Errores

- Falta Información ...
	- o Falta especificar la base de datos geológica interpolada
- Error en la Información de Entrada ...
	- o La base de datos geológica interpolada no tiene información
- Error en los Parámetros ... o No son los correctos

#### Comentarios

- Se considera dentro del Sistema Datamine a la Base de Datos Geológica Interpolada (BDGI) como un archivo de bloques.
- Al término de la ejecución de esta función, la información procesada se.desplegará tanto en la Ventana de Diseño como en la Ventána de Visualización.

.... '. . !

En la Figura 8 - 6, Base de Datos Geológica Dividida, se ilustra en la Ventana de\Visualización el Modelo Geológico (MG) del. yacimiento mineral. (cOlor rojo) y la distribución de una de las variables químicas (Au g/t) contenidas en la Base de Datos Geológica Interpolada (BDGI) dividida {diversos colores).

'···-,,.-,..,/

Figura 8 - 6

Base de Datos Geológica Dividida

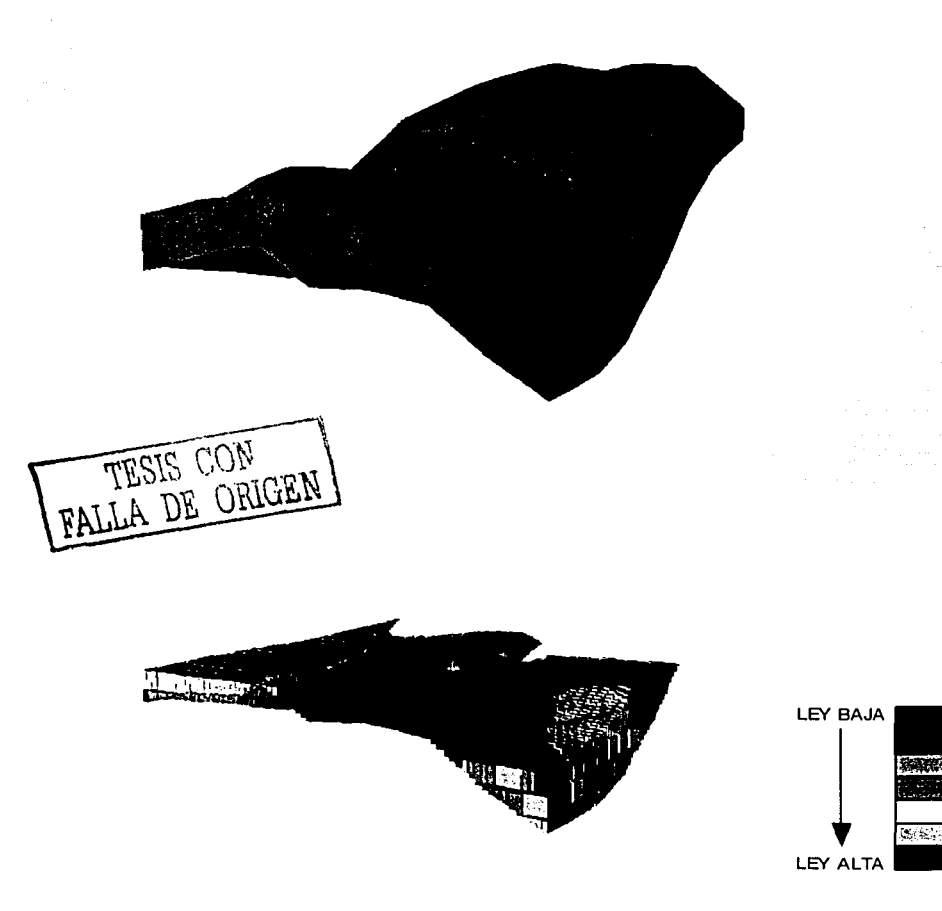

# Función

### Regularización

A través de esta función se tiene acceso a laBase de Datos Geológica Interpolada (BDGI) que contiene bloques y subbloques, pero además genera otra con bloques exclusivamente.

Esta Base de Datos Geológica Interpolada (BDGI). y regularizada, contiene las leyes del mineral de acuerdo al compósito considerando los bloques y subbloques. ;""

 $_{\rm{ee}}$  .  $_{\rm{ee}}$ 

 $\sim$  .  $\sim$ 

Es muy común que este tipo de Base de Datos Geológica Interpolada (BDGI) se utilice por los algoritmos de optimización económica de las reservas de mineral.

Para el procesamiento de esta función, se requiere definir la siguiente información :

Información de Entrada

Base de Datos Geológica

#### Parámetros

- Coordenada Este Mínima
- . Coordenada Este Máxima
- Coordenada Norte Mínima
- Coordenada Norte Máxima

- Elevación Mínima
- Elevación Máxima
- Dimensión del Bloque en X
- Dimensión del Bloque en Y
- Dimensión del Bloque en Z

#### Información de Salida

• Base de Datos Geológica

SVA i

En la Figura 8 -7; Ventana de la Función Regularización, se detalla la información de éntrada; los parámetros y la información de salida que es necesaria para el procesamiento de esta función.

> a selenar ke la

그리고 무엇

NAS

#### **CAPÍTULO**  $\mathbf{8}$ Fase Base de Datos Geológica

#### Figura 8 - 7

المدينة المحمد المحمد المحمد المحمد المحمد المحمد المحمد المحمد المحمد المحمد المحمد المحمد المحمد المحمد المح<br>المحمد المحمد المحمد المحمد المحمد المحمد المحمد المحمد المحمد المحمد المحمد المحمد المحمد المحمد المحمد المحم

#### Ventana de la Función Regularización

l socialización nos internacionales en el exclusiva que el figura de segundades de la provincia de l

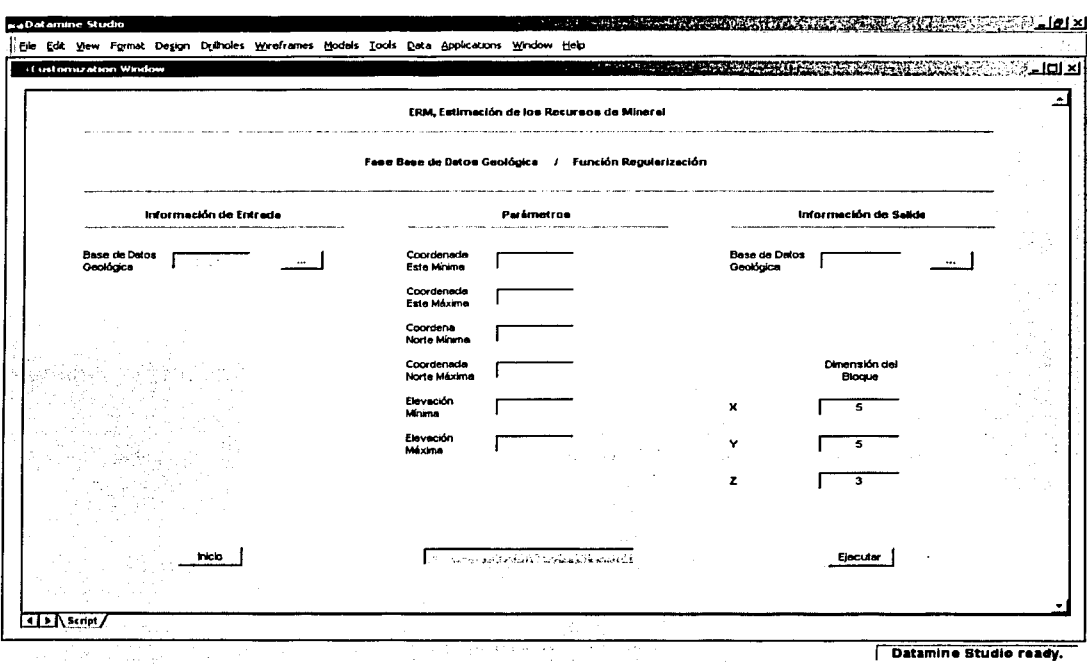

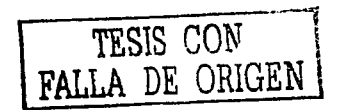

### **Información de Entrada**

- BDGl(.dm)
	- o Base de datos geológica interpolada
	- o Archivo tipo datamine (bloques)
	- o Información alfanumérica de hasta 8 caracteres

### **Parámetros**

- Coordenada Este Mínima
	- o Información numérica
- Coordenada Este Máxima
	- o Información numérica
	- o Valor permitido (mayor que la Coordenada Este Mfnima)
- Coordenada Norte Mínima
	- o Información numérica
- Coordenada Norte Máxima
	- o *Información numérica*
	- o Valor permitido (mayor que la Coordenada Norte Mfnima)
- Elevación Mínima
	- o Información numérica
- Elevación Máxima

 $-1.798$  -2.2

- o Información numérica
- o Valor permitido (mayor que la Elevación Mínima)
- Dimensión del Bloque en X
	- o **Información numérica**
	- o Valor permitido (mayor que O)
	- o Valor por omisión (5)

#### • . Dimensión del Bloque en Y

- o Información numérica
- o Valcirpermitido (mayor que O)
- o Valor por omisión (5)

#### Dimensión del Bloque en Z

- o Información numérica
- o Valor permitido (mayor que O)
- o Valor por omisión (3)

### Información de Salida

- BDGl(.dm)
	- o Base de datos geológica interpolada
	- o Archivo tipo datamine (bloques)
	- o Información alfanumérica de hasta 8 caracteres

### Errores

- Falta Información ... o Falta espeCificar la base de datos geológica interpolada
- Error en la Información de Entrada ...
	- o La base de datos geológica interpolada no tiene información
- Error en los Parámetros ...
	- o NO son los correctos

#### Comentarios

• Se considera dentro del Sistema Datamine a la Base de Datos Geológica Interpolada (BDGI) como un archivo de bloques.

Al término de la ejecución de esta función, la información procesada se desplegará tanto en la Ventana de Diseño como en la Ventana de Visualización.

En la Figura 8 - 8, Base de Datos Geológica Regularizada, se ilustra en la Ventana de . Visualización la distribución de las leyes del mineral (diversos colores) · contenidas en la Base de Datos Geológica Interpolada (BDGI).

La gráfica superior corresponde a la distribución de una de las variables químicas (Au g/t) y la gráfica inferior también de la misma variable química, pero de la Base de Datos Geológica Interpolada (BDGI) regularizada.

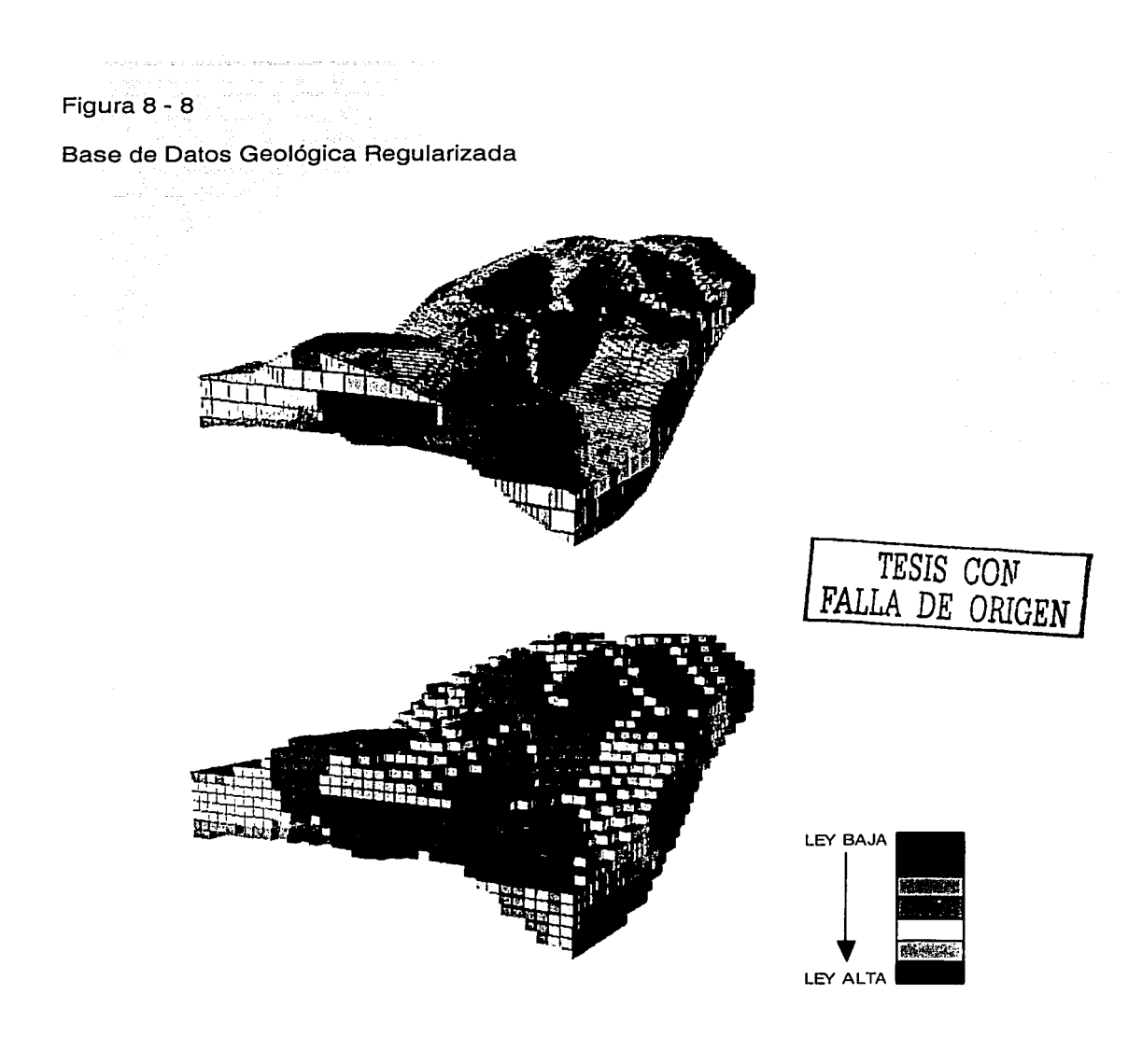

### Función

### Impresión

Esta función consiste en el acceso de la información contenida en la Base de Datos Geológica Interpolada (BDGI) y generar un archivo tipo texto (variable separada por comas) cuya estructura es como se indica :

- · Coordenada Este del Centro del Bloque
- Coordenada Norte del Centro del Bloque
- Elevación del Centro del Bloque
- Dimensión del Bloque en X
- Dimensión del Bloque en Y
- Dimensión del Bloque en Z
- Dominio
- Densidad
- Variable Química 1
- •·'...Variable Química 2
- Variable Química 3
- Variable Química 4
- Variable Química 5
- Variable Química 6
- Variable Química 7
- Volumen de Búsqueda de la Variable Química 1
- Volumen de Búsqueda de la Variable Química 2
- Volumen de Búsqueda de la Variable Química 3
- Volumen de Búsqueda de la Variable Química 4
- Volumen de Búsqueda de la Variable Química 5
- Volumen de Búsqueda de la Variable Química 6

• Volumen de Búsqueda de la Variable Química 7

Este tipo de . archivo se genera para exportar la información a otro sistema similar.

Para el procesamiento de esta función, se requiere definir la siguiente información:

Información de Entrada

• Base de Datos Geológica  $\mathbb{R}^N$  , with  $\mathbb{R}^N$ 

**Información de Salida** 

Archivo Tipo Texto

En la Figura 8 - 9, Ventana de la Función Impresión, se describe la información de entrada y la información de salida requerida para el procesamiento de esta función.

. , ;.,

Figura 8 - 9

Ventana de la Función Impresión

 $\sim$   $\alpha$ 

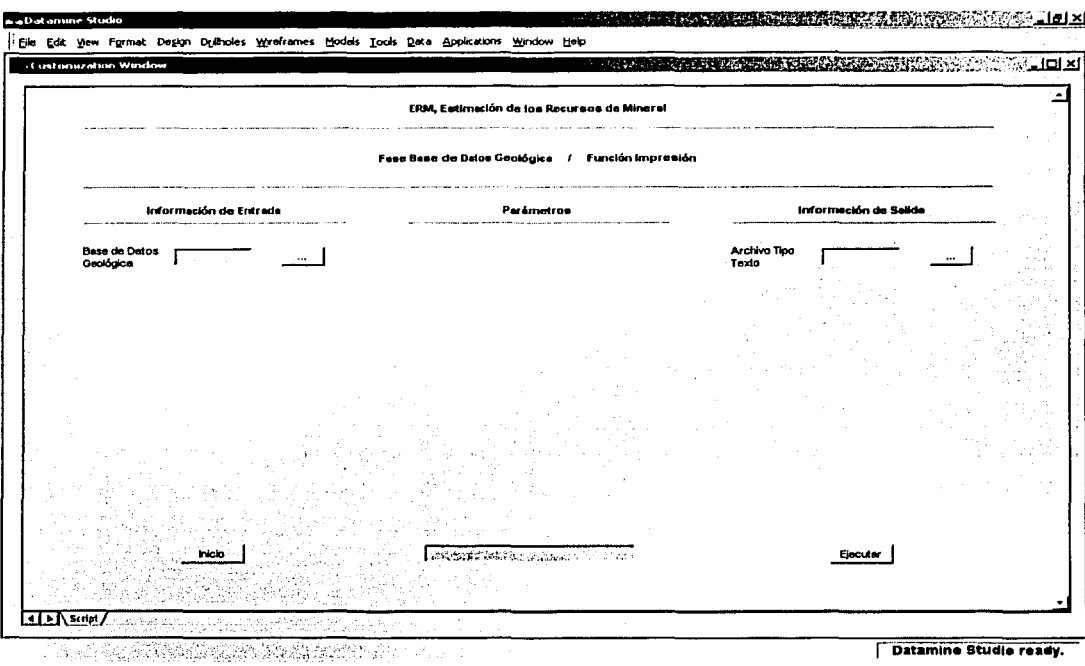

**Contract** 

ste de callide (favour), comparativa e favou da

المنادية للمستوفي يصفحه والمتعارف والمتعارف المتعارفة والعجم والمحارف

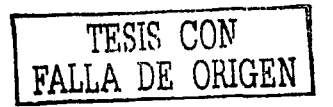

### **Información de Entrada**

- BDGl(.dm)
	- o Base de datos geológica interpolada
	- o Archivo tipo datamine (bloques)
	- o Información alfanumérica de hasta 8 caracteres

### **Información de Salida**

- ArcTipTex(.csv)
	- o Archivo tipo texto .
	- o Información alfanumérica de hasta 8 caracteres

#### **Errores**

• Falta Información ...

2016년 2017년 2012년

- o Falta especificar la base de datos geológica interpolada
- o Falta especificar el archivo tipo texto
- Error en la Información de Entrada...

a Par

o La base . de datos geológica interpolada no tiene información

#### **Comentarios**

• La información contenida en el archivo tipo texto puede procesarse a través del Sistema Microsoft Excel para su formateo e impresión en papel.

### Función

### **Cocientes**

Con esta función se generan los cocientes metálicos entre las variables químicas contenidas en la Base de Datos Geológica Interpolada (BDGI}.

Para el procesamiento de esta función, se requiere definir la siguiente información :

Información de Entrada

• Base de Datos Geológica

#### Parámetros

- Variable del Nurnerador
- Variable del Denominador

Información de Salida.

• ·Base de: Datos Geológica

En la Figura 8 - 10, Ventana de la Función Cocientes, se detalla la información. de enfrada, los parámetros y la información de salida que es necesaria párá el procesamiento de esta función.

manastika programa na konzularno konzulstva († † † )  $\label{eq:2} \mathcal{L}_{\text{max}} = \frac{1}{2} \sum_{i=1}^{n} \frac{1}{2} \sum_{i=1}^{n} \frac{1}{2} \sum_{i=1}^{n} \frac{1}{2} \sum_{i=1}^{n} \frac{1}{2} \sum_{i=1}^{n} \frac{1}{2} \sum_{i=1}^{n} \frac{1}{2} \sum_{i=1}^{n} \frac{1}{2} \sum_{i=1}^{n} \frac{1}{2} \sum_{i=1}^{n} \frac{1}{2} \sum_{i=1}^{n} \frac{1}{2} \sum_{i=1}^{n} \frac{1}{2} \sum_{i=1}$ Figura 8 - 10

and a strong strong of the state of

#### Ventana de la Función Cocientes

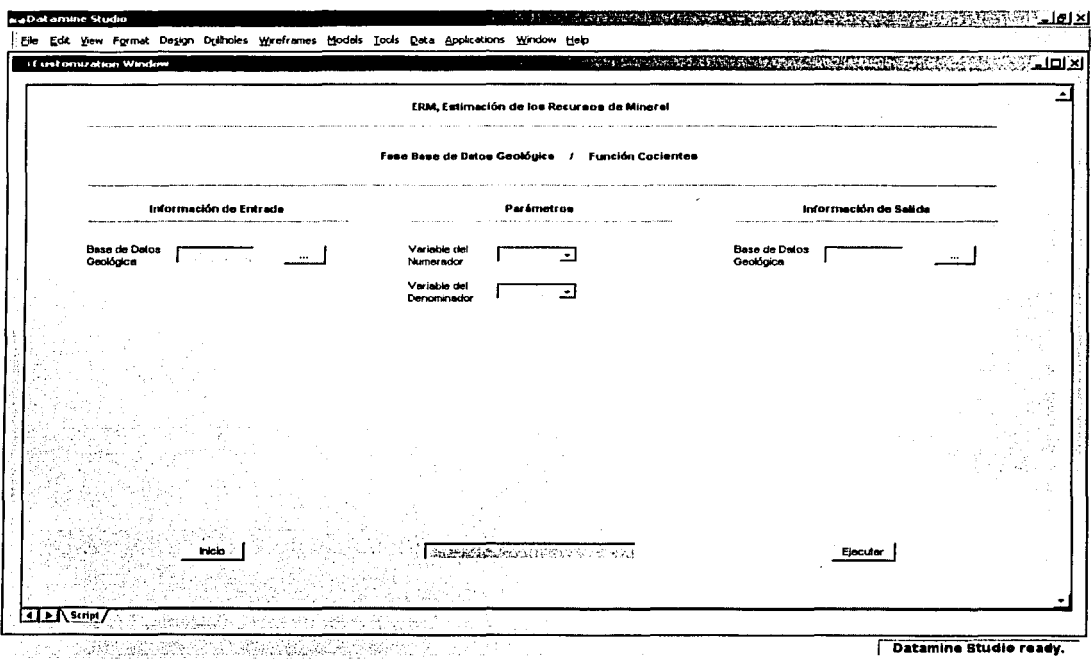

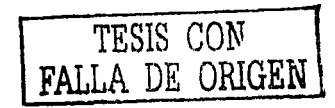

 $8 - 33$ 

### Información de Entrada

- BDGl(.dm)
	- o Base de datos geológica interpolada
	- o Archivo tipo datamine (bloques) ·
	- o Información alfanumérica de hasta 8 caracteres

### Parámetros

- Variable del Numerador ...
	- o Información alfanumérica de hasta 4 caracteres
- Variable del Denominador .
	- o Información alfanumérica de hasta 4 caracteres

### Información de Salida

- BDGl(.dm)
	- o Base de datos geológica interpolada
	- o Archivo tipo datamine (bloques) ·•·
	- o Información alfanumérica de hasta B caracteres

#### Errores

- Falta Información ...
	- o Falta especificar la base de datos geológica interpolada

ling of the Communication of the Communication<br>And Communication of the Communication of the Communication

era de la provincia de la provincia del provincia del provincia del provincia del provincia del provincia del<br>En la provincia del provincia del provincia del provincia del provincia del provincia del provincia del provin

- Error en lá Información de Entrada ...
	- o La base de datos geológica interpolada no tiene información
- Error en los Parámetros ...
	- o No son los correctos

#### **Comentarios**

- Se considera dentro del Sistema Datamine a la Base de Datos Geológica Interpolada (BDGI) como un archivo de bloques.
- Al término de la ejecución de esta función, la información procesada se desplegará tanto en la Ventana de Diseño como en la Ventana de Visualización.

En la Figura 8 - 11, Base de Datos Geológica con Cocientes, se ilustra en la Ventana de Visualización la distribución de los cocientes (diversos colores) de las variables químicas (Au g/t y Cu %) contenidas en la Base de Datos Geológica Interpolada (BDGI).

Figura 8 - 11

Base de Datos Geológica con Cocientes

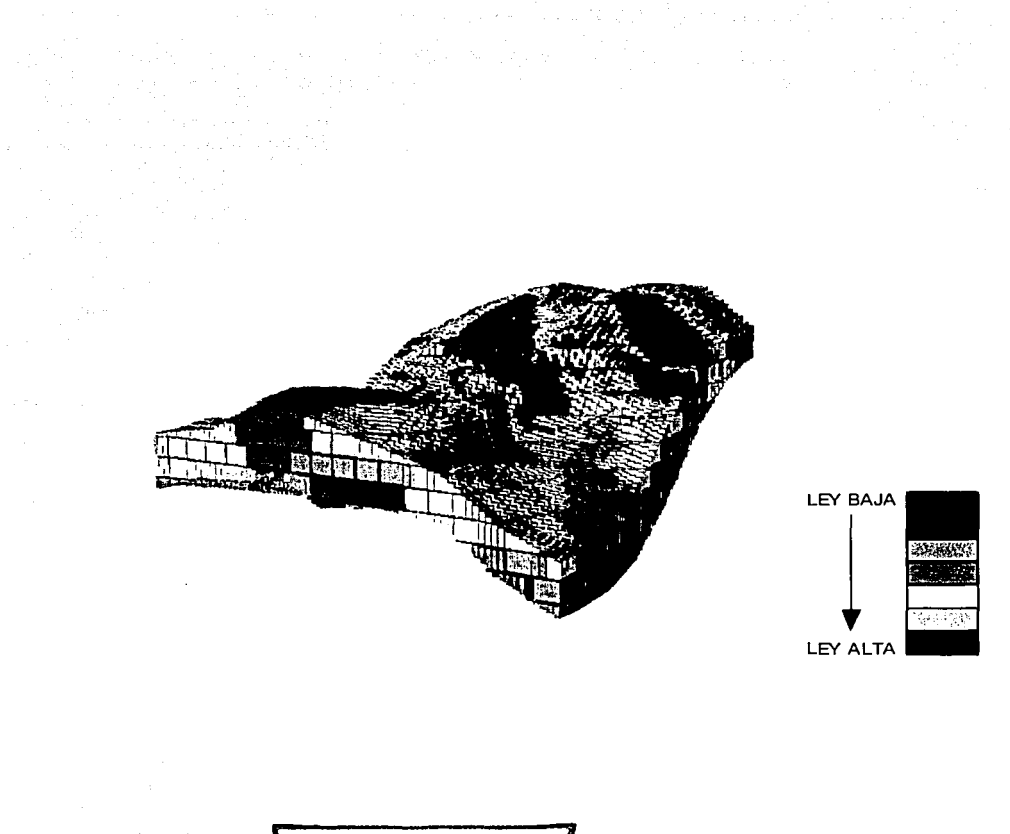

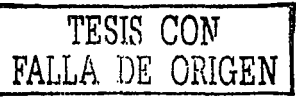

# **Función**

### **Densidades**

Mediante esta función se tiene:acceso a la Base de Datos Geológica Interpolada (BDGI) y se le asigna la densidad del mineral al dominio correspondiente o mediante la definición de una zona en particular.

Es muy conveniente que posterior a la interpolación de las leyes de mineral, se asigne la densidad del mineral, antes de realizar el análisis de los recursos para poder determinar la cantidad del mineral (toneladas).

Para el procesamiento de esta función, se requiere definir la siguiente información :

Información de Entrada

**Base de Datos Geológica** 

- ',--· .. ,\_ -- --

• Zona

#### **Parámetros**

- Dominio
- Densidad

Información de Salida

Base de Datos Geológica

En la Figura 8 - 12, Ventana de la Función Densidades, se detalla la información de entrada, los parámetros y la irifoimaCión de salida qüe es necesaria para el procesamiento de esta función.

Abraha

#### Figura 8 - 12

Conseguia de Para de

#### Ventana de la Función Densidades

.<br>1. septimban salah perjuasan men

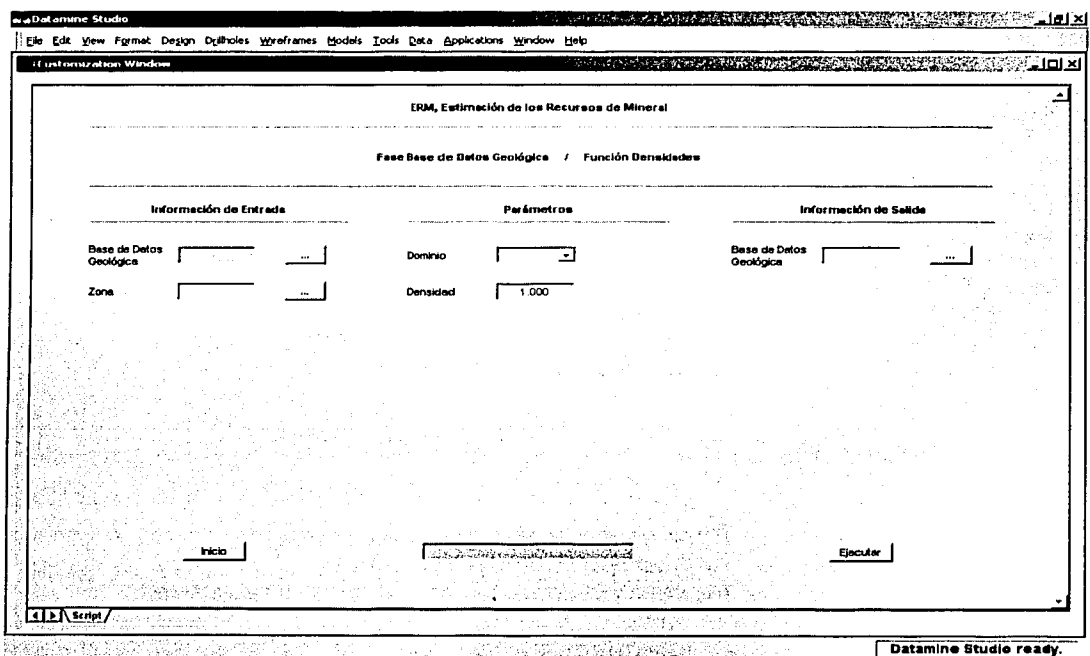

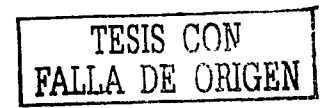

### 1 nformación de Entrada

- BDGl{.dm)
	- o Base de datos geológica interpolada
	- o Archivo tipo datamine (bloques)
	- o Información alfanumérica de hasta 8 caracteres
- Zona(.dm)
	- o Archivo tipo datamine (segmentos *y* estructura de alambres) , .··.•. ·
	- o Información alfanumérica de hasta 8 caracteres

### Parámetros

- Dominio
	- o Información numérica
	- o Valor permitido (1 a 58)
	- Densidad
		- o Información numérica
		- o Valor permitido (mayor que 0.000)
		- o Valor por omisión (1.000)

### Información de Salida

- BDGl(.dm)
	- o Base de datos geológica interpolada
	- o Archivo tipo datamine (bloques)
	- o Información alfanumérica de hasta 8 caracteres

#### Errores

- . Falta Información ...
	- o Falta especificar la base de datos geológica interpolada
	- o Fafta especificar el modelo geológico

8 - 40

# **CAPÍTULO 8**

### **Fase Base de Datos Geológica**

- Error en la Información de Entrada ...
	- o La base de datos geológica interpolada no tiene información
	- o El modelo geológico no tiene información
	- o El modelo geológico no tiene la estructura definida
- Error en los Parámetros ...
	- o No son los correctos

### **Comentarios**

- Se . considera· dentro del Sistema Datamine a la Base de Datos Geológica Interpolada (BDGI) como un archivo de bloques.
- Al término de la ejecución de esta función, la información procesada se desplegará tanto en la Ventana de Diseño como en la Ventana de Visualización.

### **CAPÍTULO 9**  Fase Análisis Geoestadístico

.+ (1) (1): 400 - 1000 - 1000 - 1000 - 1000 - 1000 - 1000 - 1000 - 1000 - 1000 - 1000 - 1000 - 1000 - 1000 - 1

# **Fase**

# **Análisis Geoestadístico**

Esta fase tiene como objetivo fundamental determinar todos los parámetros geoestadísticos indispensables en el proceso de interpolación de las variables químicas definidas en un proyecto minero, mediante la aplicación de alguno de los algoritmos contémplados en el Sistema Datamine.

También, en ésta misma fase, se realiza la interpolación de las variables químicas generando la Base de Datos Geológica Interpolada (BDGI).

La Fase Análisis Geoestadístico consiste de las siguientes funciones :

- **Estructural**
- Contornos de Anisotropía
- Modelos de Anisotropía
- Interpolación con el Vecino Más Cercano
- Interpolación con el Inverso de la Distancia
- Interpolación con el Kriging

# CAPÍTULO 9 Fase Análisis Geoestadístico

Los objetivos, la información de entrada, los parámetros, la información de salida, los errores y los comentarios de estas funciones, se explican en las secciones subsecuentes. In the second section of the second section of  $\mathbb{R}^n$ 

--------------- -·--·-·------·-

man and Charles

# CAPÍTULO 9 Fase Análisis Geoestadístico

' \_.. : .. ,,

--- .. -··-:,·' ·-

### Función

### **Estructural**

Precisamente con esta función se determinan los parámetros geoestadísticos (efecto pepita, meseta. y rango en las. direcciones' de anisotropía) de cada una de las variables químicas consideradas en el proyecto minero.

La función tiene acceso ya sea a la Base de Datos de los Barrenos con Dominios (BDBD), con dominios y compósitos:(BDBDC), con dominios y límites (BDBDL) o con dominios; límites y compositos (BDBDLC);

Para el procesamiento de esta función, se requiere definir la siguiente información la cual está distribuida en dos ventanas :

#### Información de Entrada

• Base de: Datas de los Barrenos

#### Parámetros

- Dominio
- Variable •.
- Valor Mínimo
- · Valor.Máximo
- Intervalo
- $\bullet$   $\blacksquare$  Distancia  $\blacksquare$
- Radio del Cilindro
- **Dirección**

# **CAPÍTULO 9 Fase Análisis Geoestadístico**

- Ángulo Horizontal
- Inclinación
- Ángulo Vertical
- Efecto Pepita
- Meseta
- Rango
- Distancia Máxima
- Varianza Máxima
- Color de la Varianza
- Color del Variograma
- Color del Modelo
- Normal / Relativo / Logaritmo / Covarianza / Pares

Información de Salida

- Archivo Tipo Datamine
- Archivo Tipo Texto

En la Figura 9 - 1, Ventana Primaria de la Función Estructural, y en la Figura 9 - 2, Ventana Secundaria de la Función Estructural, se describe la información de entrada, los parámetros y la información de salida que es necesaria para el procesamiento de esta función.

#### **CAPÍTULO** in 1991.<br>Na h-Albander (1992)  $\overline{9}$ Fase Análisis Geoestadístico

# $\begin{array}{c}\n\text{Figure 8 - 1}\n\end{array}$

n de la familience de la component de la maria

#### Ventana Primaria de la Función Estructural

.<br>Talian dan samang terletak di kalimat terdiri mengenakan pertama di kecamatan dan kecamatan dan kecamatan dan

an ann ann an Aonaichte ann an Aonaich

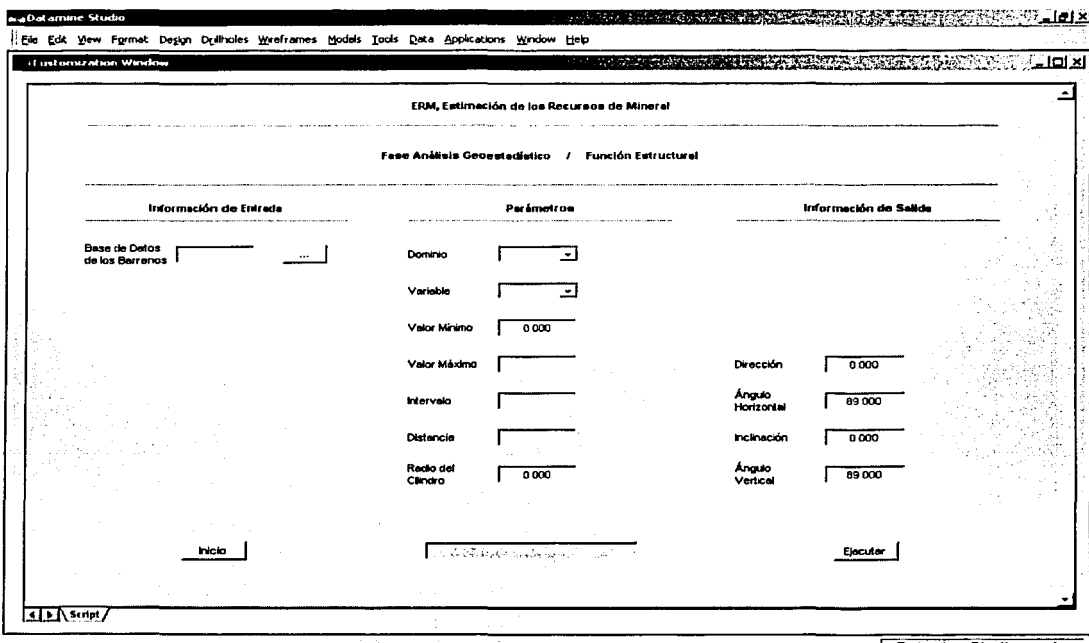

Datamine Studio ready.

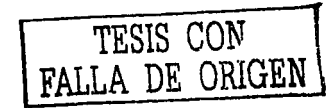

### CAPÍTULO 9 Fase Análisis Geoestadístico

### Información de Entrada

#### • BOBO, BDBDL, BDBDC ó BDBDLC(.dm)

- o Base de datos de los barrenos con dominios .
- o Base de datos de los barrenos con dominios ylfmites
- o Base de datos de los barrenos con dominios y compósitos
- o Base de datos de los barrenos con dominios, lfmites y compósitos
- o Archivo tipo datamine (barrenos)
- o Información alfanumérica de hasta *B* caracteres

### Parámetros

- Dominio
	- o Información numérica
	- o Valor permitido (1 a 58)

#### • Variable

- o Información alfanumérica de hasta 4 caracteres
- Valor Mínimo
	- o Información numérica
	- o Valor permitido (mayor que 0.000)
	- o Valor por omisión (0.000)
- Valor Máximo
	- o Información numérica
	- o Valor permitido (mayor que el Valor Mínimo)
- **Intervalo** 
	- o Información numérica ..
	- o Valor permitido (mayor que 0.000)
- Distancia
	- o Información numérica
		- Valor permitido (mayor que el Intervalo)

### **CAPÍTULO Fase Análisis Geoestadístico**

#### • Radio del Cilindro ·

- o Información numérica
- o Valor permitido (igual o mayor que 0.000)
- o Valor poromisión {0.000)

- Dirección . · .•...• < , . , o ·Información húmérica
	- o *Valor permitido (0 a 360 grados)*
	- o *Valor por omisión (0.000)* ' -.. ·.·-.:·'- .... -\_·;

#### • Ángulo Horizontal

- o Información numérica
- o Valor permitido {O a 89 grados)
- o Valor por omisión {89.000)

#### **Inclinación**

- o Información numérica
- o ·Valor permitido (-90 a 90 grados)
- o Valor por omisión (0.000)
- Ángulo de Vertical
	- o Información numérica
	- o Valor permitido {O a 89 grados)
	- o Valor por omisión (89.000)

#### **Errores**

- Falta Información ...
	- o Falta especificar la base de datos de los barrenos con dominios
	- o Falta especificar la base de datos de los barrenos con dominios y límites
	- o Falta especificar la base de datos de los barrenos con dominios *y* compósitos
	- o Falta especificar la base de datos de los barrenos con dominios, límites y compósitos
- Error en la Información de Entrada ........
	- o La base de datos de los barrenos con dominios no tiene información
	- La base de datos de los barrenos con dominios y límites  $\sim$ no tiene información
	- o La base de datos de los barrenos con dominios y compósitos no tiene información
	- o La base de datos de los barrenos con dominios, límites y compósitos no tiene información
- Error en los Parámetros ... o No son los correctos

이 나서 가장 나는 정말을 수 있습니*다.*<br>2007년 - 대한민국의 대한민국의 대한민국의 대한민국의 대한민국의 대한민국의 대한민국의 대한민국의 대한민국의 대한민국의 대한민국의 대한민국의 대한민국의<br>1908년 - 대한민국의 대한민국의 대한민국의 대한민국의 대한민국의 대한민국의 대한민국의

#### CAPÍTULO 9 aggregation of the mail and company and a strategic material and company and contract of the Fase Análisis Geoestadístico

Figura 9 - 2

医心室 医单元的 医肠腔镜的

#### Ventana Secundaria de la Función Estructural

i si ma mana mana na mana a katika di pindi poda mana ng magambana na mana mana mana na mana na mana

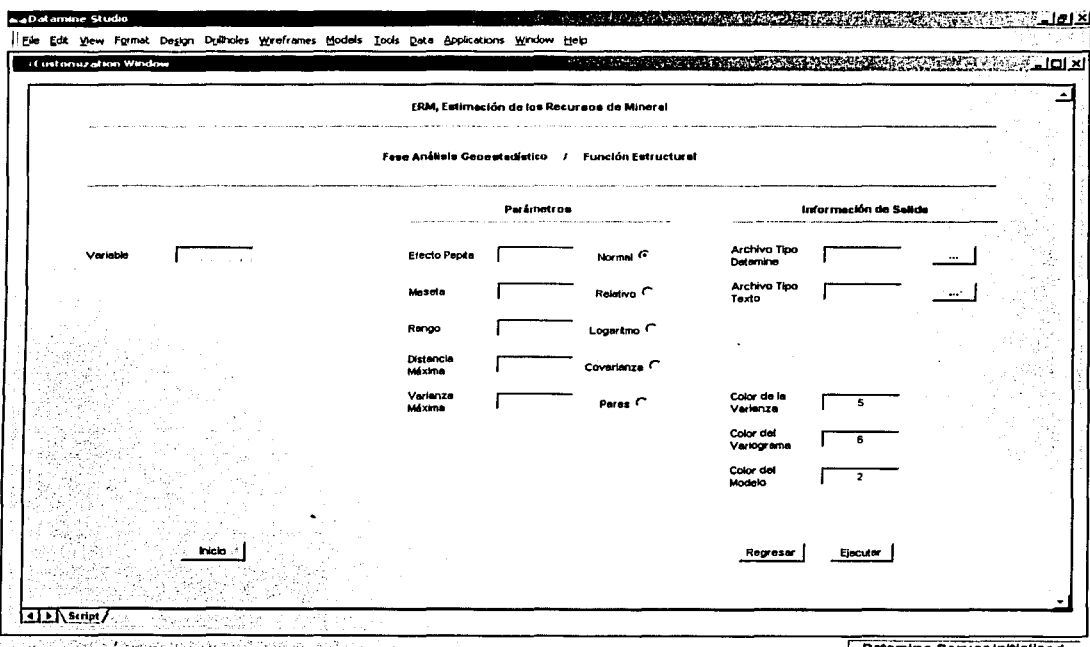

Datamine Server initialized

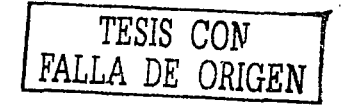

### **Parámetros**

- **Efecto Pepita** 
	- o Información numérica
	- o Valor permitido (mayor que 0.000)
- Meseta
	- o Información numérica
		- o Valor permitido (mayor que el Efecto Pepita)
- 
- **Rango**<br>e ... *Información numérica* 
	- o Valór permitido (mayor que *o.* 000)

an dan sebu

- - Distancia Máxima<br> *· Información numérica*

,,~-~'

- o Valor permitido (mayor que el Rango)
- varianza Máxima .
	- o Información numérica
	- o Valor permitido (mayor que la Meseta)
- Color de la Varianza
	- o Información numérica
	- o Valor permitido (1 a 58)
	- o Valor por omisión (5) ·
- Color del Variograma
	- o Información numérica
	- o Valor permitido (1 a 58)
	- o Valor por omisión (6)
	- Color del Modelo
		- o Información numérica
		- o Valor permitido (1 a 58)
		- o Valor por omisión (2)

• Normal / Relativo / Logaritmo/ Covarianza / Pares o Valor por omisión (Normal)

### **Información de Salida**

- ArcTipDat(.dm)
	- o Archivo tipo datamine (graficación)
	- o Información alfanumérica de hasta 8 caracteres
- ArcTipTex(.csv)
	- o Archivo tipo texto
	- o Información alfanumérica de hasta 8 caracteres

#### **Errores**

- Falta Información ...
	- o Falta especificar el archivo tipo datamine
	- o Falta especificar el archivo tipo texto
- Error en los Parámetros ...
	- o No son los correctos

#### **Comentarios**

- Se considera dentro del Sistema Datamine al Archivo Tipo Datamine como un archivo de graficación
- Al término de la ejecución de esta función, la información procesada se desplegará en la Ventana de Graficación.
- La información contenida en el archivo tipo datamine (graficación), puede desplegarse a través de la Función Graficación de la Fase Análisis Estadístico.

La información contenida en el archivo tipo texto puede procesarse a través del Sistema Microsoft Excel para su graficación e impresión en papel.

En la Figura 9 - 3, Variograma, se ilustra la gráfica de la información generada al procesar el archivo tipo texto con el Sistema Microsoft Excel

La gráfica corresponde al variograma de una de la variables guímicas (Cu<sup>9</sup>%) contenidas en la Base de Datos de los Barrenos con Dominios (BDBD); en donde se observa el variograma experimental (color azul), el modelo esférico (color rojo) y la covarianza (color anaranjado).

Figura 9 - 3

Variograma

ومرادا المحلا ومواجها والمحاربة

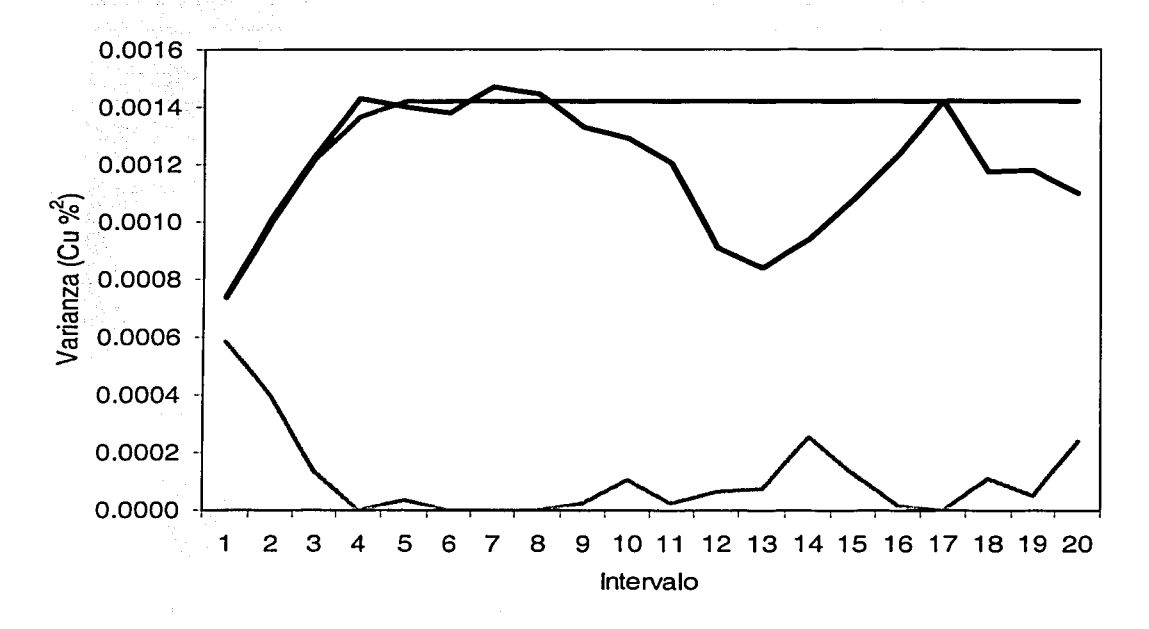

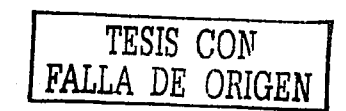

# Función

### Contornos de Anisotropía

A través de esta función, se puede tener acceso ya sea a la Base de Datos de los Barrenos con Dominios (BDBD), con dominios y compósitos (BDBDC), con dominios y límites (BDBDL) o con dominios, límites y compósitos (BDBDLC) y se generan los contornos de isovalores para representar la varianza en las diferentes direcciones, con la finalidad de determinar la presencia de isotropía o anisotropíaen cada una de las variables químicas.

Para el procesamiento de esta función, se requiere definir la siguiente información la cual está distribuida en dos ventanas :

Información de Entrada

• Base de Datos de los Barrenos

'-- '-

#### Parámetros

- Dominio
- Variable
- Valor Mínimo
- Valor Máximo
- Intervalo
- Distancia
- Radio del Cilindro
- Dirección
- Ángulo Horizontal
- 1 nclinación

9 - 14

- . Ángulo Vertical
- Primer Ángulo de Rotación
- Segundo Ánglilo de Rotación
- Tercer Ángulo de Rotación
- Primer Eje de Rotación
- Segundo Eje de Rotáción
- Tercer Ejé de Rotación
- Dirección Mínima
- Dirección Máxima
- Inclinación Mínima
- Inclinación Máxima
- $\bullet$  : **Varianza Mínima**
- Varianza Máxima
- Intervalo
- Dimensión de la Cuadrícula
- Radio dé Búsqueda
- Color de la Información
- Color de la Varianza
- Color Menor a la Varianza
- Color Mayor a la Varianza

Información de Salida

• Archivo Tipo Datamine

En la Figura 9 - 4, Ventana Primaria de la Función Contornos de Anisotropía, y en la Figura 9 - 5, Ventana Secundaria de· la' Función Contornos de Anisotropía, se describe la información de entrada, los parámetros y la información de salida que es necesaria para el procesamiento de esta función.

#### Figura 9 - 4

Ventana Primaria de la Función Contornos de Anisotropía

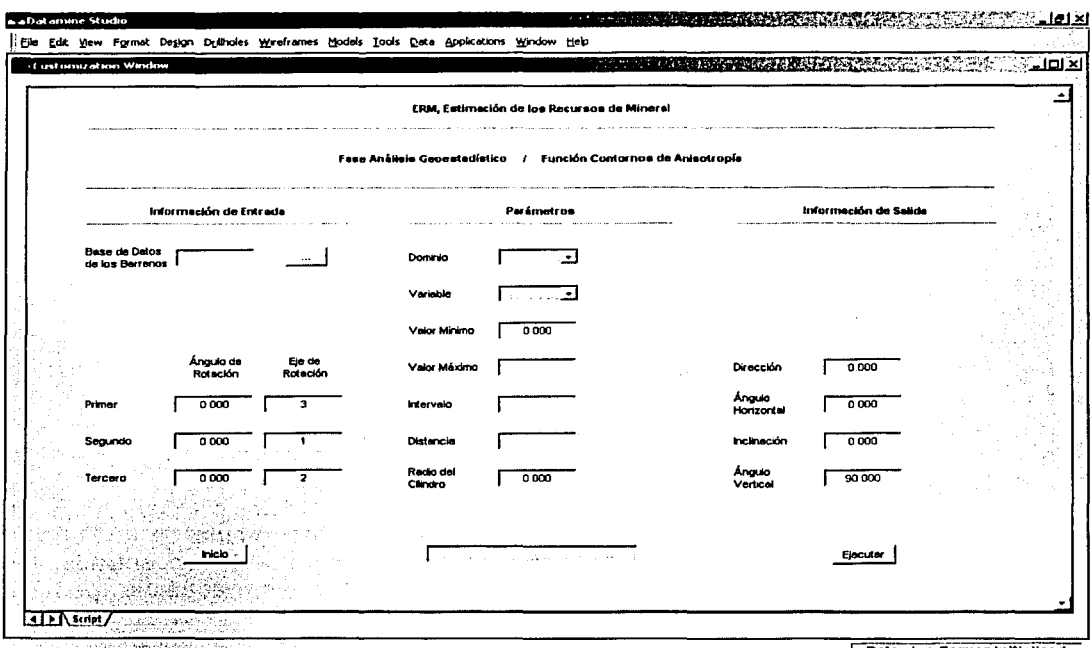

- 이 일본 **방송화 수출 중에서** 2019년 1월 19

**Datamine Server Initialized** 

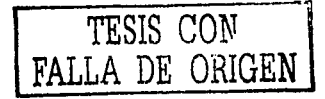

### Información de Entrada

#### • BDBD, BDBDL, BDBDC ó BDBDLC(.dm)

- o Base de datos de los barrenos con dominios
- o Base de datos de los barrenos con dominios y límites
- o Base de datos de los barrenos con dominios y compósitos
- o Base de datos de los barrenos con dominios, límites y compósitos ·
- o Archivo tipo datamine (barrenos)
- o Información alfanumérica de. hasta *B* caracteres

### Parámetros

- Dominio
	- o Información numérica
	- o Valor permitido (1 a 58)
- Variable
	- o Información alfanumérica de hasta 4 caracteres
	- Valor Mínimo. . ··
		- o lnformación numérica
		- o Valor permitido (mayor que 0.000)
		- o Valor por omisión (0.000)
- Valor Máximo
	- o Información numérica
	- o Valor permitido (mayor que el Valor Mínimo)
- 
- Intervalo<br>información numérica
	- o Valor permitido (mayor que 0.000)
- Distancia
	- o Información numérica
	- o<sup>c</sup> Valor permitido (mayor que 0.000)

- Radio del Cilindro
	- o Información numérica
	- o Valor permitido (igual o mayor que 0.000)
	- o Valor por omisión (0.000)
- **Dirección** 
	- o Información numérica
	- o Valor permitido (0 a 360 grados)
	- o Valor por omisión (0.000)
- Ángulo Horizontal
	- o Información numérica
	- o Valor permitido (0 a 90 grados)
	- o Valor por omisión (0.000)
- Inclinación
	- o Información numérica
	- o Valor permitido (-90 a 90 grados).
	- o Valor por omisión (0.000)
- Ángulo de Vertical
	- o Información numérica
	- o Valor permitido (0 a 90 grados)
	- Valor por omisión (90.000) စေ
- Primer Ángulo de Rotación
	- o Información numérica
	- o Valor permitido (-90 a 90 grados)
	- o Valor por omisión (0.000)
- Segundo Ángulo de Rotación
	- o Información numérica
	- o Valor permitido (-90 a 90 grados)
	- o Valor por omisión (0.000)
- Tercer Ángulo de Rotación
	- o Información numérica
	- o Valor permitido (-90 a 90 grados)
	- o Valor por omisión (0.000).

#### • Primer Eje de Rotación

- o Información numérica
- o ValOr permitido (1 a 3)
- o Valór por omisión (3)
- Segundo Eje de Rotación
	- o lnformaéión nUmérica
	- o Valor permitido (1 a 3)
	- o Valor por omisión (1)
- Tercer Eje de Rotación
	- o lnformación numérica
	- o Valór permitido *(1* a 3)
	- o Valor por omisión (2)

#### Errores

- Falta Información ...
	- o Falta especificar la base de datos de los. barrenos con dominios
	- o Falta· especificar la base de datos. de los. barrenos con dominios *y* límites
	- o Falta especificar la base de datos de los barrenos con  $dominios$  *y compósitos*
	- o Falta especificar la base de datos de los barrenos con dominios, límites *y* compósitos
- Error en la Información de Entrada ...
	- o·· La base de datos de los barrenos con:dominios no. tiene información
	- o La base de datos de los barrenos con dominios y límites no tiene, información . . ••····· . *>'..•i* ;;~ . <sup>&</sup>gt;
	- o La base de datos de los barrenos'•'cófi. dominios *y*  compósitos no tiene información
	- o La base de datos de los barrenos con dominios, límites *y*  compósitos no tiene información

• Error en los Parámetros ... o No son los correctos

#### CAPÍTULO  $\overline{9}$ Fase Análisis Geoestadístico

access to the association ad-Figura 9 - 5  $\overline{\phantom{a}}$ 

Ventana Secundaria de la Función Contornos de Anisotropía

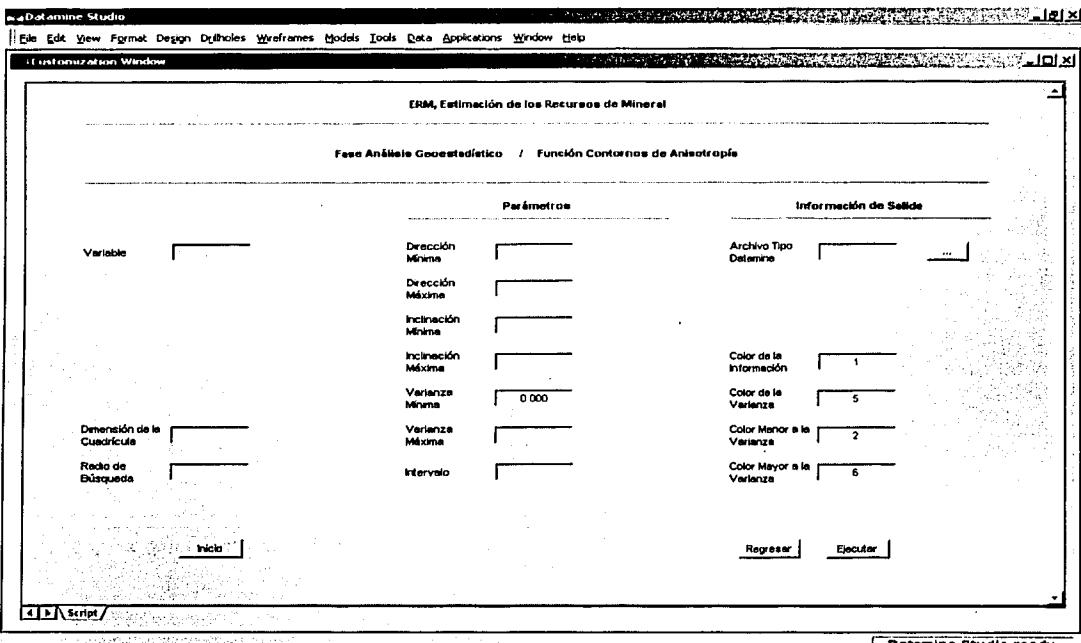

Datamine Studio ready

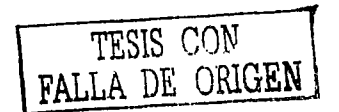

### **Parámetros**

- Dirección Mínima
	- o Información numérica
	- o Valor permitido (menor que 0.000)
- Dirección Máxima
	- o Información numérica
	- o Valor permitido (mayor que 0.000)
- - Inclinación Mínima<br>|- ... o lnformación numérica
		- o Valor permitido (menor que 0.000)

~:: ~·,~:. *:* '.e·' ' ~ --'' . ·.'

- •
- Inclinación Máxima *y* .• . o Información numérica• .·
	- o Valor permitido (mayor que 0.000)
- Varianza Mínima
	- o Información numérica -
	- o Valor permitido (igual o mayor que 0.000)
	- o Valor por omisión (0.000).
- Varianza Máxima .
	- o Información numérica
	- o Valor permitido (mayor que la Varianza Mínima)
- Intervalo
	- o *Información numérica*
	- o Valor permitido (mayor que 0.000 y menor que la Varianza Máxima)
- Dimensión de la Cuadrícula
	- o Información numérica
	- o Valor permitido (mayor que 0.000 *y* menor que la Dirección Máxima)

#### •.· Radio de Búsqueda~

- o Información numérica
- o Valor permitido (mayor que 0.000 y menor que la Dirección Máxima)

#### • Color de la Información

o lnformación'f1umérica

o *Valor permitido (1 a 58)* 

o Valor por omisión (1)

#### • Color de la Varianza

- o Información numérica
- o Valor permitido (1 a 58)
- o Valor por omisión. (5)

#### • Color Menor a la Varianza

- o Información numérica
- o Valor permitido (1 a 58)
- o Valor por omisión (2)

#### • Color Mayor a la Varianza

- o Información numérica
- o Valor permitido (1 a 58)
- · o Valor por omisión (6)

#### Información de Salida

- ArcTipDat(.dm)
	- o ·Archivo tipo datamine (graficación)
	- o Información alfanumérica de hasta 8 caracteres

#### Errores

• Falta Información ...

o Falta especificar el archivo tipo datamine

• Error en los Parámetros ... o No son los correctos

### Comentarios

- Se considera dentro del Sistema Datamine al Archivo Tipo Datamine como un archivo de graficación
- Al término de la ejecución de esta función; la información procesada se desplegará en la Ventana de Graficación.
- La información contenida en el archivo tipo datamine (graficación), puede desplegarse a través de la Función Graficación de la Fase Análisis Estadístico.

En la Figura 9 - 6, Contornos de Anisotropía, se ilustran en la Ventana de Graficación los contornos ménores de la varianza (color azul), los contornos mayores de la varianza (color amarillo) y el valor de la varianza (color violeta) de una de las variables químicas (Au g/t) contenidas en la Base de Datos de los Barrenos con Dominios (BDBD).

\_:· ... · .. \_::>::'> '.·. <.·

### Figura 9 - 6

#### Contornos de Anisotropía

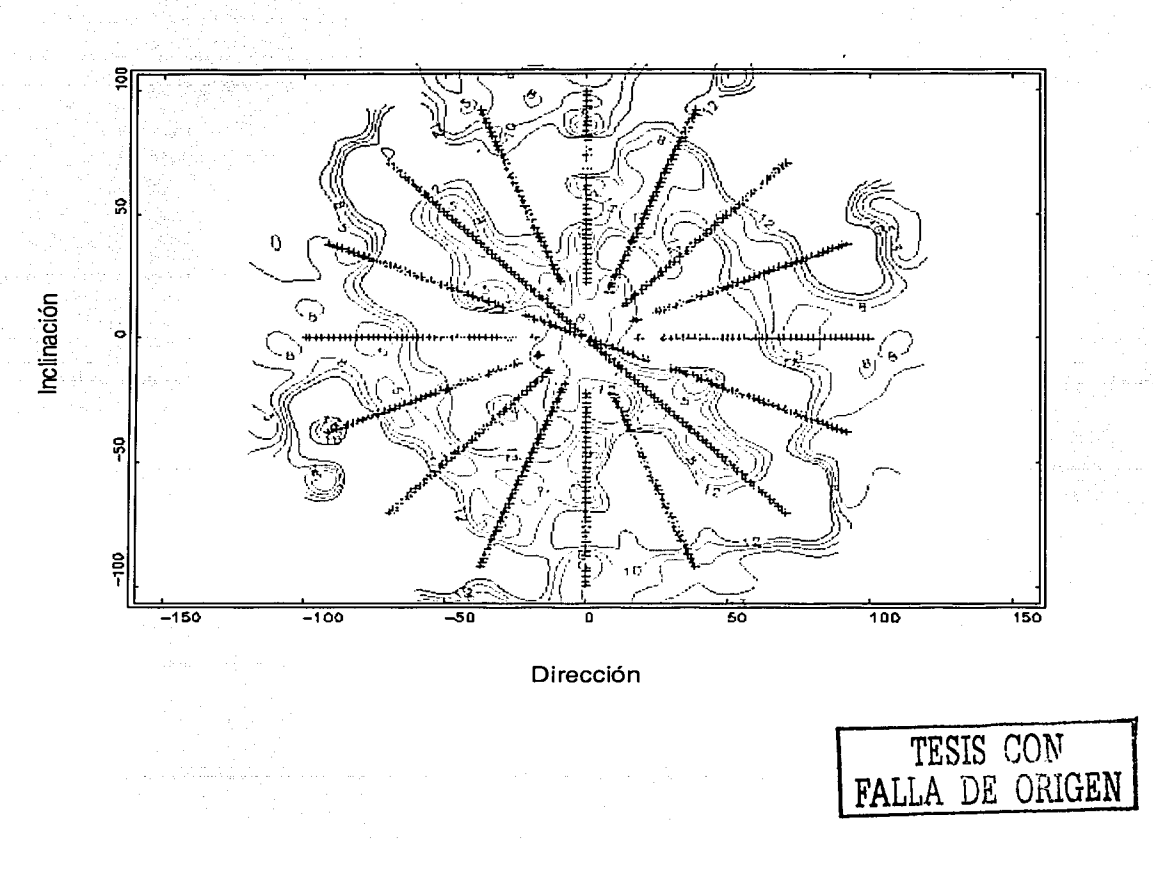

## **Función**

### **Modelos de Anisotropía**

Esta función tiene acceso al Modelo Geológico (MG) del yacimiento y crea, para cada variable química, los archivos de estructuras de alambre correspondiente al Modelo de Anisotropía (MA), mediante la definición de los rangos y direcciones de anisotropía determinados, ya sea por la Función Estructural o Contornos de Anisotropía. ·

Para el procesamiento de esta función, se requiere definir la siguiente información:

Información de Entrada -. \_\_ -.. ,\_,---.- . -

• Modelo Geológico

Parámetros

- Dominio
- Variable
- Rango en X
- Rango en Y
- Rango en Z
- Primer Ángulo de Rotación
- Segundo Ángulo de Rotación
- Tercer Ángulo de Rotación
- Primer Eje de Rotación
	- Segundo Eje de Rotación

9 - 26

• Tercer Eje de Rotación

Información de Salida

• Archivo Tipo Datamine

En la Figura 9 - 7, Ventana de la Función Modelos de Anisotropía, se detalla la información de entrada, los parámetros y la información de salida que es necesaria para el procesamiento de esta función.

#### Figura 9 - 7

Ventana de la Función Modelos de Anisotropía

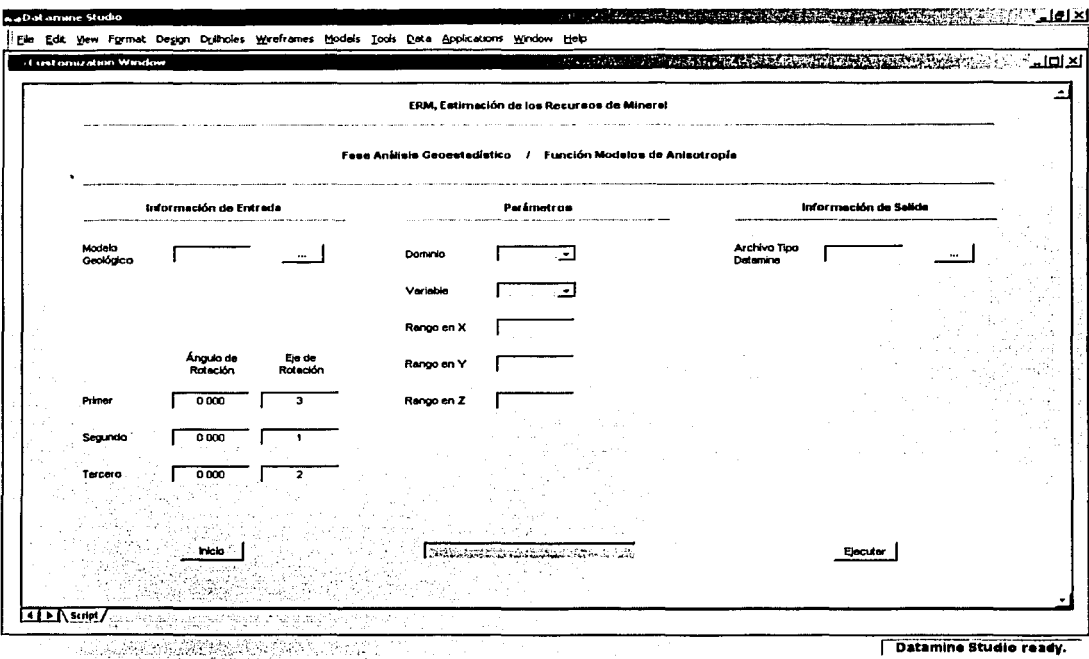

الداويات والمتحدث

TESIS CON FALLA DE ORIGEN

### **Información de Entrada**

- MG(.dm)
	- o Modelo geológico
	- o Archivo tipo datamine (segmentos y estructuras de alambre}
	- o Información alfanumérica de hasta B caracteres

### **Parámetros**

- Dominio
	- o · Información numérica
	- o Valor permitido (1 a 58)
- •
- Variable.<br>
o *Información alfanumérica de hasta 4 caracteres*

#### • Rango en X

- o *Información numérica*
- o Valor permitido (mayor que 0.000)
- Rango en Y
	- o · Información numérica
	- .o \_Valor permitido (mayor que 0.000}
- Rango en Z
	- o Información numérica
	- o Valor permitido (mayor que 0.000)
	- Primer Ángulo de Rotación

,:.\_":' ·~.' . *'t* .~ ·:.:

- o Información numérica
- o Valor permitido(-90 a 90 grados}
- o Valor por omisión (0.000}

- Segundo Ángulo de Rotación
	- Información numérica
	- o Valor permitido *(-90* a *90* grados)
	- o Valor por omisión *(0.000)*
- Tercer Ángulo de Rotación
	- o . Información numérica .
	- o Valor permitido *(-90* a *90* grados)
	- o Valor por omisión *(0.000)*
- Primer Eje de Rotación
	- o *Información numérica*
	- o Valor permitido (1 a 3)
	- o Valor por omisión (3)
- Segundo Eje de Rotación
	- o Información numérica
	- o Valor permitido (1 a 3)
	- o Valor por omisión (1)
- Tercer Eje de Rotación
	- o Información numérica
	- o Valor permitido (1 a 3)
	- o Valor por omisión (2)

### **Información de Salida**

- ArcTipDat(.dm)
	- o Archivo tipo datamine (estructuras de alambre)
	- o Información alfanumérica de hasta 8 caracteres

#### **Errores**

- Falta Información ...
	- o Falta especificar el modelo geológico
	- o Falta especificar el archivo tipo datamine

9 - 30

- .. Error en la lnformación\_de Entrada ...
	- o El modelo geológico no tiene información
	- o El modelo geológico no tiene la estructura definida
- Error en los Parámetros ...
	- o No son Jos córrectos

### **Comentarios**

- Se considera dentro del Sistema Datamine al Archivo Tipo Datamine como un archivo de estructuras de alambre.
- Al término de la ejecución de esta función, la información procesada se desplegará tanto en la Ventana de Diseño cómo en la Ventana de Visualización.

En la Figura 9 - 8, Modelos de Anisotropía, se ilustran en la Ventana de Visualización los modelos isotrópico (mismo rango en las direcciones XYZ) y anisotrópico (diferentes rangos en las direcciones XYZ).

Figura 9 - 8

Modelos de Anisotropía

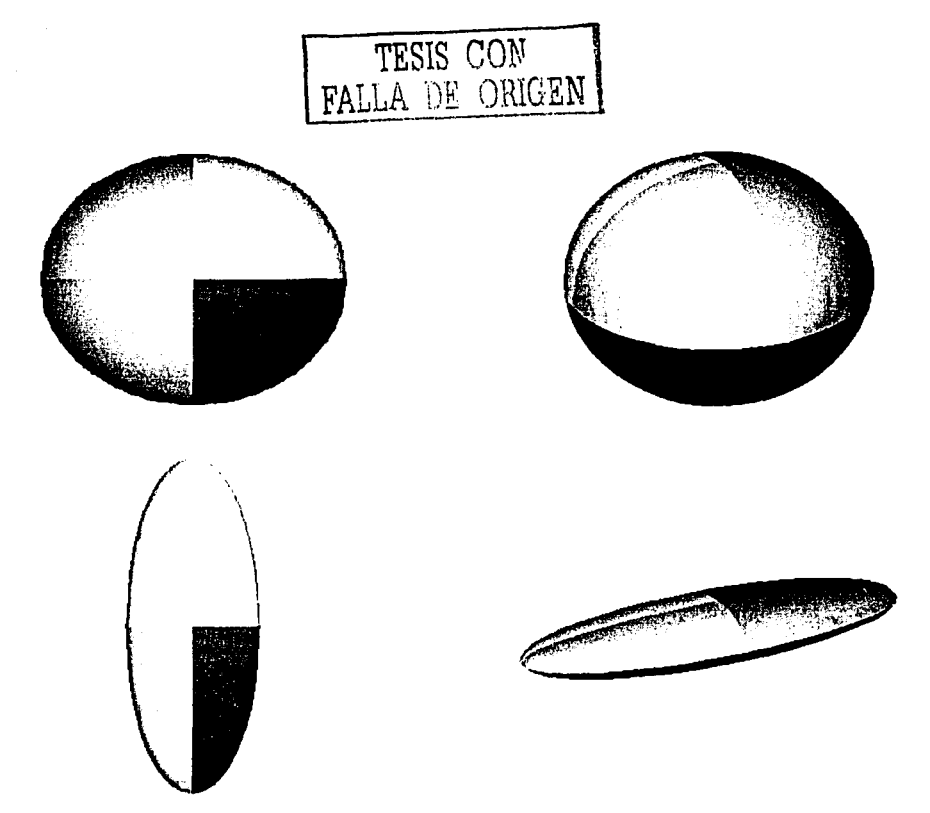

# Función

### Interpolación con el Vecino Más Cercano

Mediante esta función, se puede tener acceso ya sea a la Base de Datos de los Barrenos con Dominios (BDBD), con dominios y compósitos (BDBDC), con dominios y límites (BDBDL) o con dominios, límites y compósitos (BDBDLC), además de la Base de Datos Geológica (BDG). Con los parámetros de interpolación definidos se le asigna a cada bloque o subbloque la ley del mineral mediante la aplicación del algoritmo de interpolación vecino más cercano, creando la ·Base de Datos Geológica Interpolada (BDGI).

Para el procesamiento de esta: función, se requiere definir la siguiente información la cual está distribuida en dos ventanas :

. -:: :·. :~ -·~::~, . - .

#### Información de Entrada

- · Base de Datos de los Barrenos •.<br>• · Base de Datos Geológica •
- 

#### **Parámetros**

- Dominio
- Variable
- Rango en X
- Rango en Y
- Rango en Z.
- Primer Ángulo de Rotación
- Segundo Ángulo de Rotación
- Tercer Ángulo de Rotación

- Primer Eje de Rotación
- Segundo Eje de Rotación
- Tercer Eje de Rotación
- Factor del Segundo Rango de Búsqueda
- Factor del Tercer Rango de Búsqueda

Información de Salida

• .. Base de Datos Geológica

En la Figura 9 - 9, Ventana Primaria de la Función Interpolación con el Vecino Más Cercano, y en la Figura 9 - 10, Ventana Secundaria de la Función Interpolación con el Vecino Más Cercano, se describe la información de entrada, los parámetros y la información de salida que es necesaria para el procesamiento de esta función.

# Figura 9 - 9

s in Louis and Leaves (in leaver diplomatic proposition) and course, says today specific and spread

#### Ventana Primaria de la Función Interpolación con el Vecino Más Cercano

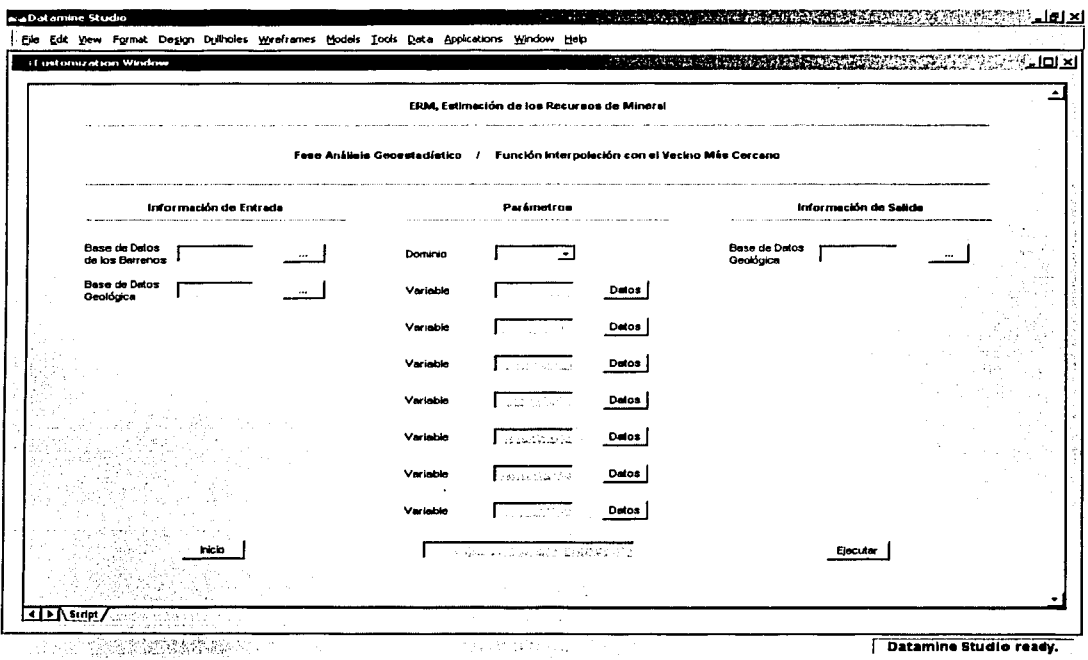

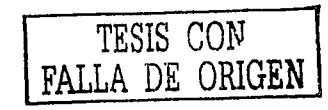

# 1 nformación de Entrada

#### • BDBD, BDBDL, BDBDC ó BDBDLC(.dm)

- o Base de datos de los barrenos con dominios
- o Base de datos de los barrenos corí dominios *y* límites
- o Base de datos de los barrenos con dominios *y* compósitos
- o Base de datos de los barrenos con dominios, límites *y*  compósitos
- o Archivo tipo datamine (barrenos).
- o Información alfanumérica de hasta 8 caracteres
- $BDG(.dm)$ 
	- o Base de datos geológica
	- o Archivo tipo datamine (bloques)
	- o Información alfanumérica de hasta 8 caracteres

### Parámetros

- Dominio . . \_ ..
	- o Información numérica
	- 44. o *• Valor permitido (1 a 58)*
- Variable
	- o Información alfanumérica de hasta 4 caracteres

### Información de Salida

- BDGl(.dm)
	- o Base de datos geológica interpolada
	- o Archivo tipo datamine (bloques)
	- o Información alfanumérica de hasta 8 caracteres

#### Errores

#### • Falta Información ...

- o Falta especificar la base de datos de los barrenos con dominios
- o Falta especificar la base de datos de los barrenos con dominios *y* límites
- o Falta especificar la base de datos de los barrenos con dominios *y compósitos*
- o Falta especificar la base de datos de los barrenos con dominios, límites y compósitos
- o Falta especificar la base de datos geológica
- o Falta especificar la, base de, datos geológica interpolada
- Error en la Información de Entrada ...
	- o La base de datos de.los:barrenos con dominios no tiene información .· . . .. · , ·.. .. , ;~ ,, •· ....
	- <sup>o</sup>La base de datos de los barrenos con do.minios *y* límites no tiene información
	- o La base de datos de los barrenos con dominios *y*  compósitos no tiene información
	- o La base de datos de los barrenos con dominios, límites *y*  compósitos no tiene información
	- o La base de datos geológica no tiene información

#### Comentarios

•

- Se considera dentro del Sistema Datamine la Base de Datos Geológica Interpolada (BDGI) como un archivo de bloques.
- Al término de la ejecución de esta función, la información procesada se desplegará tanto en la Ventana de Diseño como en la Ventana de Visualización.

1998 T.W

Figura 9 - 10

Ventana Secundaria de la Función Interpolación con el Vecino Más Cercano

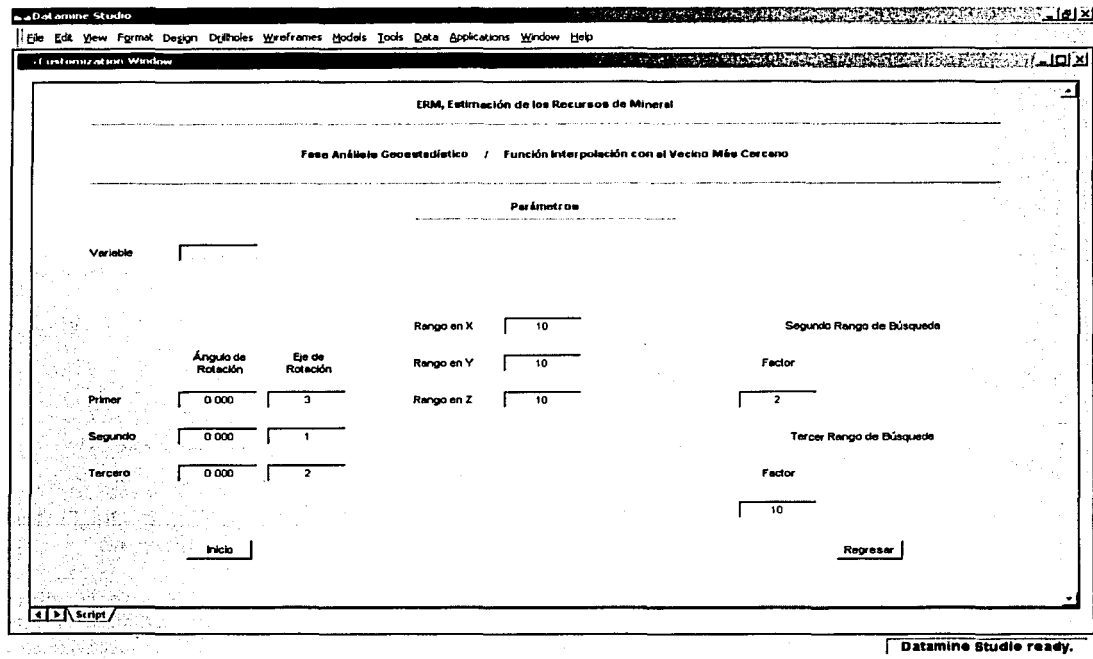

TESIS CON FALLA DE ORIGEN

 $9 - 38$ 

### **Parámetros.**

- Rango en X
	- o Información numérica
	- o Valor permitido (mayor que 0.000)
	- o Valor por omisión (10.000}
- Rango en Y
	- o Información numérica
	- o Valor permitido (mayor que 0.000)
	- o Valor por omisión (1O.000)
- Rango en Z
	- o Información numérica
	- o Valor permitido (mayor que 0.000)
	- o Valor por omisión (10.000)
- PrimerÁngulo de Rotación
	- · o Información numérica
	- o Valor permitido (-90 a 90 grados)
	- o Valor por omisión (0.000)
- Segundo Ángulo de Rotación
	- · o Información numérica
	- o Valor permitido (-90 a 90 grados)
	- o Valor por omisión (0.000)
- Tercer Ángulo de Rotación
	- o Información numérica
	- o Valor permitido (-90 a 90 grados)
	- o Valor por omisión (0.000)
- Primer Eje de Rotación
	- o Información numérica
	- o Valor permitido (1 a 3)
	- o Valor por omisión (3)

- Segundo Eje de Rotación
	- o Información numérica
	- o Valor permitido (1 a 3)
	- o Valor por omisión (1)
- Tercer Eje de Rotación
	- o Información numérica
	- o Valor permitido (1 a 3)
	- o Valor por omisión (2)
- Factor del Segundo Rango de Búsqueda<br>o *Información numérica* 
	-
	- o Valor permitido (igual o mayor que O)
	- o Valor por omisión (2)
- Factor del Tercer Rango de Búsqueda
	- o Información numérica
	- o Valor permitido (igual o mayor que el Factor del Segundo Rango de Búsqueda)

*\_· • .=\_,.* 

o Valor por omisión (10)

En la Figura 9 - 11, Base de Datos Geológica lriterpolada con el Vecino Más Cercano, se ilustra en la Ventana de Visualizáción la distribución de las leyes del mineral (diversos colores) de un vacimiento.

La gráfica superior corresponde a la distribución de una de las variables químicas (Au g/t) y la inferior a otra de ellas (Cu %).

#### **CAPÍTULO 9**  and the second **Fase Análisis Geoestadístico**

Figura 9 - 11

e (1920)<br>Andre Berne

Base de Datos Geológica Interpolada con el Vecino Más Cercano

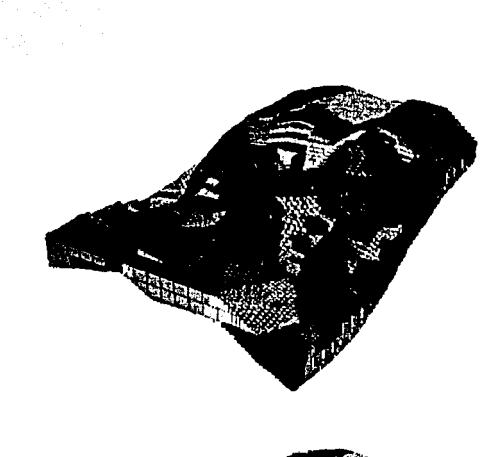

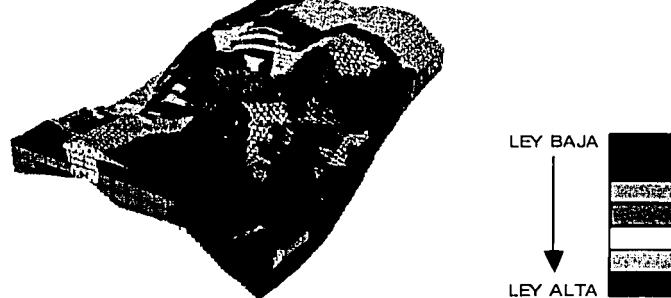

*TESIS CON* --... FALLA *DE ORIGEN* 

### Función

## Interpolación con el Inverso de la Distancia

Con esta función, se tiene acceso a la Base de Datos de los Barrenos con Dominios (BDBD), con dominios y compósitos (BDBDC), con dominios y límites (BDBDL) o con dominios, límites y compósitos (BDBDLC), además de la Base de Datos Geológica (BDG). Con los parámetros de interpolación definidos se le asigna a cada bloque o subbloque la ley del mineral mediante la aplicación del algoritmo de interpolación inverso de la distancia, para así crear la Base.de Datos Geológica Interpolada (BDGI).

Para el procesamiento de esta función, se requiere definir la siguiente información la cual está distribuida en dos ventanas :

Información de Entiada· •

الموارد المستقل المستقل المستقل المستقل المستقل المستقل المستقل المستقل المستقل المستقل المستقل المستقل المستق<br>المستقل المستقل المستقل المستقل المستقل المستقل المستقل المستقل المستقل المستقل المستقل المستقل المستقل المستق

- Base de Datos de los Barrenos<br>• Base de Datos Geológica
- 

#### Parámetros

- Dominio
- Variable
- Potencia
- Rango en X
- Rango en Y
- Rango en Z
- Primer Ángulo de Rotación
- Segundo Ángulo de Rotación

 $\epsilon$ ,  $\epsilon$ 

9 -42

- Tercer Ángulo de Rotación
- Primer Eje de Rotación
- Segundo Eje de Rotación
- Tercer Eje de Rotación
- Número Mínimo de Muestras del Primer Rango de Búsqueda
- Número Máximo de Muestras del Primer Rango de Búsqueda
- Factor del Segundo Rango de Búsqueda
- Número Mínimo de Muestras del Segundo Rango de Búsqueda
- Número Máximo de Muestras del Segundo Rango de Búsqueda
- Factor del Tercer Rango de Búsqueda
- Número Mínimo de Muestras del Tercer Rango de Búsqueda
- Número Máximo de Muestras del Tercer Rango de Búsqueda
- **Octantes**
- Número Mínimo de Muestras de los Octantes•
- Número Máximo de Muestras de los Octantes

·~ ·.,.. \_. *-·.,,.-:*  Información de Salida.

Base de Datos Geológica '---:·.•·.•·.::·,·;:::\.' >t;'c.;;¡;· ;:,:<,~"'- ,-,\_ ·. ·- =- *::z* ~~;:~~~:·-~\_;:';:\_·-

 $\cdots$  .  $\cdots$ 

2725 X

En la FiQufaJs·c.:;;,.12?\/entana Primaria de la Función Interpolación con el lnverso'de.la~Distancia,·yen la Figura 9-13, Ventana Secundaria de la Función Interpolación con el Inverso de la Distancia, se describe la información de entrada; los parámetros y la información de salida que es necesaria para el procesamiento de esta función.

و با پیدائشهای میرانشد که باشد<br>منابع از این<br>که میدانشد که باشد باشد
Figura 9 - 12

Ventana Primaria de la Función Interpolación con el Inverso de la Distancia

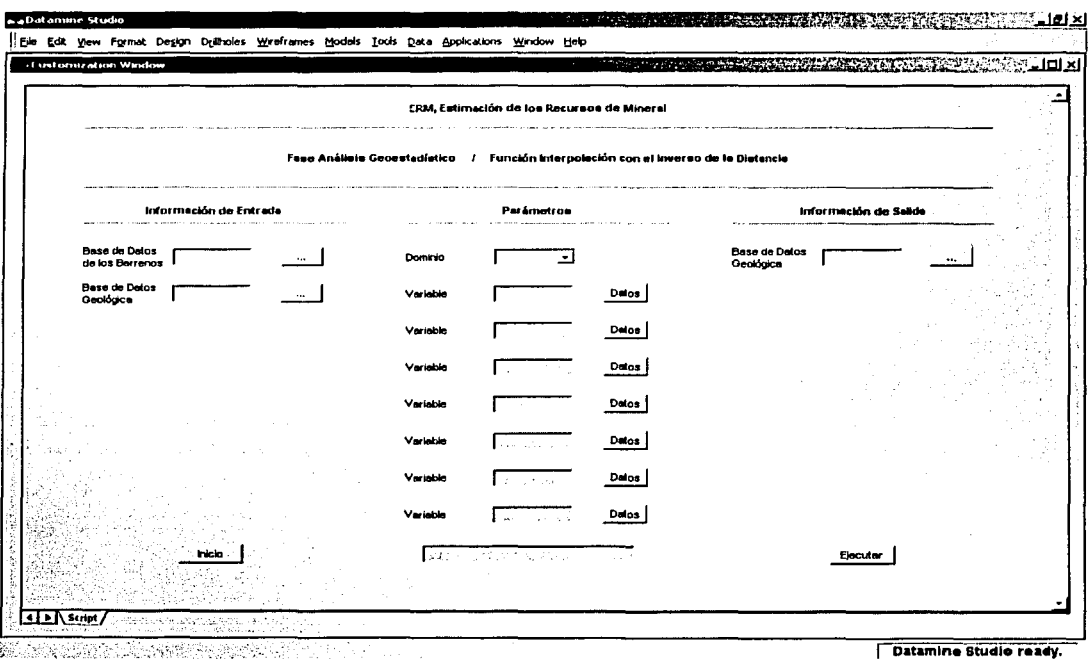

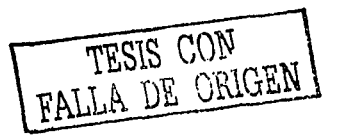

### **1** nformación de Entrada

#### • BDBD, BDBDL, BDBDC ó BDBDLC(.dm)

- o Base de datos de los barrenos con dominios
- o Base de datos de los barrenos con dominios *y* lfmites
- o Base de datos de los barrenos con dominios *y* compósitos
- o Base de datos de los barrenos. con dominios, lfmites *y*  compósitos .···· ·. ·/ ,,,,, *0:*
- o Archivo tipo datamine (barrenos);
- o Información alfanumérica de hasta 8 caracteres
- 
- **BDG(.dm)**<br>
o *Base de datos geológica* 
	- o Archivo tipo datamine {bloques) .
	- o lnformaéión\_alfanumérica·de hasta·B caracteres

#### **Parámetros**

#### • Dominio

- o Información numérica
- o *Valor permitido (1 a 58)*

12년 : 사용 그는 강화 : 4분

• Variable

o Información alfanumérica de hasta 4 caracteres

### 1 nformación de Salida

#### • BDGl(.dm)

- o Base de datos geológica interpolada .
- o Archivo tipo datamine (bloques)
- o Información alfanumérica de hasta 8 caracteres

#### Errores

- Falta Información ...
	- o Falta especificar la base de datos de los barrenos con dominios
	- o Falta especificar la base de datos de los barrenos con dominios *y* límites
	- o Falta especificar la base de datos de los barrenos con dominios *y* compósitos
	- o Falta especificar la base de datos de los barrenos con dominios, límites y compósitos
	- o Falta especificar la base de datos geológica .. ¡ . •··
	- Falta especificar la base de datos geológica interpolada
	- Error en la Información de Entrada...

3 Paul 72, 28

- o La base de datos de los barrenos con dominios ·no tiene información ;
- o La base de datos de los barrenos con dominios~ *y* límites no tiene información
- o La base de datos de los · barrenos con dominios *y*  compósitos no tiene información
- o La base de datos de. los barrenos con dominios, límites *y*  compósitos no tiene información
- o La base de datos geológica no tiene información

### **Comentarios**

- Se considéra. dentro del Sistema Datamine la Base de Datos Geológica Interpolada (BDGI) como un archivo de bloques.
	- Al término de la ejecución de esta función, la información procesada se desplegará tanto en la Ventana de Diseño como en la Ventana de Visualización.

#### **CAPÍTULO**  $\mathbf{Q}$ Fase Análisis Geoestadístico

Figura 9 - 13

 $\langle \Delta \eta \rangle$  and  $\eta$  are  $\eta$ 

and the state and completely the state of the second complete state of the state of the state of the

, no mas os em como mas para la para francesa por especies experimentales para especies en compañado de la par

Ventana Secundaria de la Función Interpolación con el Inverso de la Distancia

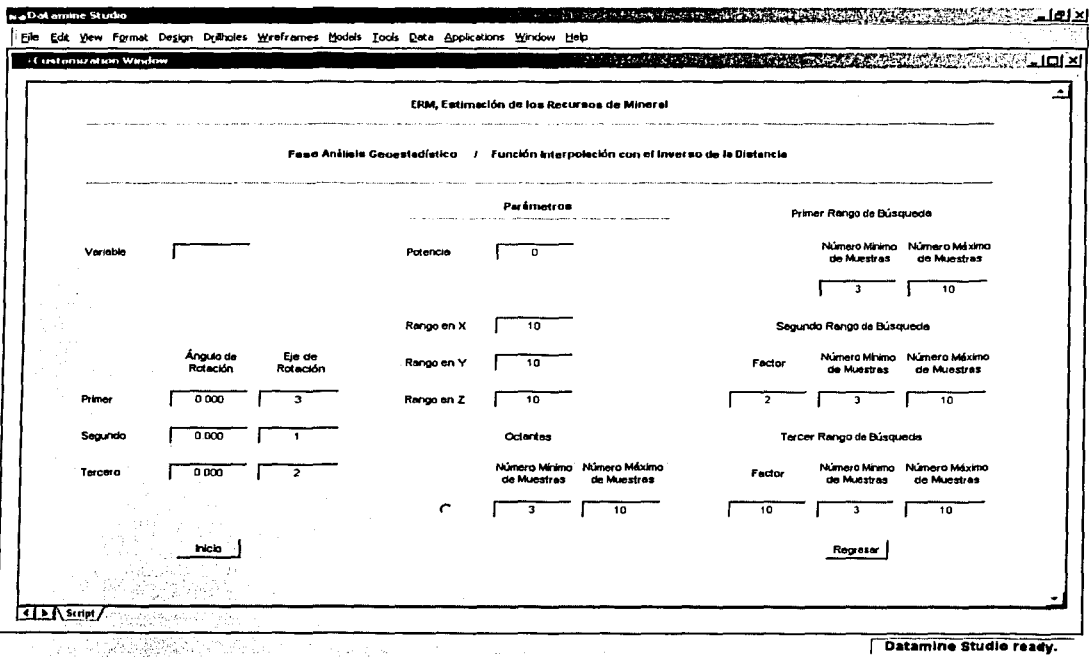

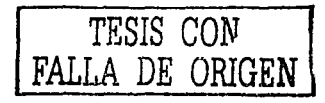

### Parámetros

- Potencia
	- o Información numérica
	- o Valor permitido (igual o mayor que O)
- - Rango en X . . .• ·' o · Información númérica
		- o Valor permitido (mayor que 0.000)
		- o *Valor por omisión (10.000)*
- Rango en Y
	- o *Información numérica*
	- o Valor permitido (mayor que 0.000)
	- o *Valor por omisión (10.000)*
- Rango en Z
	- o Información numérica ...
	- o Valor permitido (mayor que 0.000)
	- o Valor por omisión (10.000)
	- Primer Ángulo de Rotación
		- o Información numérica
		- o Valor permitido (-90 a 90 grados)
		- o Valor por omisión (0.000)
- Segundo Ángulo de Rotación
	- o Información numérica
	- o Valor permitido (-90 a 90 grados)
	- o Valor por omisión (0.000)
- Tercer Ángulo de Rotación
	- o Información numérica
	- o Valor permitido (-90 a 90 grados)
	- Valor por omisión (0.000)

- Primer Eje de Rotación
	- o ·Información numérica
	- o Valor permitido (1 a 3)
	- o Valor por omisión (3) , ', *:···* ~ .· . *::* '. '
- Segundo Eje de Rotación
	- o Información numérica
	- o Valor:permitido (1 a 3)
	- o Valor por omisión (1)
- Tercer Eje de Rotación
	- o · 1nforrnación numerica
	- o Valor permitido (1 a 3)
	- o Valor por omisión (2)
- Número Mínimo de Muestras del Primer Rango de Búsqueda
	- o Información numérica
	- o Valor permitido (igual o mayor que 1)
	- o Valor por omisión (3)
- Número Máximo de Muestras del Primer Rango de Búsqueda
	- o Información numérica
	- o Valor permitido (igual o mayor que el Número Mínimo de Muestras del Primer Rango de Búsqueda)
	- o Valor por omisión (10)
- Factor del Segundo Rango de Búsqueda
	- o Información numérica
	- o Valor permitido (igual o mayor que O)
	- o Valor por omisión (2)
- Número Mínimo de Muestras.del Segundo Rango de Búsqueda
	- o Información numérica
	- o Valor permitido (igual o mayor que 1)
	- o Valor por omisión (3)

- Número Máximo de Muestras del Segundo Rango de Búsqueda
	- o Información numérica
	- <sup>o</sup>Valor permitido (igual *o* mayor que el Número Mínimo de Muestras del Segundo Rango de Búsqueda)
	- o Valor por omisión (10)
- Factor del Tercer Rango de Búsqueda
	- o Información numérica ·
	- o Valor permitido (igual o mayor que el Factor del Segundo Rango de Búsqueda)
	- o Valor por omisión (1 *O)*
- $\ddot{\bullet}$  . Número Mínimo de Muestras del Tercer Rango de Búsqueda
	- o Información numérica ·
	- o Valor permitido (igual o mayor que 1)
	- o Valor por omisión (3)
- Número Máximo de Muestras del Tercer Rango de Búsqueda
	- o Información numérica
	- o Valor permitido (igual o mayor que el• Número Mínimo de Muestras del Tercer Rango de Búsqueda)
	- o Valor por omisión (10)
- **Octantes** 
	- o Valor por omisión (Inactivo)
- Número Mínimo de Muestras de los Octantes o lnformáción numérica
	- o Válor permitido (igual o mayor que 1)
	- o Valor por omisión (3) ·
- Número Máximo de Muestras de los Octantes
	- o Información numérica
	- o Valor permitido (igual o mayor que el Número Mínimo de Muestras de los Octantes)
	- o Valor por omisión (1 *O)*

En la Figura 9 - 14, Base de Datos Geológica Interpolada con el Inverso de la Distancia, se ilustra en la Ventana de Visualización la distribución de las leyes del mineral(diyersos colores) de un yacimiento.

La gráfica superior corresponde a la distribución de una de las variables químicas (Au g/t) y la inferior a otra de ellas (Cu %).

Principal Antonio

Figura 9 - 14

Base de Datos Geológica Interpolada con el Inverso de la Distancia

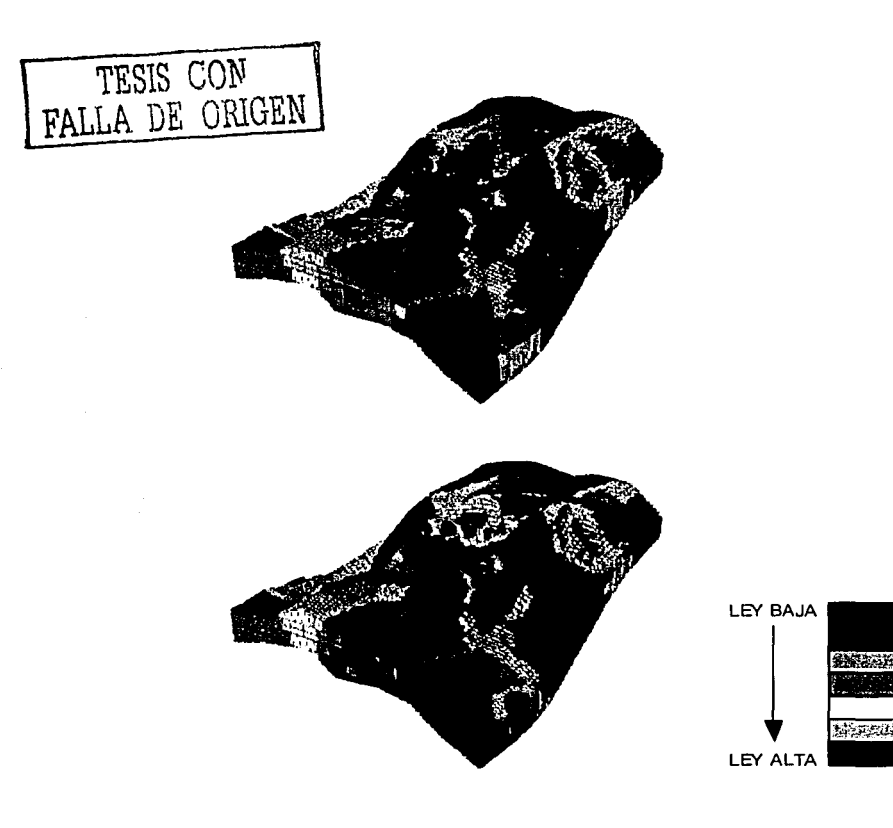

**ANGLICI** 

' . '. '.~'· - - <sup>~</sup>'

## Función

### Interpolación con el Kriging

Esta función, permite el acceso de la Base de Datos de los Barrenos con Dominios (BDBD), con dominios y compósitos (BDBDC), con dominios y límites (BDBDL) o con dominios, límites y.compósitos (BDBDLC), además de la Base de Datos Geológica (BDG)/Gon·/los parámetros de interpolación definidos se le asigna a cada bloque o subbloque la ley del mineral mediante la aplicación del algoritmo de interpolación kriging, creando la Base de Datos Geológica Interpolada (BDGI). '', .. ·

Para el procesamiento de esta función, se requiere definir la siguiente información la cual está distribuida en dos ventanas :

Información de Entrada

- • Based~bi~cf~,'<:J~·rOsBarreinos sasecie· oatos"Geológica · · ~ .. -• • ' "~· *:,* e ' •
- 

#### Parámetros

- Dominio
- Variable
- Efecto Pepita
- Meseta
- Rango en X
- Rango en Y
- Rango en Z
- Primer Ángulo de Rotación

- Segundo Ángulo de Rotación
- Tercer Ángulo de Rotación
- Primer Eje de Rotación
- Segundo Eje de Rotación
- Tercer Eje de Rotación
- Número Mínimo de Muestras del Primer Rango de Búsqueda
- Número Máximo de Muestras del Primer Rango de Búsqueda
- Factor del Segundo Rango de Búsqueda
- Número Mínimo de Muestras del Segundo Rango de Búsqueda
- Número Máximo de Muestras del Segundo Rango de Búsqueda
- Factor del Tercer Rango de Búsqueda
- Número Mínimo de Muestras del Tercer Rango de Búsqueda
- Número Máximo de Muestras del Tercer Rango de Búsqueda
- **Octantes**
- Número Mínimo de Muestras de los Octantes
- Número Máximo de Muestras de los Octantes
- Ordinario / Simple
- Normal / Lognormal

Información de Salida

• Base de Datos Geológica

En la Figura 9 - 15, Ventana Primaria de la Función Interpolación con el Kriging, y en la Figura 9 - 16, Ventana Secundaria de la Función Interpolación con el Kriging, se describe la información de entrada, los parámetros y la información· de salida que es necesaria para el procesamiento de esta función.

#### **CAPÍTULO**  $\overline{9}$ Fase Análisis Geoestadístico

الأيطالية والأراقة العجوز والإنباط Figura 9 - 15

state of the communities of the

Ventana Primaria de la Función Interpolación con el Kriging

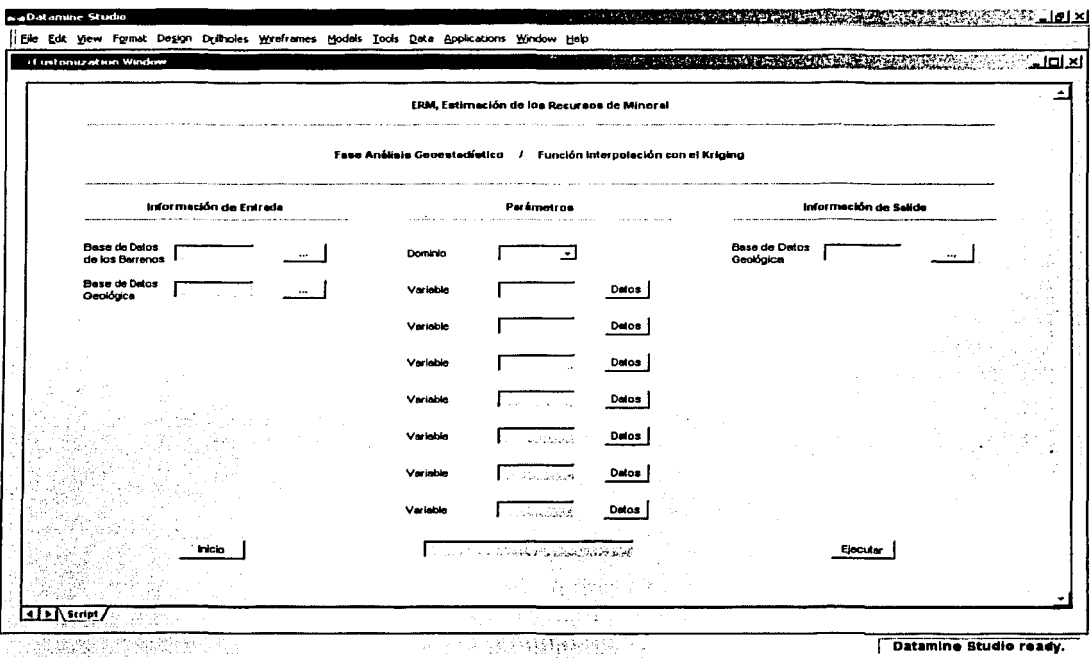

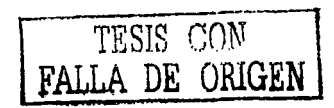

### Información de Entrada

#### • BDBD, BDBDL, BDBDC ó BDBDLC(.dm)

- o Base de datos de los barrenos con dominios
- o Base de datos de los barrenos con dominios *y* lfmites
- o Base de datos de los barrenos con dominios y compósitos
- o Base de datos de los barrenos con dominios, : lfmites *y*  compósitos
- o Archivo tipo datamine (barrenos)
- o Información alfanumérica de hasta 8 caracteres
- $BDG(.dm)$ 
	- o Base de datos geológica
	- o Archivo tipo datamine (bloques)
	- o Información alfanumérica de hasta 8 caracteres

### Parámetros

- Dominio
	- o Información numérica
	- o Valor permitido (1 a *SB)*
- Variable
	- o Información alfanumérica de hasta 4 caracteres

### Información de Salida

- BDGl(.dm)
	- o Base de datos geológica interpolada
	- o Archivo tipo datamine (bloques)
	- o Información alfanumérica de hasta 8 caracteres

# **CAPÍTULO**

Fase Análisis Geoestadístico

#### Errores

- Falta Información ...
	- o Falta especificar la base de datos de los barrenos con dominios
	- o Falta especificar la base de datos de los barrenos con dominios *y* límites
	- o Falta especificar la base de datos de tos barrenos con dominios *y* compósitos
	- o Falta especificar la base de datos de los barrenos con dominios, límites *y* compósitos
	- o Falta especificar la base de datos geológica
	- o Falta especificar la base de datos geológica interpolada

Error en la Información de Entrada...

- o La base de datos de los barrenos con dominios no tiene. información
- o La base de datos de los barrenos con dominios y límites no tiene información
- o La base de datos de los barrenos con dominios *y*  compósitos no tiene información
- o La base de datos de los barrenos con dominios, límites *y*  compósitos no tiene información
- o La base de datos geológica no tiene información

#### Comentarios

- Se considera dentro del Sistema Datamine la Base de Datos Geológica Interpolada (BDGI) como un archivo de bloques.
- Al término de la ejecución de estay función, la . información procesada se desplegará tanto en la Ventana de Diseño como en la Ventana de Visualización.

Figura 9 - 16

Ventana Secundaria de la Función Interpolación con el Kriging

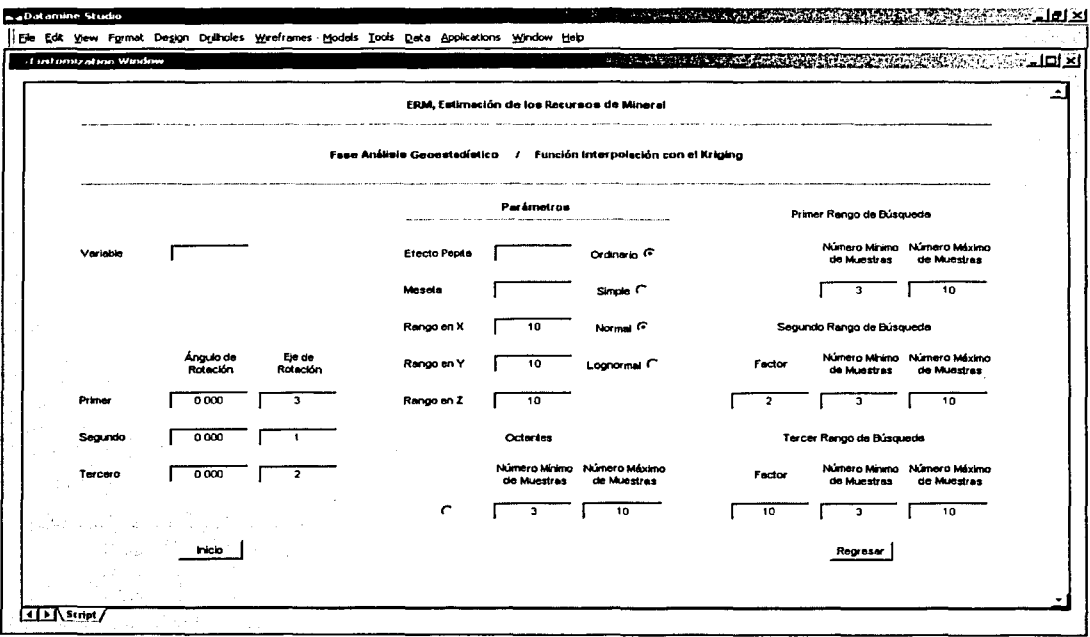

Datamine Studio ready,

ranchaich is coilean

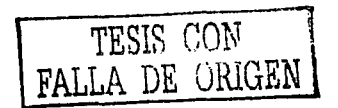

 $9 - 58$ 

### **Parámetros**

- **Efecto Pepita** 
	- o Información numérica
		- o Valor permitido (igual o mayor que 0.000)
- Meseta .
	- o Información numérica
	- o Valor permitido (mayor que el Efecto Pepita)
- 
- Rango.en,X,.'.;;c.,'. ... ,.· •.. ····> o··· Información numérica , . ·
	- o *Valor permitido (mayor que 0.000)*
	- o Valorporomisión (10.000)
- Rango en Y
	- o Información numérica
	- o Valor permitido (mayor que 0.000)
	- o Valor por omisión (10.000)

\_\_ ::·:\_-\_·\_.;\_;;~--~-.'-~~->,

- Rango en Z
	- o *lnformación numérica*
	- o Valor permitido (mayor que 0.000)
	- o Valor por omisión (10.000)
- Primer Ángulo de Rotación
	- o **Információn numérica**
	- o· Valor permitido (-90 a 90 grados)
	- o · Valor por omisión (0.000)
- Segundo Ángulo de Rotación
	- o Información numérica
	- o Valor permitido (–90 a 90 grados)<br>o Valor por omisión (0.000)
	- **Valor por omisión (0.000)**

- Tercer Ángulo de Rotación
	- o Información numérica
	- o Valor permitido (-90 a 90 grados)
	- o Valor por omisión (O. 000)
- Primer Eje de Rotación
	- o Información numérica
	- o Valor permitido (1 a 3)
	- o Valor por omisión (3)
	- Segundo Eje de Rotación
		- o Información numérica
		- o Valor permitido (1 a 3)
		- o Valor por omisión (1)
	- Tercer Eje de Rotación
		- o Información numérica
		- o Valor permitido (1 a 3)
		- o Valor por omisión (2)
	- Número Mínimo de Muestras del Primer Rango de Búsqueda
		- o Información numérica
		- o Valor permitido (igual o mayor que 1)
		- o Valor por omisión (3)
	- Número Máximo de Muestras del Primer Rango de Búsqueda
		-
		- o Información numérica<br>o Valor permitido (igual o mayor que el Número Mínimo de Muestras del Primer Rango de Búsqueda)
		- o Valor por omisión (10)
	- Factor del Segundo Rango de Búsqueda
		- o Información numérica ·
		- o Valor permitido (igual o mayor que O)
		- o Valor por omisión (2)

**CAPÍTULO 9** 

### **Fase Análisis Geoestadístico**

- . Número Mínimo de Muestras del Segundo Rango de Búsqueda o Información numérica
	- o Valor permitido (igual o mayor que 1)
	- o Valor por omisión (3)
- Número Máximo de Muestras del Segundo Rango de Búsqueda o Información numérica
	- <sup>o</sup>Valor permitido (igual o mayor que el Número Mfnimo de Muestras del Segundo Rango de Búsqueda)
	- o Valor por omisión (10)
- Factor del Tercer Rango de Búsqueda
	- o Información numérica , •
	- o Valor permitido (igual o.mayor que e/Factor del Segundo Rango de Búsqueda)
	- o Valor por omisión (10)
- Número Mínimo de Muestras del Tercer Rango de Búsqueda
	- o Información numérica
	- o Valor permitido (igual o mayor que 1)
	- o Valor por omisión (3)
- Número Máximo de Muestras del Tercer Rango de Búsqueda<br>o *Información numérica* 
	-
	- o Valor permitido (igual o mayor que el Número Mínimo de
	- · Muestras del Tercer Rango de Búsqueda)
	- o *Valor por omisión (10)*
- Octantes .
	- o *Valor por omisión (Inactivo)*
- Número Mínimo de Muestras de los Octantes
	- o ·•.Información numérica
	- o Valor pérmitido (igual o mayor que 1)
	- o .Valor por omisión *(3)*

- Número Máximo de Muestras de los Octantes
	- Información numérica  $\circ$
	- Valor permitido (igual o mayor que el Número Mínimo de  $\circ$ Muestras del los Octantes)
	- Valor por omisión (10)  $\ddot{\mathbf{c}}$
- Ordinario / Simple
	- o Valor por omisión (Ordinario)
- Normal / Lognormal
	- o Valor por omisión (Normal)

En la Figura 9 - 17, Base de Datos Geológica Interpolada con el Kriging, se ilustra en la Ventana de Visualización la distribución de las leves del mineral (diversos colores) de un vacimiento.

La gráfica superior corresponde a la distribución de una de las variables químicas (Au g/t) y la inferior a otra de ellas (Cu %).

#### **CAPÍTULO** 9 service a policy of the con-Fase Análisis Geoestadístico

Figura 9 - 17

stranski radiojn (\* orodnosni švetni stransk

#### Base de Datos Geológica Interpolada con el Kriging

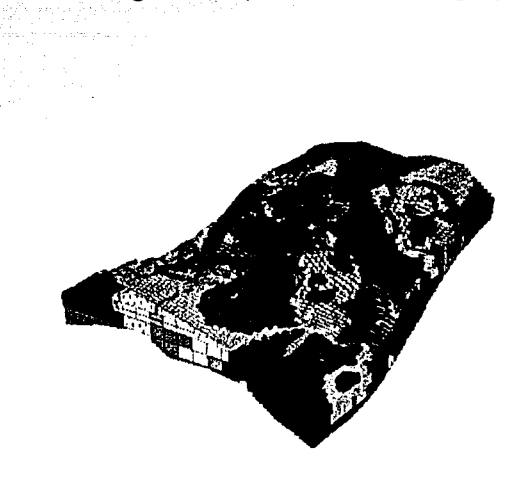

management of the set of  $\mathcal{L}^{\mathcal{L}}$  ,  $\mathcal{L}^{\mathcal{L}}$ 

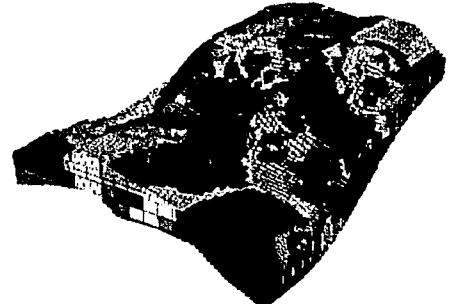

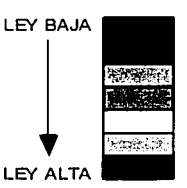

## **Fase**

## **Análisis de los Recursos**

La Fase Análisis de los Recursos está constituida por diversas funciones, las cuales tienen la finalidad de determinar y generar la información referente a la cantidad, calidad y distribución de los recursos de mineral de un vacimiento.

Las funciones que comprende esta fase son :

- Ley:
- Ley de Corte
- Contornos por Ley
- Modelos por Ley

Los objetivos, la información de entrada, los parámetros, la información de salida, los errores y los comentarios de estas funciones, se explican en las secciones subsecuentes.

## Función

### Ley

Con la Función Ley se determina la, cantidad y calidad (toneladas y leyes promedio) de los recursos de mineral de un yacimiento.

Para el procesamiento de esta función, se requiere definir la siguiente información :

Información de Entrada

• Base de Datos Geológica

Parámetros

- Variable de Clasificación
- Dominio
- Variable
- Valor Mínimo
- Valor Máximo
- Coordenada Este Mínima
- Coordenada Este Máxima
- Coordenada Norte Mínima
- Coordenada Norte Máxima
- Elevación Mínima
- Elevación Máxima
- Medidos / Indicados / Inferidos / Total

Información de Salida

10- 2

**.** Archivo Tipo Texto

En la Figura 10-J, Ventana de la Función Ley, se detalla la información de entrada, los parámetros y la información de salida que es necesaria para el procesamiento de' esta función.

Figura 10 - 1

Ventana de la Función Ley

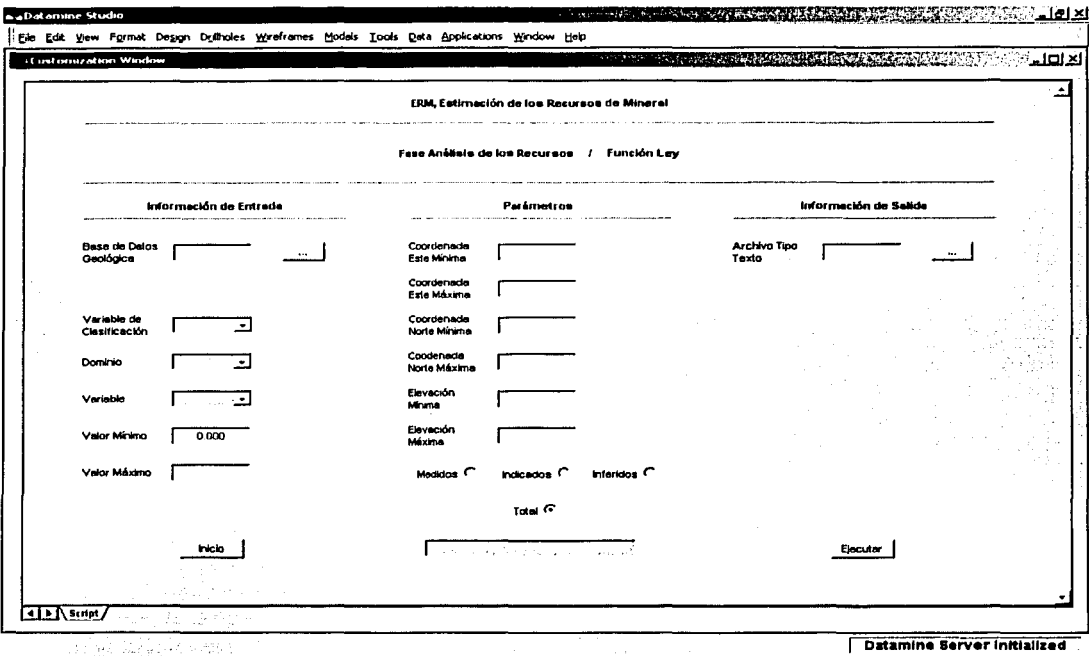

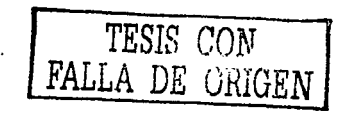

 $10 - 4$ 

### **1 nformación de Entrada**

- BDGl(.dm)
	- o Base de datos geológica interpolada
	- o Archivo tipo datamine (bloques)
	- o Información alfanumérica de hasta B caracteres

### **Parámetros**

- Variable de Clasificación
	- o Información alfanumérica de hasta 4 caracteres
- Dominio
	- o *Información numérica*
	- <sup>o</sup>Valor permitido (1 *a* 58)
- Variable
	- o Información alfanumérica de hasta 4 caracteres
- 
- Valor Mínimo· ... · ... ·. . .. . . o Información numérica< ··· ...
	- o . Valor perrnitido {igual o. mayor que O. 000)
	- o Valor por omisión (0.000). *Valor* por omisión (0.000)
- **Valor** Má-~i~~~-:~:.:--t.;~.-~·:.:,~~-'- .:--"~: *"--,e:>* 
	- o Información numérica
	- o Valor permitido (mayor que el Valor Mínimo)
- Coordenada Este Mínima
	- o Información numérica
- Coordenada Este Máxima
	- o Información numérica
	- o Valor permitido (mayor que la Coordenada Este Mínima)
- Coordenada Norte Mínima
	- o Información numérica

- Coordenada Norte Máxima
	- o Información numérica
	- o Valor permitido (mayor que la Coordenada Norte Mínima)
- Elevación Mínima o Información numérica • *..:* • -·oo.
	- - Elevación Máxima<br>• *información numérica* 
			- o Valor permitido (mayor que la Elevación Mínima)
	- Medidos / Indicados / Inferidos / Total
		- o Valor por omisión (Total)

### Información de Salida

- ArcTipTex(.csv)
	- o Archivo tipo texto
	- o Información alfanumérica de hasta B caracteres

### Errores

- Falta Información ...
	- o Falta especificar la base de datos geológica interpolada
	- o Falta especificar el archivo tipo texto
- Error en la Información de Entrada ...
	- o La base de datos geológica interpolada no tiene información
	- Error en los Parámetros ... o No son los córrectos

#### **Comentarios**

- Al término de la ejecución de esta función, la información procesada se desplegará tanto en la Ventana de Diseño como en la Ventana de Visualización.
- La información contenida en el archivo tipo texto puede procesarse a través del Sistema Microsoft Excel para su formateo e impresión en papel.
- Los recursos medidos consisten de aquellos bloques cuyo volurrieri'dé búsqueda de la variable de clasificación definida es igual a 1; es decir, corresponde a los bloques interpolados considerando la información de los barrenos localizados dentro del primer rango de búsqueda.
- Los recursos indicados consisten de aquellos bloques cuyo volümen de búsqueda de la variable de clasificación definida es igual; a 2, es decir, corresponde a los bloques interpolados considerá'n'c:!O.la'.inforrriación'de·IOs barrenos localizados entre el primer y segundo rango de búsqueda.
- Los recursos inferidos consisten de aquellos bloques cuyo volumen de búsqueda'de la variable de clasificación definida es igual a 3, es décir, corresponde a los bloques interpolados considerando la információn de los barrenos localizados entre el segundo y tercer rango de búsqueda.
- El total de los recursos consiste de todos los bloques .

En la Figura 10 - 2, Clasificación de los Recursos de Mineral, se-ilustra en la Ventana de Visualización los recursos' medidos (color rojo), Jos recursos indicados (color anaranjado), los. recursos inferidos (color amarillo) y los barrenos (color negro) considerados en la interpolación de las variables químicas.

ila d

Los recursos medidos consisten de aquellos bloques interpolados considerando la información de los barrenos localizados dentro del primer (10 metros) rango de búsqueda de la variable de clasificación (Au  $q/t$ ). 

Los recursos indicados entre el primer (10 metros) y segundo (20 metros) rango de búsqueda.

Los recursos inferidos entre el segundo (20 metros) y tercer (100 metros) rango de búsqueda.

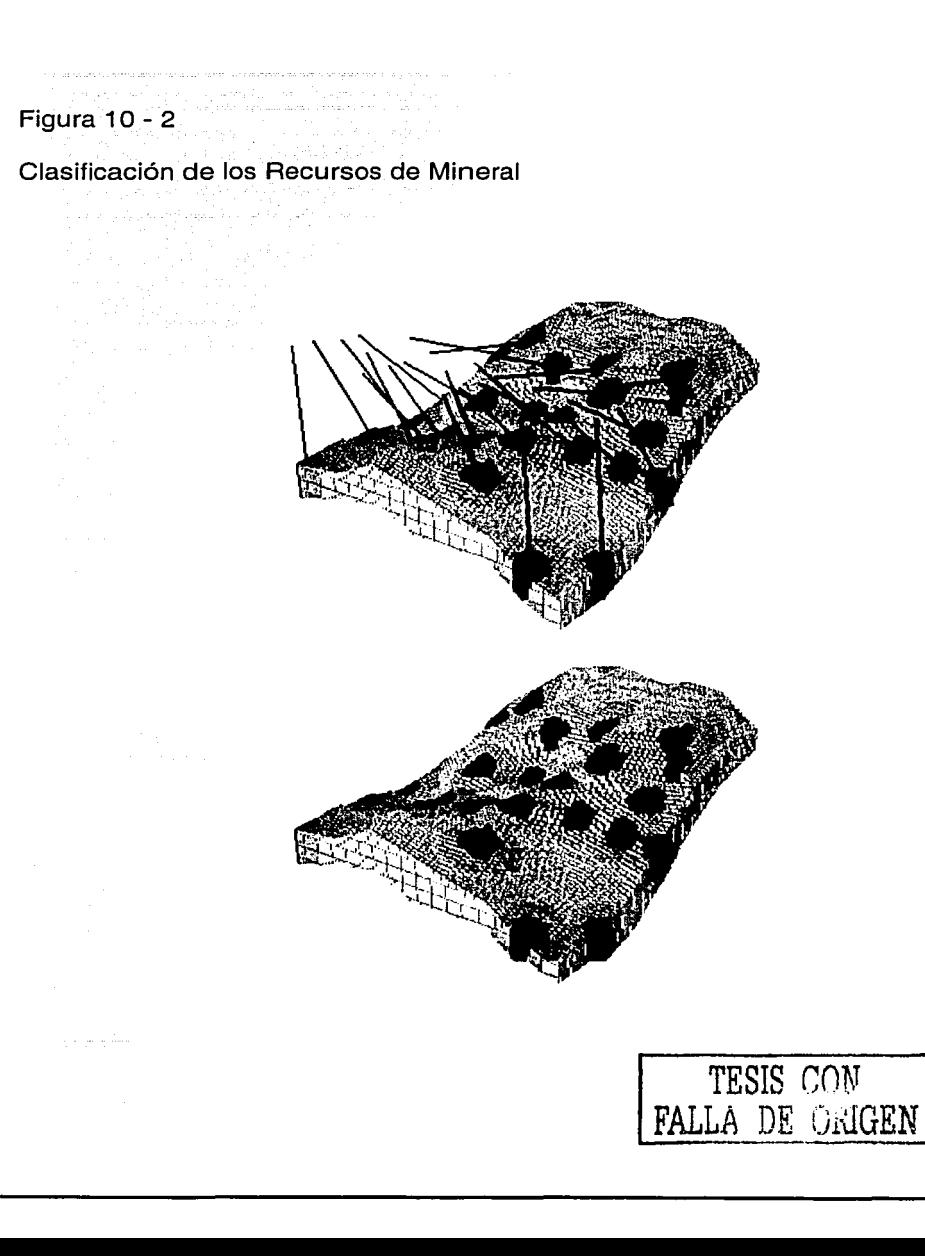

### Función

Ley de Corte

Con la Función Ley. de. Corte se genera la gráfica correspondiente a la cantidad y calidad (toneladas - leyes de corte - leyes promedio) de los recursos de mineral de un yacimiento.

Para el procesamiento de esta función, se requiere definir la siguiente<br>información :

Información de Entrada

Base de Datos Geológica

 $\sim$ 

Parámetros

- Variable de Clasificación
- Dominio
- **Variable**
- Valor Mínimo
- Incremento de Valor
- Coordenada Este Mínima
- Coordenada Este Máxima
- Coordenada Norte Mínima
- Coordenada Norte Máxima
- Elevación Mínima
- Elevación Máxima
- Medidos / Indicados / Inferidos/ Total
- Ley de Corte Mínima
- Ley de Corte Máxima

10 - 10

- Tonelada Mínima
- Tonelada Máxima ۰
- Ley Promedio Mínima
- · Ley Promedio Máxima

Información de Salida

- Archivo Tipo Datamine
- Archivo Tipo Texto

En la Figura 10 - 3 Ventana de la Función Ley de Corte, se detalla la información de entrada, los parámetros y la información de salida que es necesaria para el procesamiento de esta función.

#### ali na kalendar Figura 10 - 3

Ventana de la Función Ley de Corte

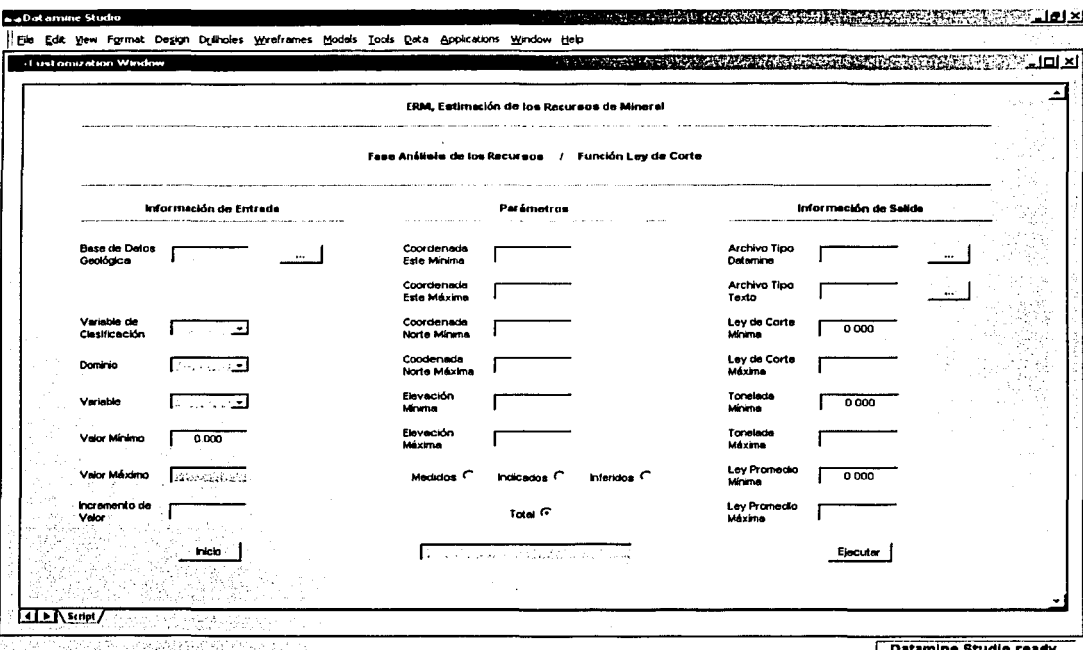

.<br>Martin Martin Martin Martin

and in environments

나는 어디 안 되었어? 소재 후 차를 잘못 거울 부가 없어서 하다.

Datamine Studio rea

and the company

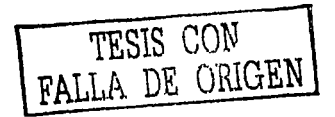

### Información de Entrada

- BDGI(.dm)
	- o Base de datos geológica interpolada
	- o Archivo tipo datamine (bloques)
	- o Información alfanumérica de hasta 8 caracteres

### Parámetros

- Variable de Clasificación o Información alfanumérica de hasta 4 caracteres
- Dominio<sup>®</sup>
	- o Información numérica
	- o Valor permitido (1 a 58)
- Variable' , ,

•

o Información alfanumérica de hasta 4 caracteres

af 1941

- Valor Mínimo
	- o *Información numérica* ... ... ...

~- ,· ·~·r,- *:* , *-\_:. .*.

- o Valor permitido (igual o mayor que 0.000)
- <sup>o</sup>Valor poroinisión (o;ooo) ,·\_ -·· -· '--·· *,:* .·, .... ·. •'
- Incremento de Valor
	- o Información númérica ' *,,.,\_.,:'·.* ' ·'.'' *-:*
	- o<sup>1</sup> Valor permitido (mayor que el Valor Mínimo)
- Coordenada Este Mínima
	- . o Información numérica
- Coordenada Este Máxima
	- o Información numérica
	- o Valor permitido (mayor que la Coordenada Este Mínima)
	- Coordenada Norte Mínima ·
		- o Información numérica

- Coordenada Norte Máxima
	- o Información numérica
	- o Valor permitido (mayor que la Coordenada Norte Mínima)
- Elevación Mínima<br> *Información* 
	- Información numérica
- Elevación, Máxima
	- o Información numérica
	- o Valor permitido (mayor que la Elevación Mínima)
- Ley de Corte Mínima
	- o Información numérica.• . .
	- o Valor permitido (igual o mayor que 0.000)
	- o Valor por omisión (.0000)
	- Ley de Corte Máxima
		- o Información numérica
		- o Valor permitido (mayor que la Ley de Corte Mfnima)
	- Tonelada Mínima

•

- o Información numérica .
- o Valor permitido (igual o mayor que o.ooo)
- o Valor por omisión (0.000) ·
- **Tonelada Máxima**<br>o Información
	- **Información numérica**
	- o Valor permitido (mayor que la Tonelada Mfnima)
- Ley Promedio Mínima
	- o Información numérica
	- o Valor permitido (igual o mayor que 0.000)
	- o Valor por omisión (0.000)
- Ley Promedio Máxima
	- o Información numérica
	- o Valor permitido (mayor que la Ley Promedio Mfnima)

# **CAPÍTULO 10**

**Fase Análisis de los Recursos** 

• Medidos/ Indicados/ Inferidos/ Total o Valor por omisión (Total)

### **Información de Salida**

- ArcTipDat(.dm)
	- o Archivo tipo datamine (graficación)
	- o Información alfanumérica de hasta B caracteres
- ArcTipTex(.csv)
	- o Archivo tipo texto
	- o Información alfanumérica de hasta B caracteres

#### **Errores**

- Falta Información ...
	- o Falta especificar la base de datos geológica interpolada
	- o Falta especificar el archivo tipo datamine
	- o Falta especificar el archivo tipo texto
- Error en la lnformaciónde Entrada ...
	- o La base de datos geológica interpolada no tiene .información
- Error en los Parámetros ...
	- o No son los correctos

### **Comentarios**

- Se considera dentro del Sistema Datamine al Archivo Tipo Datamine como un archivo de graficación
	- e Al término de la ejecución de esta función, la información procesada se desplegará en la Ventana de Graficación.

#### $C$ APÍTULO  $\overline{10}$ Fase Análisis de los Recursos

- en el archivo tipo datamine La información contenida (graficación), puede desplegarse a través de la Función Graficación de la Fase Análisis Estadístico.
- La información contenida en el archivo tipo texto puede procesarse a través del Sistema Microsoft Excel para su graficación e impresión en papel.
- Los recursos medidos consisten de aquellos bloques cuyo volumen de búsqueda de la variable de clasificación definida es igual a 1, es decir, corresponde a los bloques interpolados considerando la información de los barrenos localizados dentro del primer rango de búsqueda.
- Los recursos indicados consisten de aquellos bloques cuyo volumen de búsqueda de la variable de clasificación definida es igual a 2, es decir, corresponde a los bloques interpolados considerando la información de los barrenos localizados entre el primer y segundo rango de búsqueda.
- Los recursos inferidos consisten de aquellos bloques cuyo volumen de búsqueda de la variable de clasificación definida es igual a 3, es decir, corresponde a los bloques interpolados considerando la información de los barrenos localizados entre el segundo y tercer rango de búsqueda.
- El total de los recursos consiste de todos los bloques.

En la Figura 10 - 4, Toneladas - Leves de Corte - Leves Promedio de los Recursos de Mineral, se ilustra la gráfica de la información generada al procesar el archivo tipo texto con el Sistema Microsoft Excel.

Los recursos medidos están representados en color rojo, los recursos indicados en color anaranjado, los recursos inferidos en color amarillo y el total de los recursos en color negro.
promedio (Au g/t) a las líneas delgadas.  $\mathcal{F}(\mathcal{L})$ 10 - 17

Las toneladas (miles) corresponden a las líneas gruesas y las leyes

#### Figura 10 - 4

Toneladas - Leyes de Corte - Leyes Promedio de los Recursos de Mineral

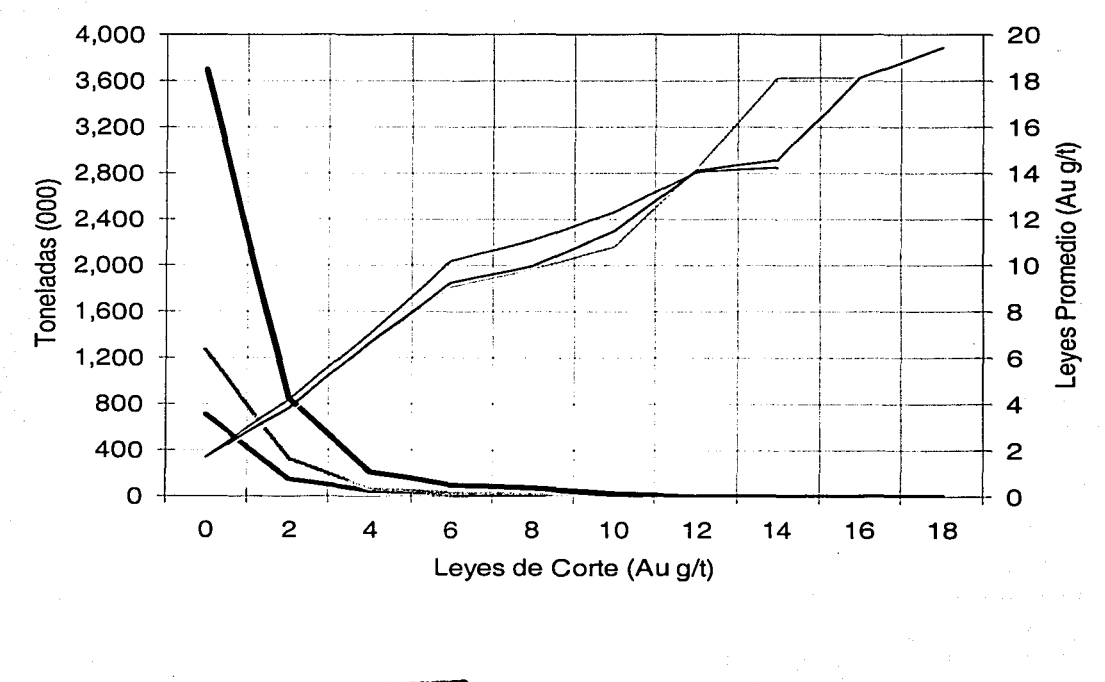

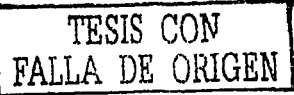

# **Función**

## **Contornos por Ley**

Con la Función Contornos por Ley, se generan los contornos relacionados a la distribución.espacial de la calidad (leyes de corte) de los recursos de mineral de un yacimiento.

Para el procesamiento de esta función, se requiere definir la siguiente información :

Información de Entrada

• Base de Datos Geológica

:·:- ··:::· \_\_ /·,i·,··

#### Parámetros

- Variable de Clasificación
- Dominio
- variab1e
- \_Valor Mínimo
- Valor Máximo
- Coordenada Este Mínima
- Coordenada Este Máxima ·
- Coordenada Norte Mínima
- Coordenada Norte Máxima
- Elevación Mínima
- Elevación Máxima
- Incremento de Elevación
- Suavizado
- Medidos / Indicados/ Inferidos/ Total

Información de Salida

• Archivo Tipo Datamine

En la Figura 10 - 5, Ventana de la Función Contornos por Ley, se detalla la información. de entrada, los parámetros y la información de salida que es necesaria para el procesamiento de esta función.

a series metropher monomedia chiateria colorado a colo Figura 10 - 5

 $\label{eq:2} \frac{1}{2}\left(\frac{d\theta}{d\theta}\right)^2\frac{d\theta}{d\theta} = \frac{1}{2}\left(\frac{d\theta}{d\theta}\right)^2\frac{d\theta}{d\theta} = \frac{1}{2}\left(\frac{d\theta}{d\theta}\right)^2.$ 

Ventana de la Función Contornos por Ley

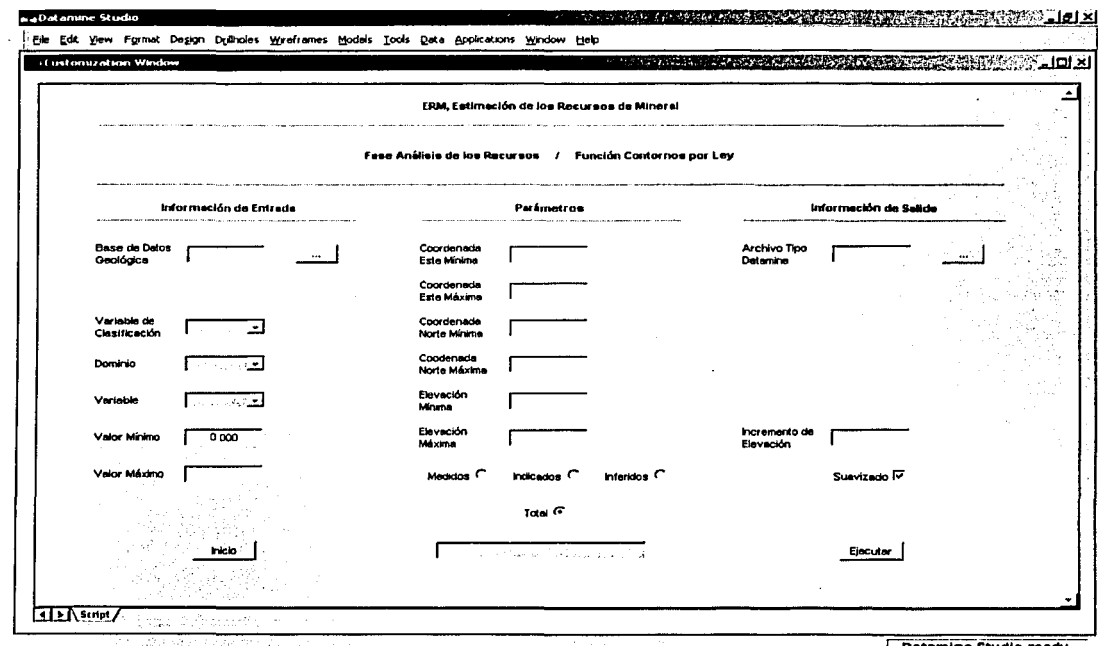

医神经腺病毒性神经炎 医白细胞 医白细胞 医白色

**Datamine Studio ready.** 

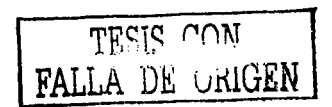

### Información de Entrada

- BDGI(.dm)
	- o Base de datos geológica interpolada
	- o Archivo tipo datamine (bloques)
	- o Información alfanumérica de hasta 8 caracteres

## Parámetros

- Variable de Clasificación o información alfanumérica de hasta 4 caracteres
- **Dominio** 
	- o Información numérica
	- o Valor permitido (1 a 58)
- Variable
	- o Información alfanumérica de hasta 4 caracteres
- Valor Mínimo
	- o Información numérica
	- o Valor permitido (igual o mayor que 0.000)
	- o Valor por omisión (0.000)
- Valor Máximo
	- o Información numérica
	- o Valor permitido (mayor que el Valor Mínimo)
- Coordenada Este Mínima
	- o Información numérica
- Coordenada Este Máxima
	- o Información numérica
	- o Valor permitido (mayor que la Coordenada Este Mínima)
- Coordenada Norte Mínima
	- o Información numérica

 $10 - 22$ 

#### • Coordenada Norte Máxima

- o Información numérica
- o Valor permitido (mayor que la Coordenada Norte Mínima)

#### • Elevación Mínima

o lnformaCión numérica

#### • Elevación Máxima

- o Información numérica
- o Valor permitido (mayor que la Elevación Mínima)

#### • Incremento de Eievación

- o Información numérica
- o Valor permitido (mayor que O. 000 y menor que Ja Elevación Máxima)
- Suavizado
	- o Valor por omisión (Activo)
- Medidos/ Indicados/ Inferidos/ Total
	- $o$  Valor por omisión (Total)  $\overline{\phantom{a}}$

# Información de Salida

- 
- ArcTipDat(.dm)<br>• . . . . . . . . . . . Archivo tipo datamine (segmentos)
	- o Información alfanumérica de hasta B caracteres

#### Errores

- Falta Información ...
	- o Falta especificar Ja base de datos geológica interpolada
	- o Falta especificar el archivo tipo datamine
- Error en la Información de Entrada ...
	- o La base de datos geológica interpolada no tiene información

## $CAP$ <sup> $T$ ULO</sup> 10 Fase Análisis de los Recursos

• Error en los Parámetros .... o No son los correctos

## **Comentarios**

- Se considera dentro del Sistema Datamine al Archivo Tipo Datamine como un archivo de segmentos
- · Al término de la ejecución de esta función, la información procesada se desplegará tanto en la Ventana de Diseño como en la Ventana de Visualización. · · .•.••.... *r·* · ·
- Los recursos medidos consisten de aquellos bloques cuyo volumen de búsqueda de la variable'de clasificación definida es igual a 1, es decir, corresponde a los bloques interpolados considerando la información de los barrenos localizados dentro del primer rango de búsqueda.
- Los recursos indicados consisten de aquellos bloques cuyo volumen de búsqueda de la variable de clasificación definida es igual a 2, es decir, corresponde a los bloques interpolados considerando la información de los barrenos localizados entre el primer y segundo rango de búsqueda.
- Los recursos inferidos consisten de aquellos bloques cuyo volumen éle busqueda de la variable de clasificación definida es igual a• 3, es decir, corresponde a los bloques interpolados considerando la información de los barrenos localizados entre el segundo y tercer rango de búsqueda.
- El total de los recursos consiste de todos los bloques .

En la Figura 1 O - 6, Contornos por Ley de los Recursos de Mineral, se ilustra en la Ventana de Visualización los contornos suavizados que corresponden al total de los recursos y los barrenos considerados en la interpolación de las variables químicas.

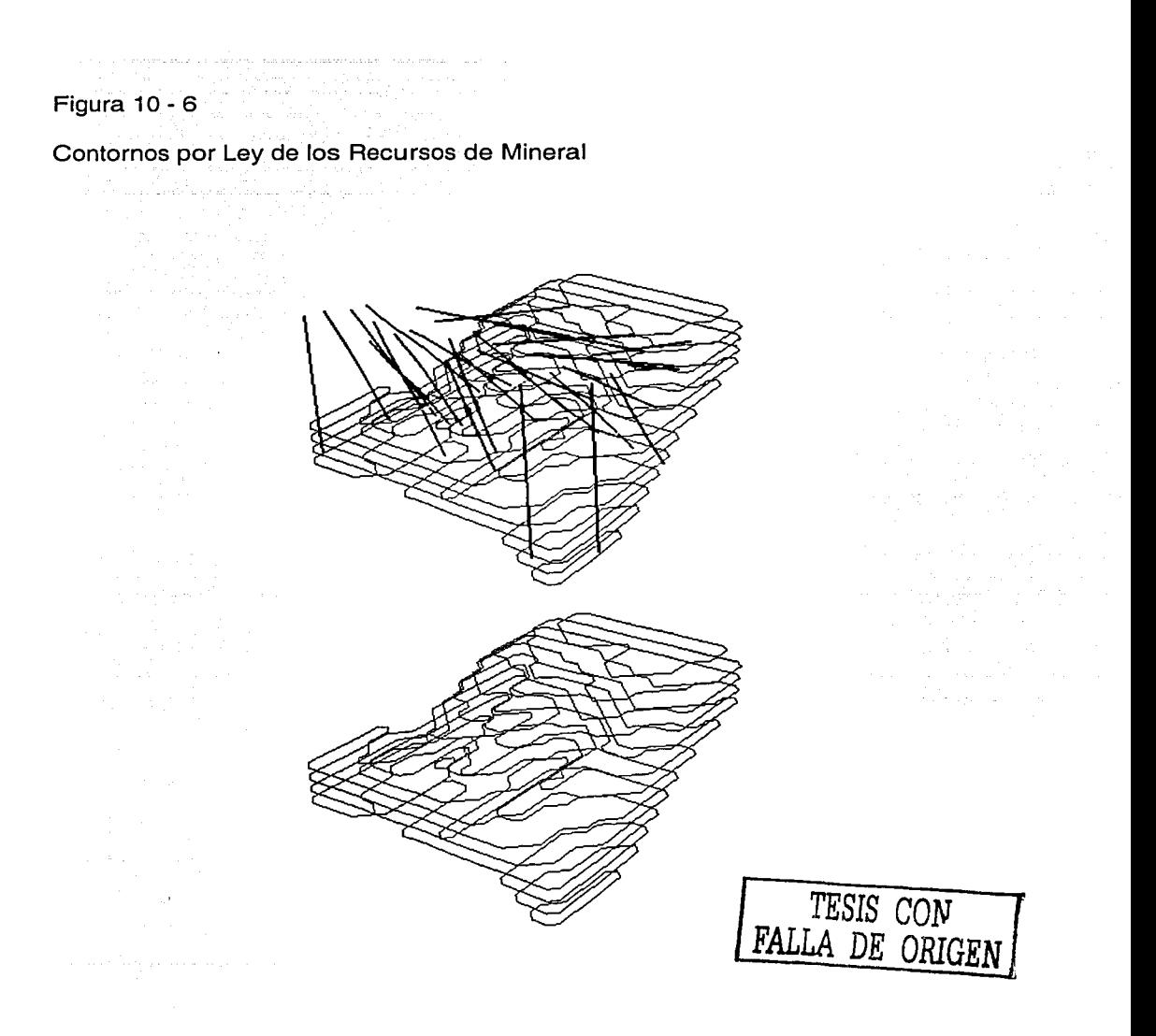

**Contractor** 

# **Función**

## **Modelos por Ley**

Con la Función Modelos por Ley . se generan los modelos correspondientes a la distribución espacial de la calidad (leyes de corte) de los recursos de mineral de un yacimiento.

Para el procesamiento de esta función, se requiere definir la siguiente información: · ·

#### Información de Entrada

- Base de Datos Geológica
- Parámetros
	- .',•. *·:;* '.' • Variable de Clasificación
	- Dominio<sub>···</sub>····
	- Variable
	- Valor Mínimo
	- Valor Máximo
	- Coordenada Este Mínima
	- Coordenada Este Máxima
	- Coordenada Norte Mínima
	- Coordenada Norte Máxima
	- Elevación Mínima
	- Elevación Máxima
	- Medidos / Indicados / Inferidos / Total

Información de Salida

• Archivo Tipo Datamine

En la Figura 10 - 7, Ventana de la Función Modelos por Ley, se detalla la información de entrada, los parámetros y la información de salida que es necesaria para el procesamiento de esta función.

#### Figura 10 - 7

Ventana de la Función Modelos por Ley

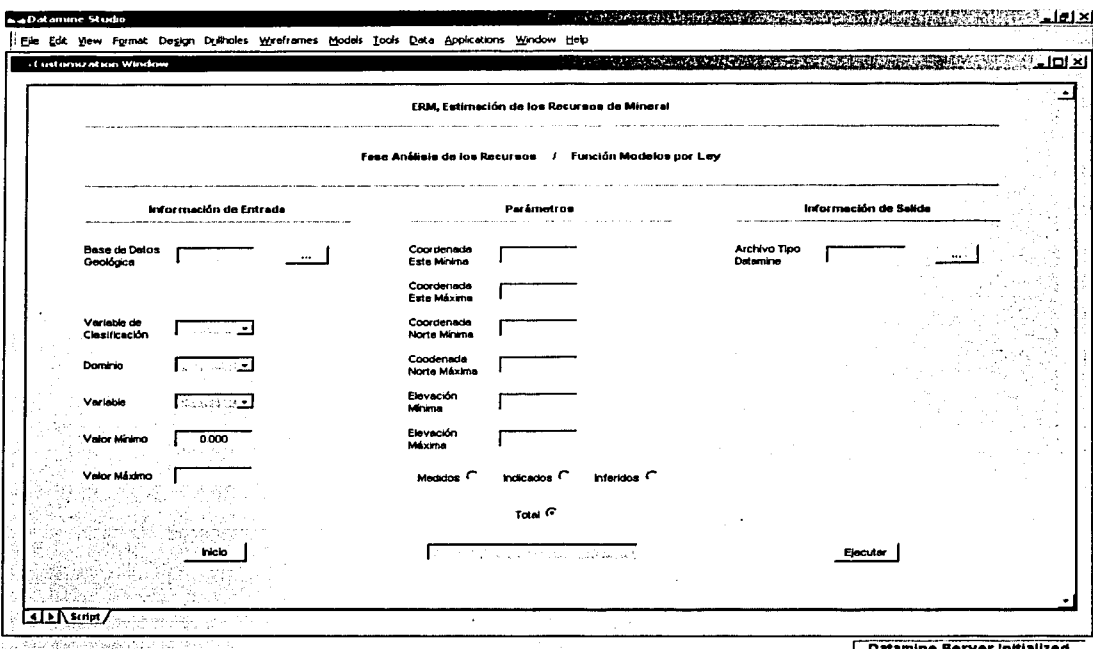

TSSTARE SERVER TULE AT UP

Datamine Berver Initialized

some andre su remained sancticement en un anticomete en monte actività

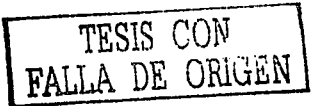

 $10 - 28$ 

### **Información de Entrada**

- BDGl(.dm)
	- o Base de datos geológica interpolada
	- o Archivo tipo datamine (bloques)
	- o Información alfanumérica de hasta B caracteres

## **Parámetros**

- Variable.de Clasificación \_ o Información alfanumérica de hasta 4 caracteres
- Dominio <sup>...</sup>

تكليك ولأتو فوليا سائل المتواه

o *Información numérica* 

e all'Isla

- o Valor permitido (1 a 58)
- Variable
	- o lnformación alfanumérica de hasta 4 caracteres
- - valor Mín-imo }' \_\_\_ \_\_. . \_\_\_ . \_
		- o Valor permitido (igual o mayor que 0.000)
		- o Valor por omisión (0.000)
- Valor Máximo
	- o Información numérica\_
	- o Valor permitido (mayor que el.Valor Mínimo)
- Coordenada Este Mínima
	- o Información numérica
- Coordenada Este Máxima
	- o Información numérica
	- o Valor permitido (mayor que la Coordenada Este Mínima)

tan di Kabupatén Kabupatén I

- Coordenada Norte Mínima o Información numérica
- Coordenada Norte Máxima
	- o Información numérica
	- o Valor permitido (mayor que la Coordenada Norte Mínima)
- Elevación Mínima ,
	- o *Información numérica*
- Elevación Máxima
	- o Información' numérica
	- o Valor permitido (mayor que la Elevación Mínima).
- Medido/ Indicado/ Inferido/ Total o Valor por omisión (Total)

### **Información de Salida**

•<br>•

- ArcTipDat(.dm)
	- o Archivo tipo datamine (estructuras de alambre)
		- o Información alfanumérica de hasta 8 caracteres

#### **Errores**

- Falta Información ...
	- o Falta especificar la base de datos geológica interpolada
	- o Falta especificar el archivo tipo datamine
	- Error en Ja Información de Entrada ...
		- o La base de datos geológica interpolada no tiene información
	- Error en los Parámetros ...
		- o .. No son los" correctos

#### $CAP$ ÍTULO  $1<sub>0</sub>$ Fase Análisis de los Recursos

#### Comentarios

Se considèra dentro del Sistema Datamine al Archivo Tipo Datamine como un archivo de estructuras de alambre.

• Al término de la elecución de esta función, la información procesada se desplegará tanto en la Ventana de Diseño como en la Ventana de Visualización.

Los recursos medidos consisten de aquellos bloques cuvo volumen de búsqueda de la variable de clasificación definida es iqual a 1, es decir, corresponde a los bloques interpolados considerando la información de los barrenos localizados dentro del primer rango de búsqueda.

- Los recursos indicados consisten de aquellos bloques cuyo volumen de búsqueda de la variable de clasificación definida es iqual a 2, es decir, corresponde a los bloques interpolados considerando la información de los barrenos localizados entre el primer y segundo rango de búsqueda.
	- Los recursos inferidos consisten de aquellos bloques cuvo volumen de búsqueda de la variable de clasificación definida es igual a 3, es decir, corresponde a los bloques interpolados considerando la información de los barrenos localizados entre el segundo y tercer rango de búsqueda.
- El total de los recursos consiste de todos los bloques.

En la Figura 10 - 8, Modelos por Ley de los Recursos de Mineral, se ilustra en la Ventana de Visualización los recursos medidos (color rojo), los recursos indicados (color anaranjado), los recursos inferidos (color amarillo), el total de los recursos (color gris) y los barrenos (color negro) considerados en la interpolación de las variables químicas.

Figura 10 - 8

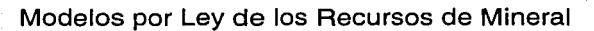

rrESlS CON FALLA DE ORIGEN

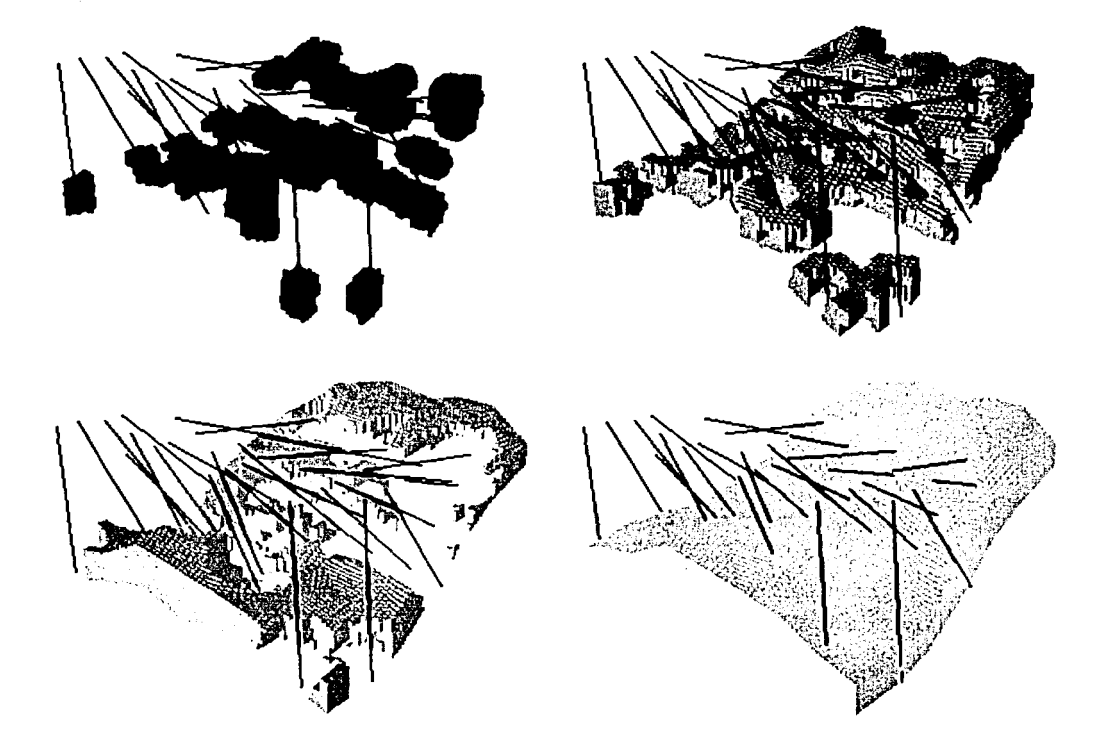

# **CAPÍTULO 11 Conclusiones**

# **Conclusiones**

Las conclusiones son las siguientes :

- La estimación de los recursos de mineral y su confiabilidad depende de la cantidad, calidad y distribución de la información obtenida en las diversas etapas de la exploración minera.
- El conocimiento del yacimiento mineral, el criterio geológico y la experiencia del ingeniero geólogo, son factores importantes dentro del proceso de estimación y de desarrollo de un proyecto minero.
- Los métodos geoestadísticos son los mejores estimadores lineales insesgados de las leyes del mineral de un yacimiento que aquellos métodos de estimación tradicional tales como los geométricos y estadísticos.
- **El Sistema Datamine al igual que otros similares, contribuyen en** el procesamiento de la információn v en el análisis de los resultados obtenidos de la estimación.
- La macro desarrollada dentro del Sistema Datamine, está estructurada con base en la metodología que se debe llevar a cabo en el proceso de estimación de los recursos de mineral con métodos geoestadísticos.

La metodología establecida dentro de la macro involucra diversos procedimientos que una organización debe realizar en la estimación de los recursos de mineral. los cuales aseguran el cumplimiento de las normal internacionales de calidad, así como de los requisitos necesarios para el financiamiento de un provecto minero.

Adicionalmente la macro ayuda enormemente al ingeniero responsable del proceso de estimación. en la aeóloao disminución del tiempo de procesamiento de la información y de análisis e impresión de los resultados.

Es muy importante continuar investigando. desarrollando e implantando métodos y procedimientos computacionales que integren tanto los criterios geológicos como geoestadísticos, que incrementen la confiabilidad de la estimación de los recursos de mineral.

El Sistema Datamine tiene diversas aplicaciones en las ciencias de la tierra, así como también dentro del plan de estudios de las carreras de ingeniero geólogo y de minas principalmente, considerando el autor que puede contribuir en el aprendizaje tanto de los conceptos como de los criterios de las siguientes asignaturas:

- o Geología de Campo
- o Yacimientos Minerales
- o Geoestadística
- o Geología Estructural
- o Geoguímica
- o Geofísica
- o Geotécnia
- o Geohidrología
- o Diseño y Planeación de Minas a Cielo Abierto
- o Diseño y Planeación de Minas Subterránea
- o Diseño de Sistemas de Ventilación

## **Bibliografía**

# **Bibliografía**

Barnes, Marvin P.; 1980 Computer-Assisted Mineral Appraisal and Feasibility Society of Mining Engineers

Berlanga Gutiérrez, Juan Manuel y Obregón Andría Juan José; 1981 Apuntes de Geoestadística · Universidad Nacional Autónoma de México

Clark, Isobel; 1979 **Practical Geostatistics** Applied Science Publishers

David, M.; 1977 Geostatistical Ore Reserve Estimation Elsevier Scientific Publishing Company

Davis, John C;; 1973 Statistics and Data Analysis in Geology John Wiley & Sons

## **Bibliografía**

Deutsch. Clayton V. v. Journel André G.: 1998 **GSLIB Geostatistical Software Library and User's Guide Oxford University Press** 

Freeman, Herbert y Pieroni, Goffredo G.; 1980 Map Data Processing **Academic Press** 

Guarascio, M.; David, M. y Huijbregts, CH. J.; 1975 Advanced Geostatistics in the Mining Industry D. Reidel Publishing Company

Isaaks, Edward H. y Srivastava, R. Mohan; 1989 An Introduction to Applied Geostatistics **Oxford University Press** 

Journel, André G. y Huijbregts, CH. J.; 1978 **Mining Geostatistics Academic Press** 

Journel, André G.; 1989 **Journel**, André C. **Fundamentals of Geostatistics in Five Lessons** American Geophysical Union

Koch, George S. Jr. y Link, Richard F.; 1970 **Statistical Analysis of Geological Data** Dover Publications

Koch, George S. Jr.; Link, Richard F. y Schuenemeyer, John H.; 1972 **Computer Programs for Geology Artronic Information System** 

# **Bibliografía**

Krajewsky, Stephen A. y Gibbs, Betty L.; 1996 Understanding Contouring **Gibbs Associates** 

Loudon, T. V.; 1979 Computer Methods in Geology **Academic Press** 

Mineral Industries Computing Limited; 1998 Datamine Reference Manuals, User Guides and Tutorials

Royle, A.; Clark, Isobel; Broker, P. I.; Parker, H.; Journel, André G.; Rendu, J. M.; Sandefur, R.; Grant, D. C. y Mousset-Jones, Pierre; 1980 **Geostatistics** McGraw-Hill

Smith, F. G.; 1966 **Contains 1999**<br>Geological Data Processing **Harper & Row Publishers** 

Wellmer, Friedrich-Wilhelm; 1989 Manuscriptus and Manuscriptus and Manuscriptus and Manuscriptus and Manuscrip Statistical Evaluations in Exploration for Mineral Deposits Springer